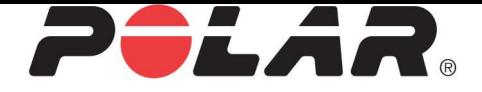

# POLAR **M400**

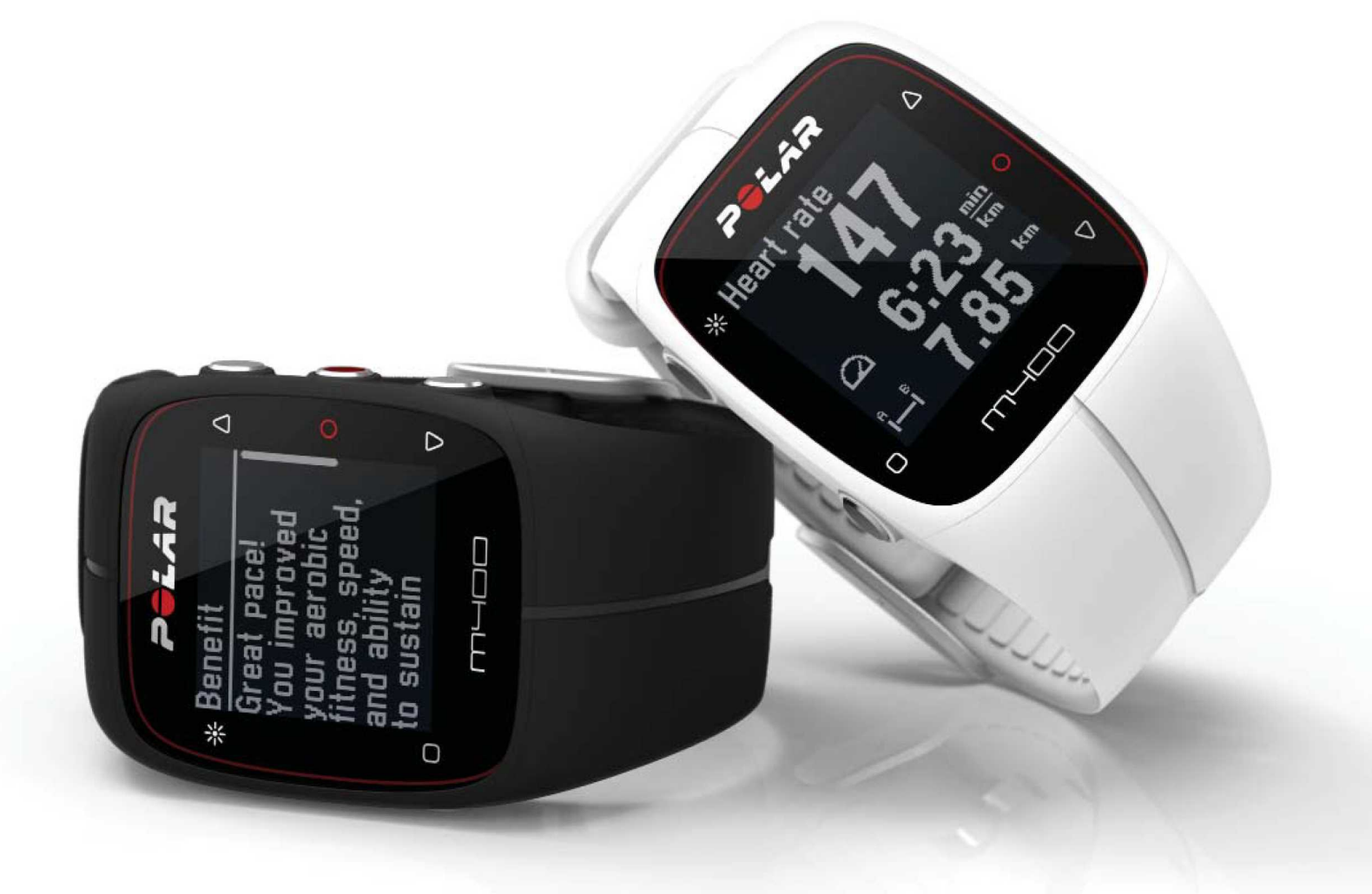

# **PODRĘCZNIK UŻYTKOWNIKA M400**

# <span id="page-1-0"></span>**SPIS TREŚCI**

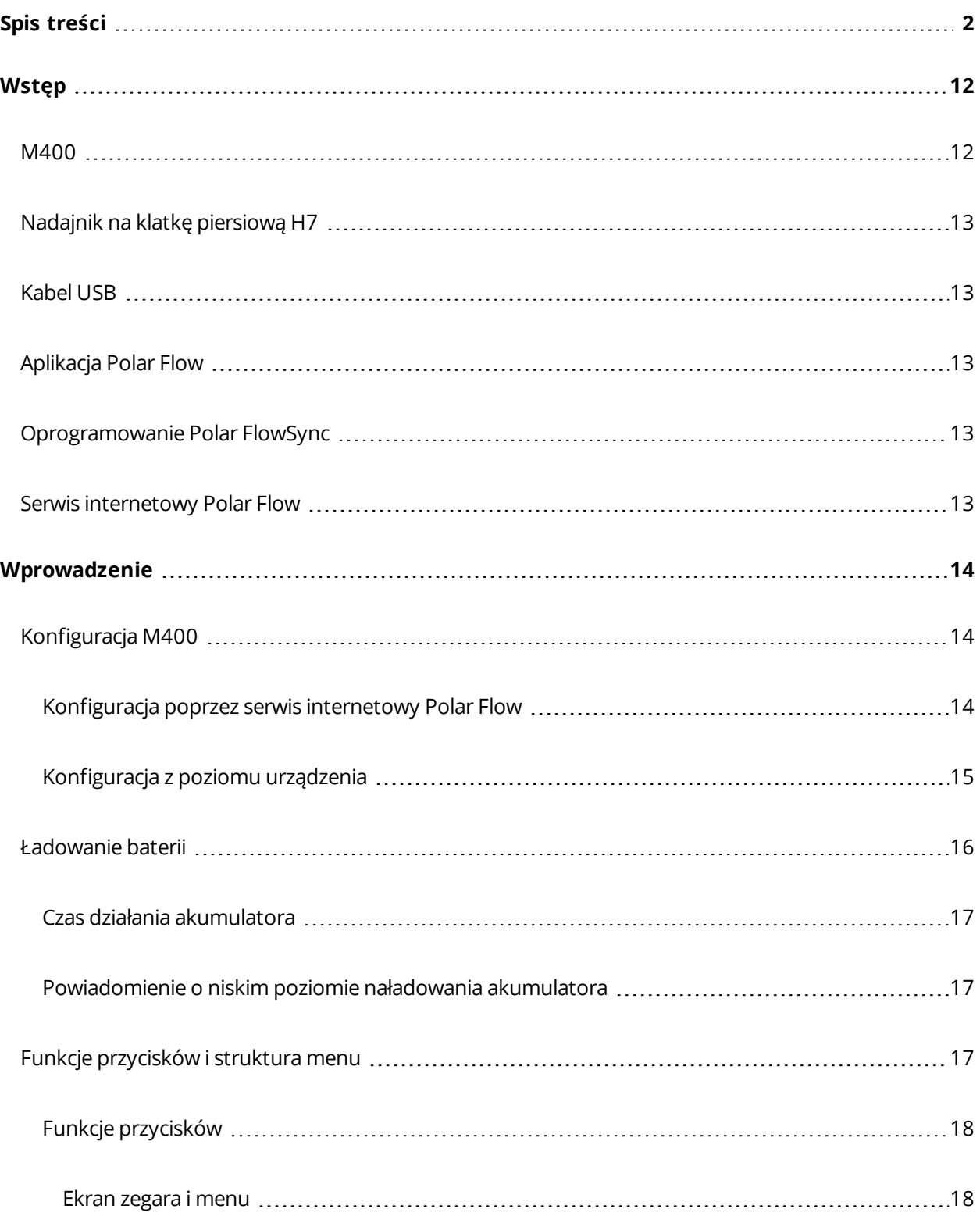

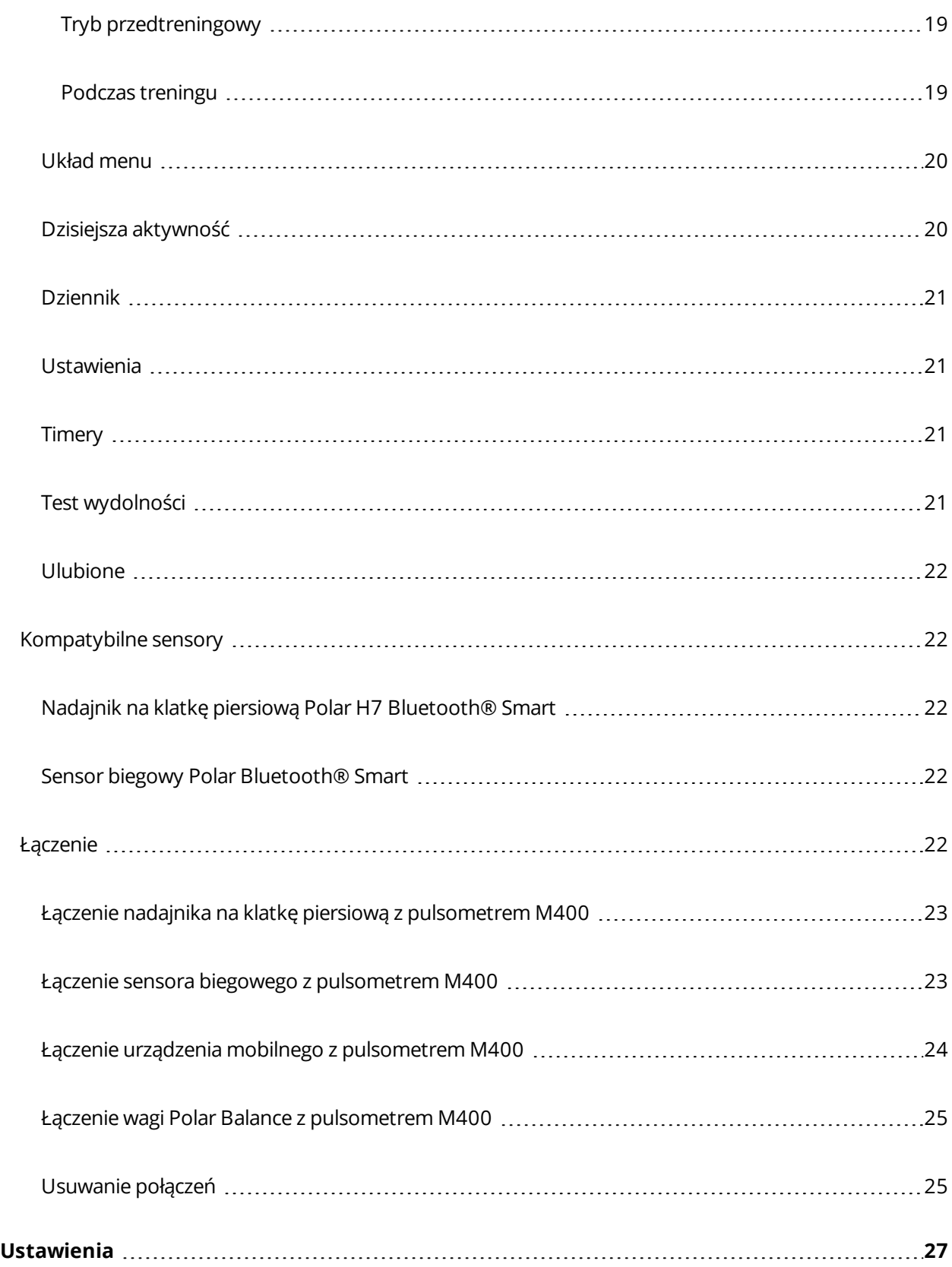

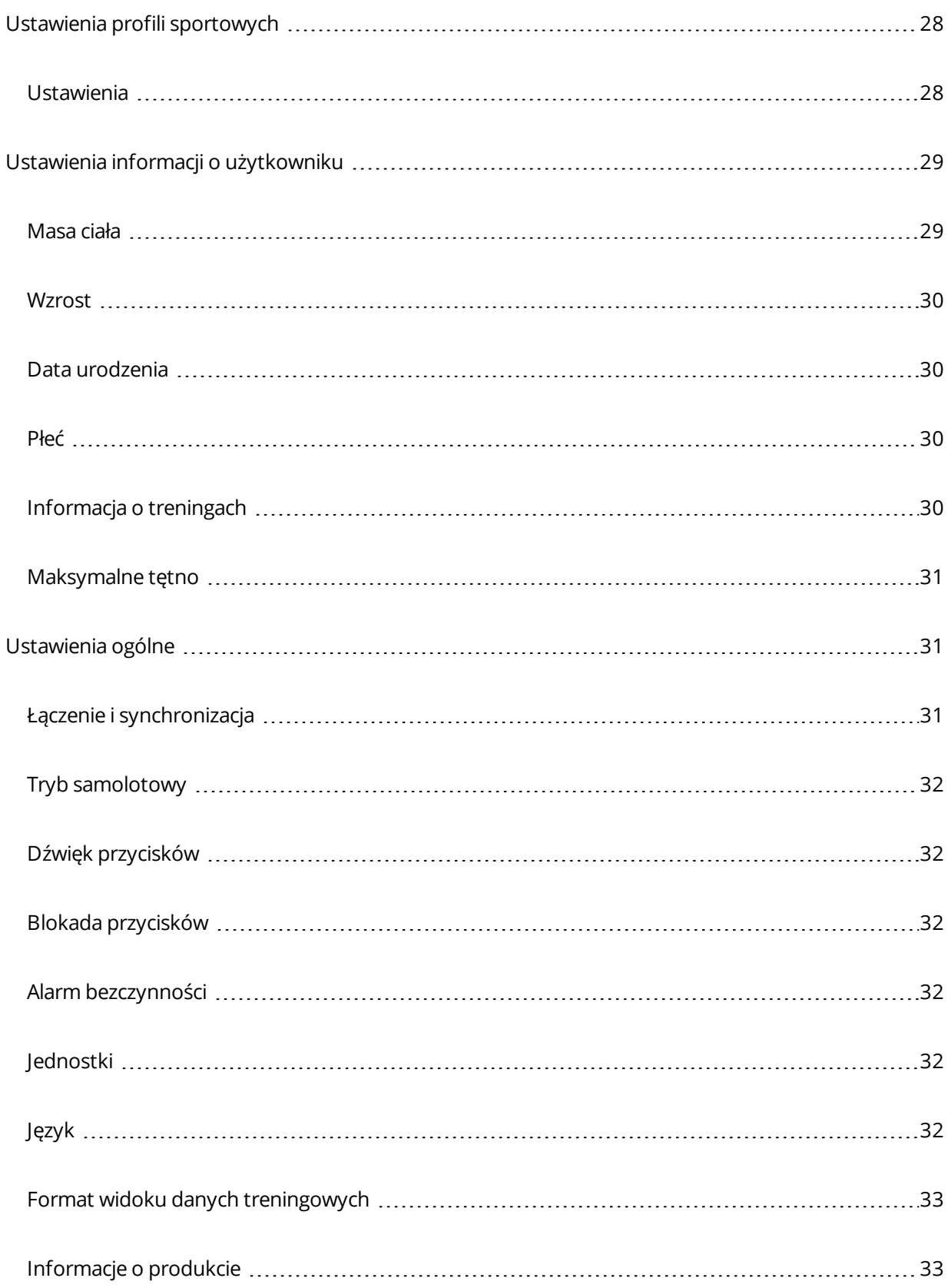

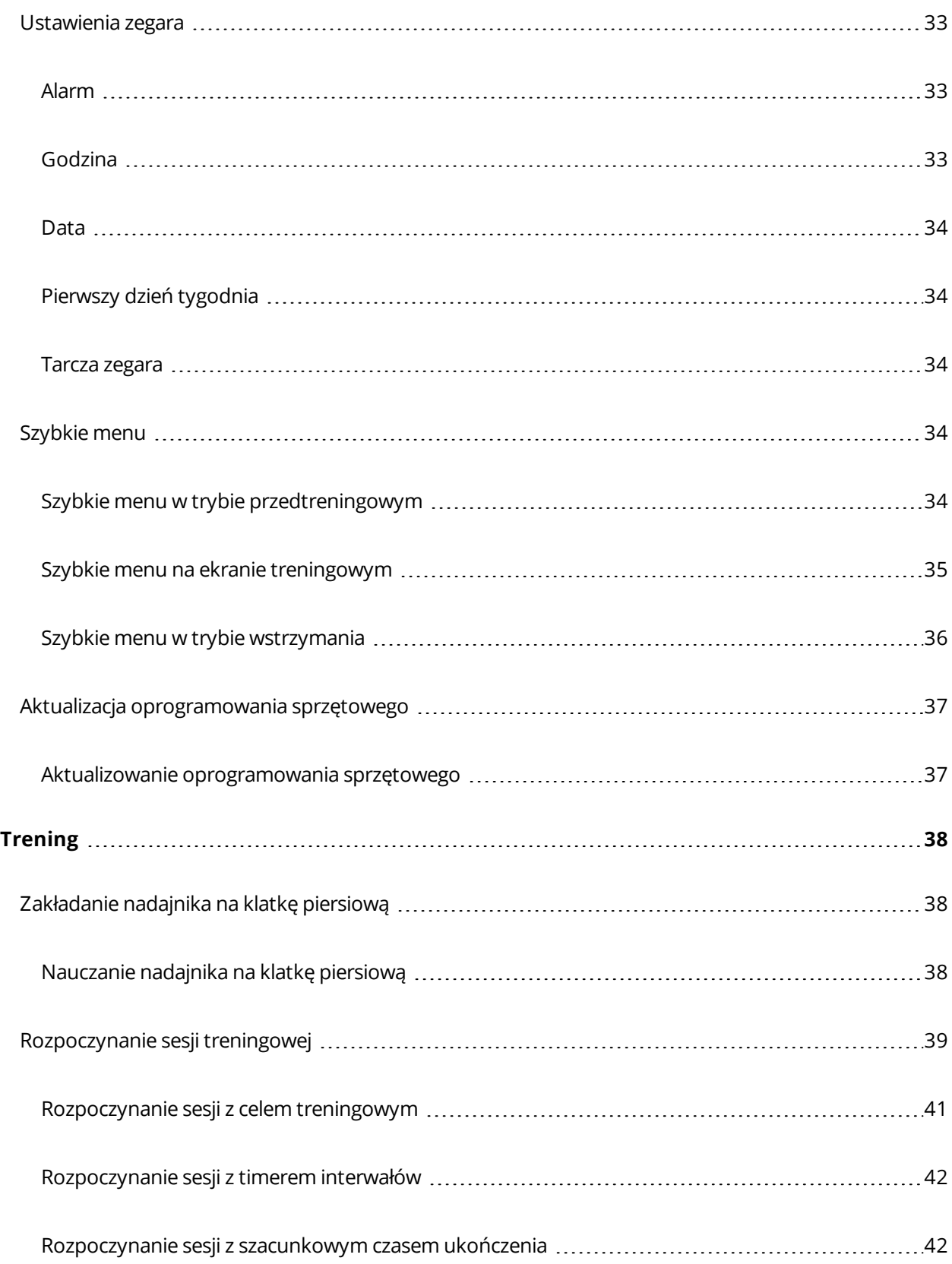

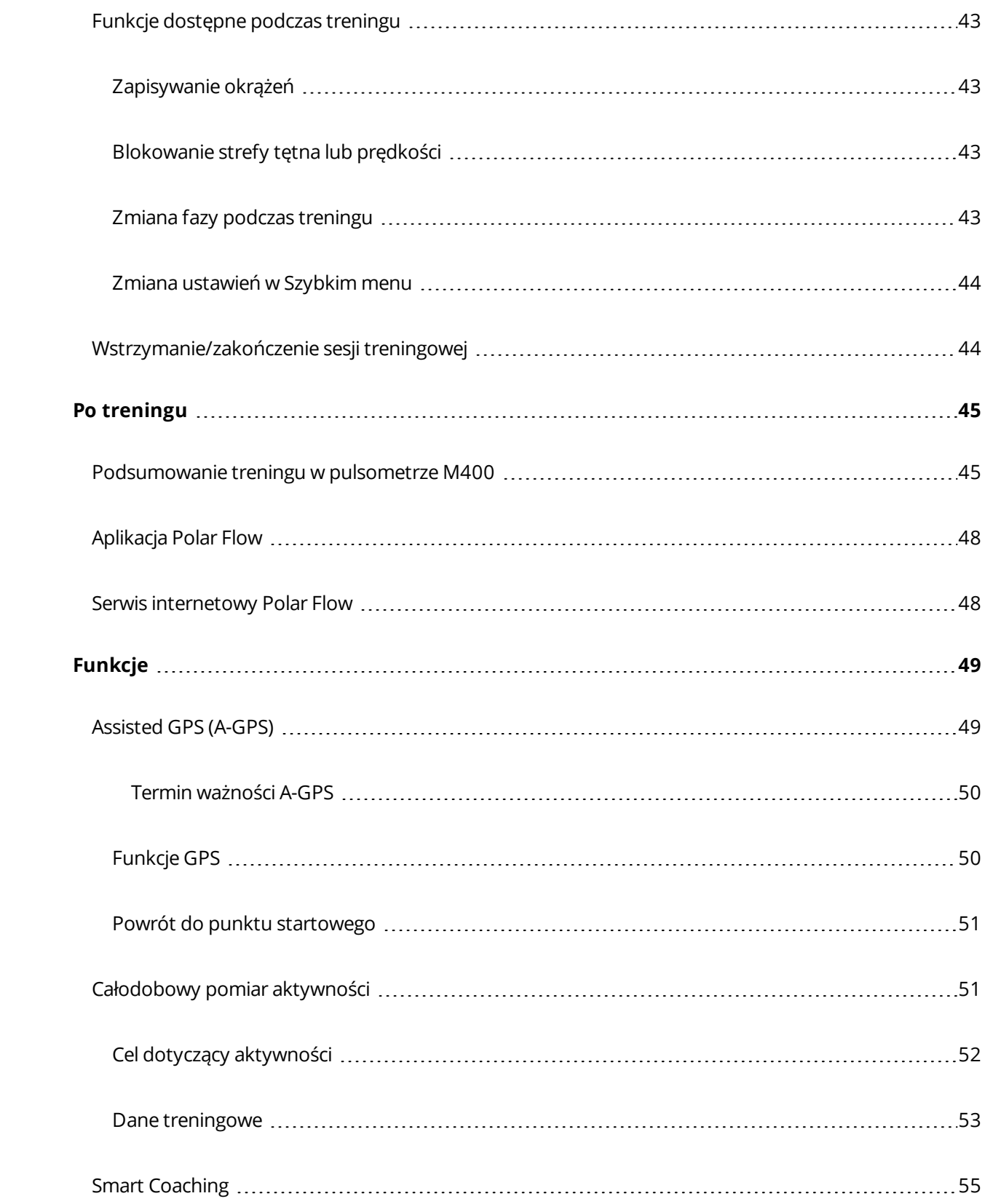

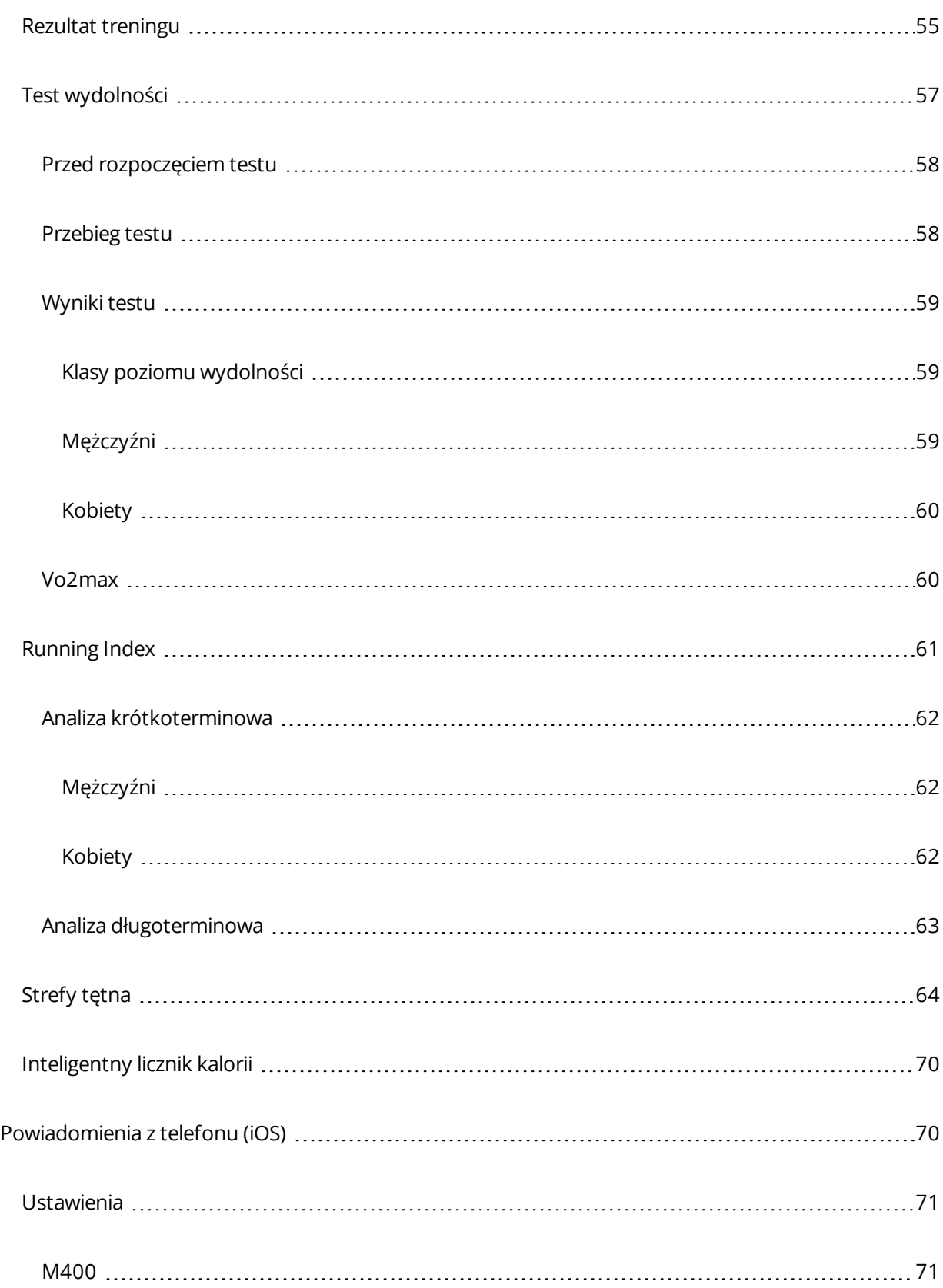

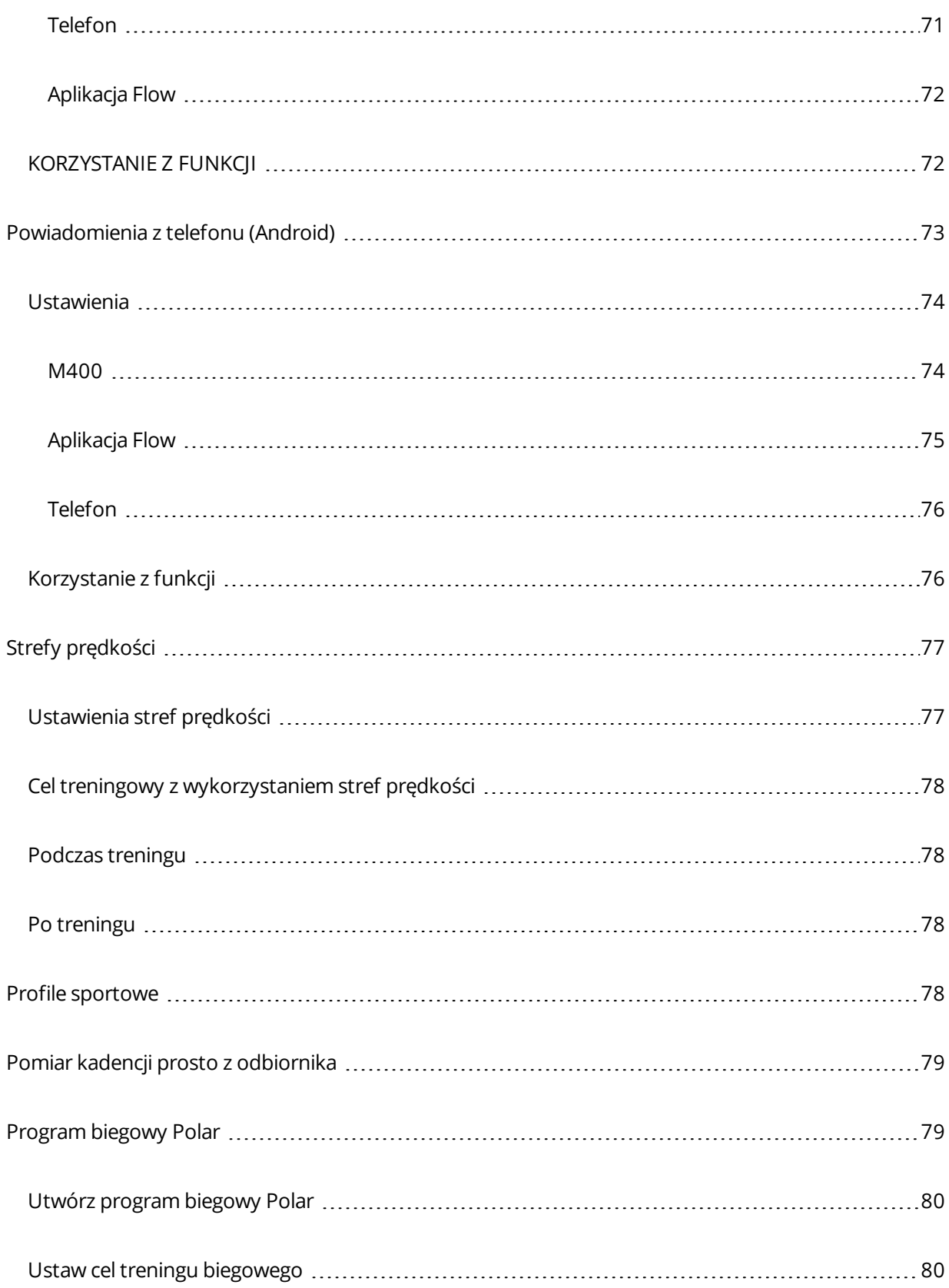

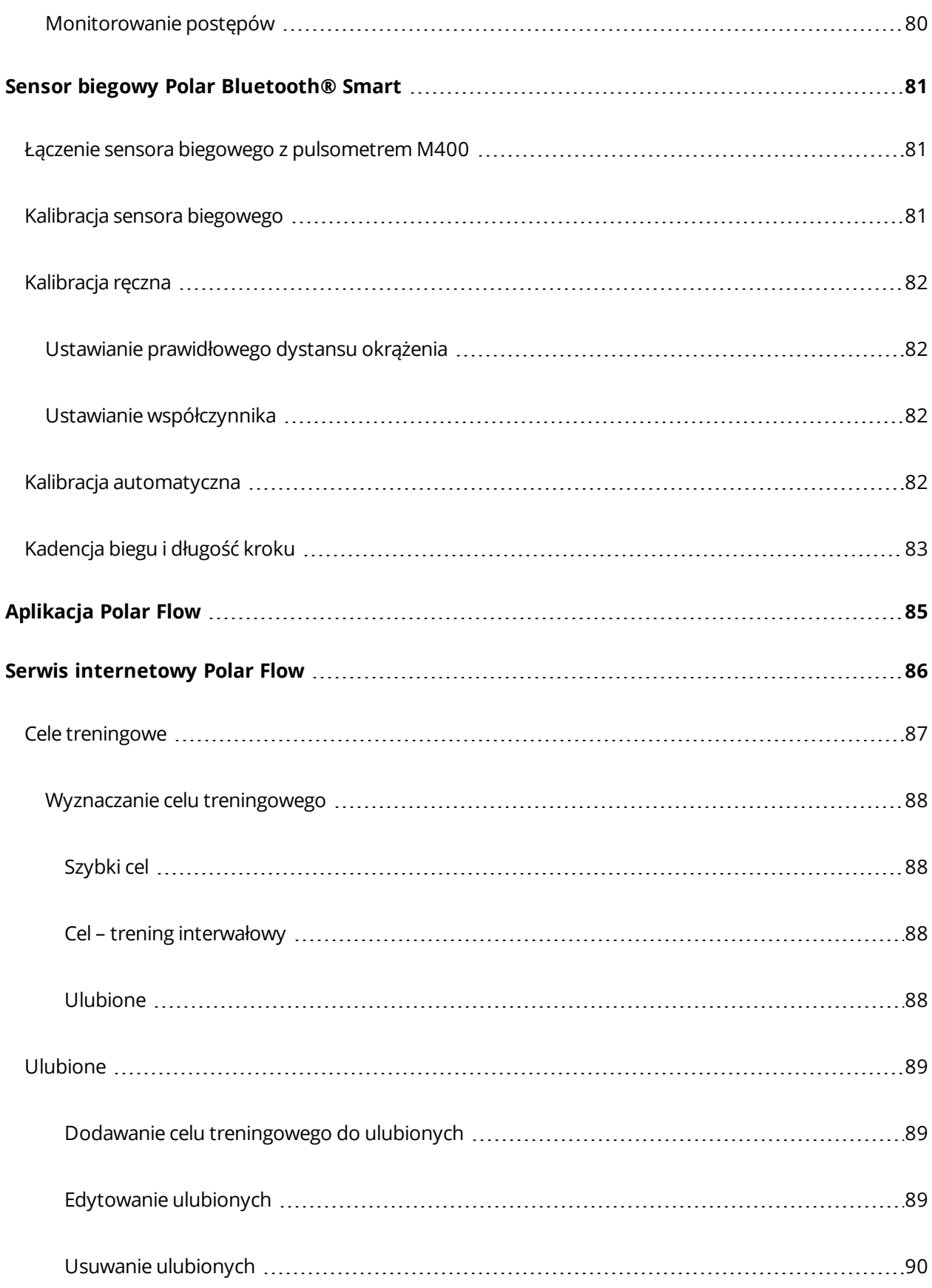

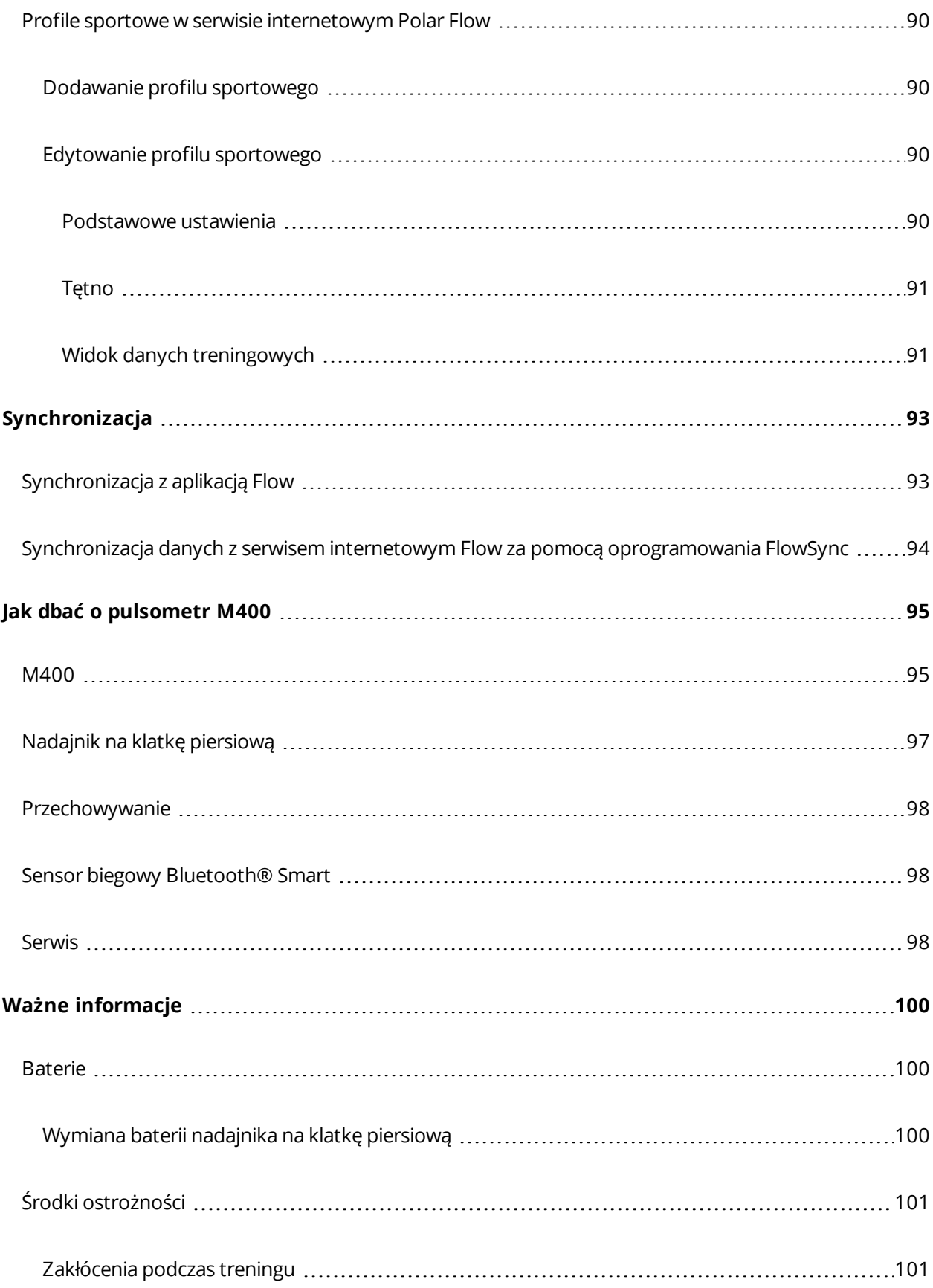

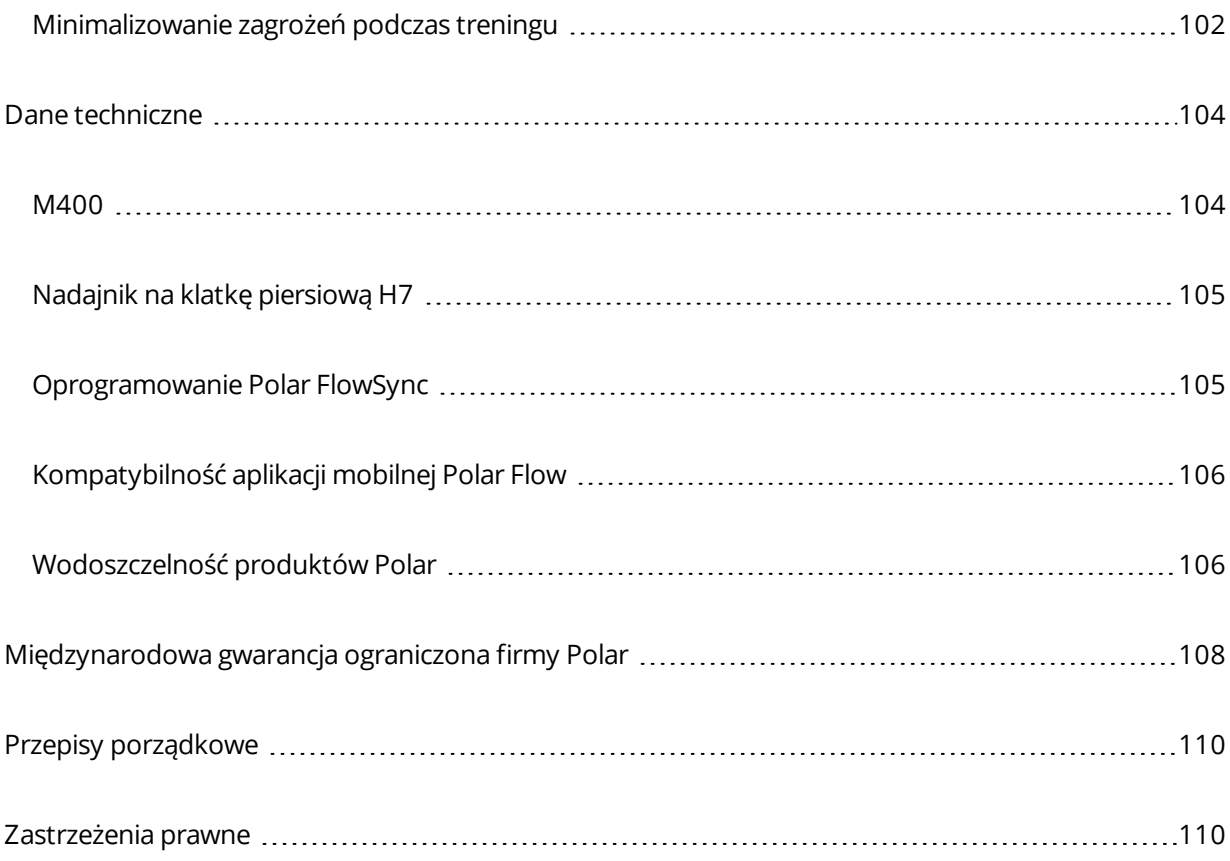

# <span id="page-11-0"></span>**WSTĘP**

Gratulujemy zakupu nowego pulsometru M400! Pulsometr M400 to urządzenie stworzone z myślą o entuzjastach aktywności fizycznej, wyposażone w GPS, funkcję Smart Coaching oraz całodobowy pomiar aktywności, mające zachęcić Cię do osiągania jeszcze lepszych wyników. Uzyskaj natychmiastowy podgląd danych treningowych po zakończeniu sesji treningowej korzystając z aplikacji Flow oraz szczegółowo planuj i analizuj swoje treningi za pomocą serwisu internetowego Flow.

Niniejszy podręcznik pomoże Ci zapoznać się z nowym towarzyszem treningów. Poradniki wideo i najnowsza wersja podręcznika znajdują się na stronie internetowej [www.polar.com/en/support/M400](http://www.polar.com/en/support/M400).

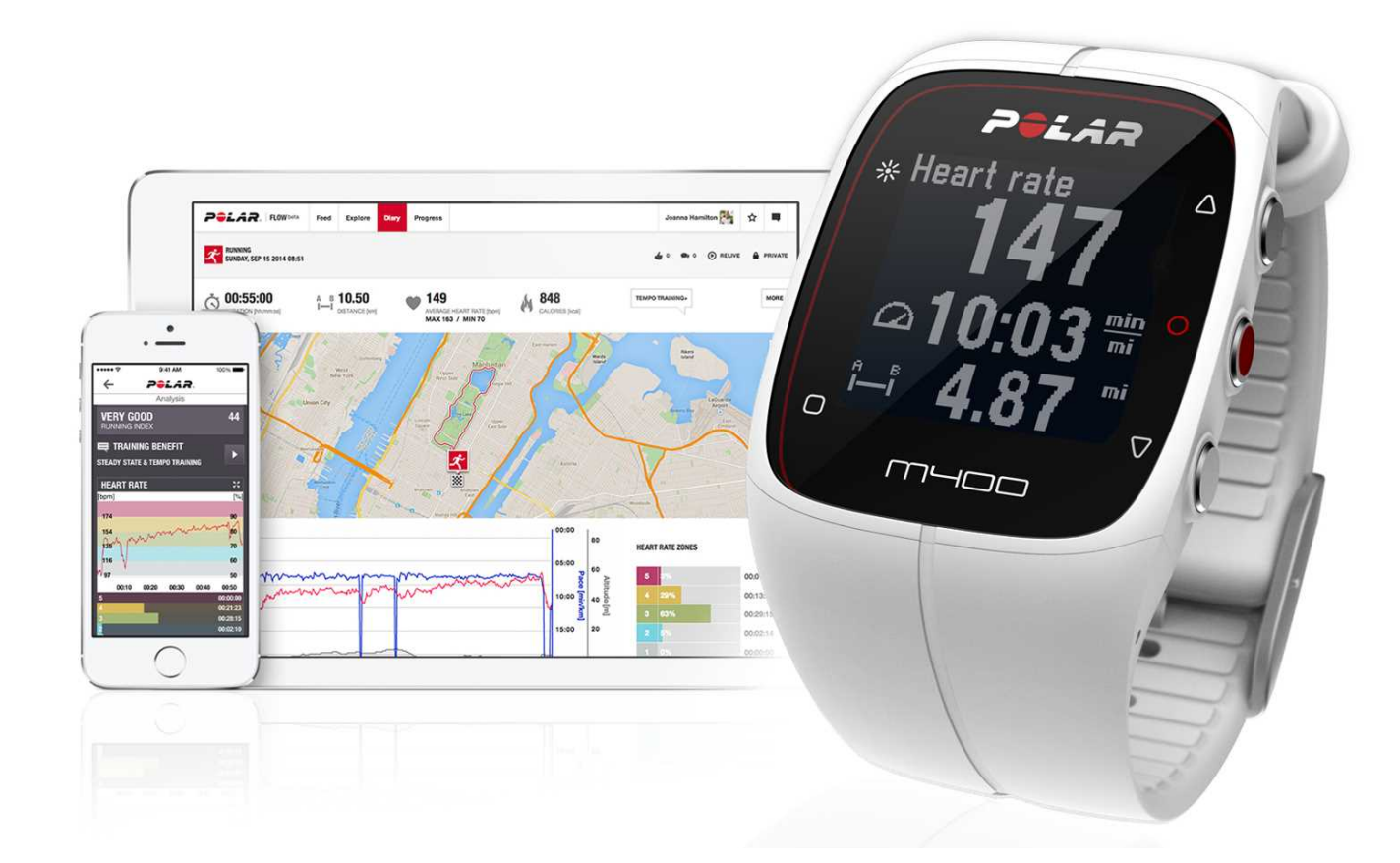

# <span id="page-11-1"></span>**M400**

Monitoruj dane dotyczące treningu, np. tętno, prędkość, dystans i trasę a także każdą, nawet niewielką aktywność w ciągu dnia.

# <span id="page-12-0"></span>**NADAJNIK NA KLATKĘ PIERSIOWĄ H7**

Sprawdź aktualny, dokładny pomiar pracy serca wyświetlany na urządzeniu M400 w czasie sesji treningowej. Informacje o Twoim tętnie są wykorzystywane do analizy sesji treningowych.

*Dostępny tylko w zestawach M400 z nadajnikiem na klatkę piersiową. Jeśli kupiłeś zestaw niezawierający nadajnika na klatkę piersiową, nie martw się – nadajnik możesz dokupić później.*

# <span id="page-12-1"></span>**KABEL USB**

Specjalny kabel USB umożliwia ładowanie akumulatora oraz synchronizację danych pomiędzy pulsometrem M400 a serwisem internetowym Polar Flow za pośrednictwem oprogramowania FlowSync.

# <span id="page-12-2"></span>**APLIKACJA POLAR FLOW**

Przeglądaj przedstawione w przystępnej formie dane z treningu po zakończeniu każdej sesji. Aplikacja Flow umożliwia bezprzewodową synchronizację danych treningowych z serwisem internetowym Polar Flow. Pobierz ją ze sklepu App Store lub Google Play.

# <span id="page-12-3"></span>**OPROGRAMOWANIE POLAR FLOWSYNC**

Oprogramowanie FlowSync umożliwia synchronizację danych pomiędzy pulsometrem M400 a serwisem internetowym Flow za pomocą kabla USB. Odwiedź stronę [www.flow.polar.com/start](http://www.flow.polar.com/start), aby pobrać i zainstalować oprogramowanie Polar FlowSync.

# <span id="page-12-4"></span>**SERWIS INTERNETOWY POLAR FLOW**

Planuj i szczegółowo analizuj swoje treningi – spersonalizuj swoje urządzenie i dowiedz się więcej o wydajności na stronie internetowej [polar.com/flow.](http://www.polar.com/flow)

# <span id="page-13-0"></span>**WPROWADZENIE**

Aby upewnić się, że w pełni wykorzystujesz możliwości swojego pulsometru M400, wejdź na stronę [flow.polar.com/start](http://flow.polar.com/start), na której znajdziesz proste instrukcje dotyczące konfiguracji pulsometru M400, pobierania najnowszego oprogramowania sprzętowego i korzystania z serwisu internetowego Flow.

Jeśli nie możesz się już doczekać pierwszego treningu z pulsometrem M400, możesz szybko skonfigurować swoje urządzenie zgodnie z instrukcjami zawartymi w części Ustawienia podstawowe.

# <span id="page-13-1"></span>**KONFIGURACJA M400**

Wykonaj konfigurację poprzez serwis internetowy Polar Flow. Możesz wprowadzić informacje o użytkowniku wymagane do opracowania dokładnych danych treningowych. Serwis umożliwia także wybór języka oraz pobranie najnowszego oprogramowania sprzętowego dla pulsometru M400. Aby przeprowadzić konfigurację za pomocą serwisu internetowego Flow, potrzebujesz komputera i połączenia z Internetem.

Jeśli w danej chwili nie masz dostępu do komputera i Internetu, możesz rozpocząć konfigurację na urządzeniu. **Pamiętaj, że urządzenie pozwala na edycję tylko części ustawień.** Aby móc w pełni cieszyć się funkcjonalnością Twojego pulsometru M400, musisz później przeprowadzić pełną konfigurację w serwisie Polar Flow.

*M400 jest dostarczany w trybie przechowywania. Aktywacja urządzenia następuje po podłączeniu do komputera lub ładowarki USB. Jeśli bateria jest całkowicie rozładowana, wyświetlenie animacji ładowania może potrwać kilka minut.*

# <span id="page-13-2"></span>**KONFIGURACJA POPRZEZ SERWIS INTERNETOWY POLAR FLOW**

- 1. Przejdź do [flow.polar.com/start](http://flow.polar.com/start) i pobierz oprogramowanie Polar FlowSync, które jest wymagane do połączenia M400 z serwisem internetowym Polar Flow.
- 2. Otwórz pakiet instalacyjny i postępuj zgodnie z instrukcjami wyświetlanymi na ekranie.
- 3. Po zakończeniu instalacji oprogramowanie FlowSync uruchamia się automatycznie i informuje o konieczności podłączenia produktu Polar.
- 4. Podłącz M400 do portu USB komputera za pomocą kabla USB. M400 włącza się i zaczyna ładować. Przeprowadź instalację zalecanych sterowników USB.
- 5. W przeglądarce automatycznie otwarta zostanie strona Polar Flow. Utwórz konto Polar lub zaloguj się do posiadanego konta. Wprowadź dokładne informacje o użytkowniku, są one bowiem

uwzględniane podczas obliczania ilości spalonych kalorii, a także są wykorzystywane przez inne funkcje Smart Coaching.

6. Rozpocznij synchronizację, klikając **Gotowe**. Ustawienia zapisane w M400 i serwisie zostaną zsynchronizowane. Status FlowSync zmieni się na "zakończono" po zakończeniu synchronizacji.

*Języki dostępne w serwisie Polar Flow to: Bahasa Indonesia*, *Čeština*, *Dansk, Deutsch, English,* Español, Français, Italiano, 日本語, Nederlands, Norsk, Polski, Português, 简体中文, Русский, Suomi, *Svenska* lub *Türkçe.*

# <span id="page-14-0"></span>**KONFIGURACJA Z POZIOMU URZĄDZENIA**

Podłącz M400 do portu USB komputera za pomocą kabla dołączanego do zestawu. Wyświetli się opcja **Wybierz język**. Naciśnij START, aby wybrać **angielski**. M400 jest dostarczany wyłącznie w języku angielskim, możesz jednak później dodać inne języki w serwisie internetowym Polar Flow.

Wprowadź poniższe dane, każdorazowo potwierdzając przyciskiem Start. Jeśli zechcesz powrócić do wprowadzonego ustawienia i zmienić je, naciskaj przycisk Wstecz aż do przejścia do żądanego ustawienia.

- 1. **Format zegara**: wybierz **12-godz** lub **24-godz**. W przypadku wybrania formatu **12-godz** wybierz **AM** (przed południem) lub **PM** (po południu). Wprowadź aktualną godzinę.
- 2. **Data**: wprowadź aktualną datę.
- 3. **Jednostki**: wybierz układ metryczny **(kg, cm)** lub imperialny **(lb, ft)**.
- 4. **Masa ciała**: podaj swoją masę ciała.
- 5. **Wzrost**: podaj swój wzrost.
- 6. **Data urodzenia**: podaj swoją datę urodzenia.
- 7. **Płeć**: wybierz **Mężczyzna** lub **Kobieta**.
- 8. **Informacja o treningach**: **Okazjonalne (0–1 godz./tydz.)**, **Regularne (1–3 godz./tydz.)**, **Częste (3–5 godz./tydz.)**, **Intensywne (5–8 godz./tydz.)**, **Półprofesjon. (8–12 godz./tydz.)**, **Profesjonalne (>12 godz./tydz.)**. Więcej informacji znajduje się w części [Informacje](#page-28-0) [o użytkowniku](#page-28-0).
- 9. Po wprowadzeniu ustawień w pulsometru M400 wyświetlony zostanie komunikat **Gotowe!**, a następnie pojawi się ekran zegara.

# <span id="page-15-0"></span>**ŁADOWANIE BATERII**

Pierwszą czynnością, którą trzeba wykonać po odpakowaniu pulsometru M400 jest naładowanie akumulatora. Przed pierwszym użyciem całkowicie naładuj pulsometr M400.

Pulsometr M400 jest wyposażony we wbudowany akumulator. Użyj kabla USB dołączonego do zestawu, aby naładować pulsometr, podłączając go do portu USB komputera.

Akumulator można również naładować przez podłączenie do gniazdka ściennego. W przypadku ładowania zegarka za pomocą gniazdka, użyj zasilacza USB (nie jest dołączony do zestawu). Jeśli używasz zasilacza USB, upewnij się, że posiada on oznaczenie "Output 5V DC" ("Wyjście 5 V DC") oraz zapewnia prąd o natężeniu co najmniej 500 mA. Używaj wyłącznie zasilacza USB posiadającego stosowne certyfikaty bezpieczeństwa (z oznaczeniem "LPS", "Limited Power Supply", "UL Listed" lub "CE").

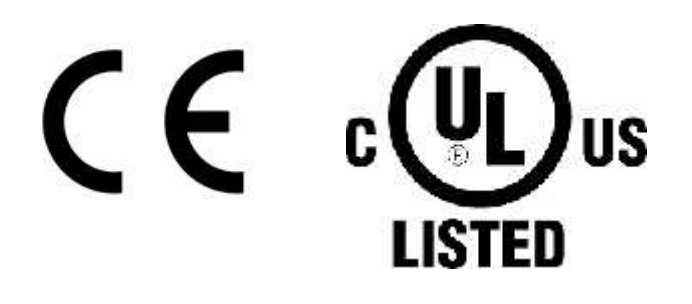

Nie ładuj produktów Polar za pomocą ładowarki 9 V. Korzystanie z ładowarki 9 V może doprowadzić do uszkodzenia Twojego produktu Polar.

- 1. Podłącz złącze micro-USB do portu USB urządzenia M400, a drugi koniec kabla do komputera.
- 2. Wyświetlony zostanie komunikat **Ładowanie**.
- 3. Po pełnym naładowaniu urządzenia M400 wyświetlony zostanie komunikat **Zakończono ładowanie**.

Akumulator nie powinien pozostawać całkowicie rozładowany ani w pełni naładowany przez dłuższy czas, ponieważ może to wpłynąć na jego trwałość.

*Nie ładować wilgotnego akumulatora pulsometru M400.*

*Nie ładuj baterii w temperaturze otoczenia poniżej -10°C lub powyżej +50°C.*

# <span id="page-16-0"></span>**CZAS DZIAŁANIA AKUMULATORA**

Czas działania akumulatora wynosi do 8 godzin, jeśli GPS i nadajnik na klatkę piersiową są uruchomione. Jeżeli urządzenie pracuje wyłącznie w trybie wyświetlania czasu przy włączonej funkcji monitorowania aktywności, czas działania wynosi ok. 30 dni. Czas działania akumulatora jest zależny od wielu czynników, takich jak: temperatura otoczenia, w którym M400 jest używany, wybrane funkcje i zużycie akumulatora. Czas pracy ulega znacznemu skróceniu w bardzo niskich temperaturach. Noszenie pulsometru M400 pod odzieżą wierzchnią pomaga utrzymać wyższą temperaturę i wydłużyć czas działania akumulatora.

# <span id="page-16-1"></span>**POWIADOMIENIE O NISKIM POZIOMIE NAŁADOWANIA AKUMULATORA**

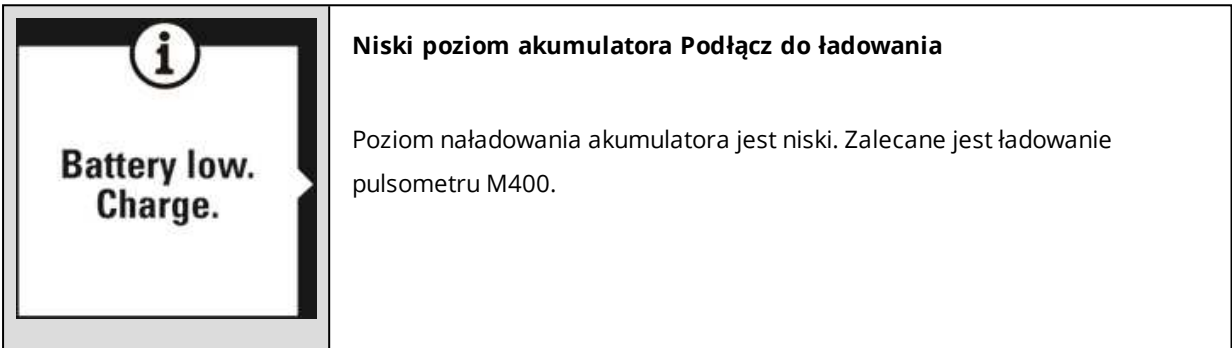

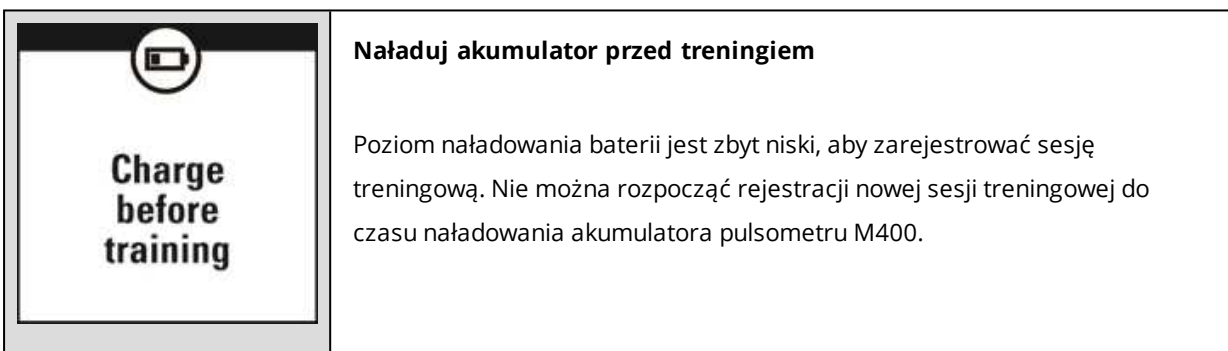

Gdy wyświetlacz pulsometru M400 jest pusty, oznacza to, że akumulator wyczerpał się i urządzenie przeszło w tryb spoczynku. Naładuj pulsometr M400. Jeśli akumulator jest całkowicie wyczerpany, wyświetlenie animacji ładowania może potrwać pewien czas.

# <span id="page-16-2"></span>**FUNKCJE PRZYCISKÓW I STRUKTURA MENU**

Pulsometr M400 posiada pięć przycisków pełniących różne funkcje w zależności od sytuacji, w jakiej są używane. W poniższej tabeli opisano funkcje poszczególnych przycisków w różnych trybach.

# <span id="page-17-0"></span>**FUNKCJE PRZYCISKÓW**

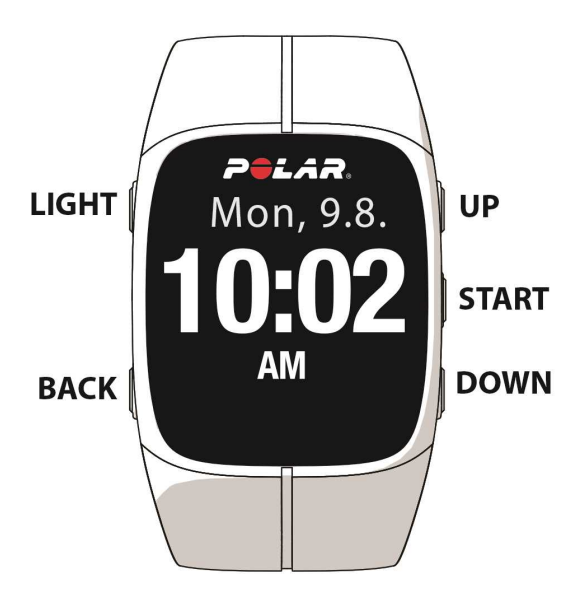

#### <span id="page-17-1"></span>**EKRAN ZEGARA I MENU**

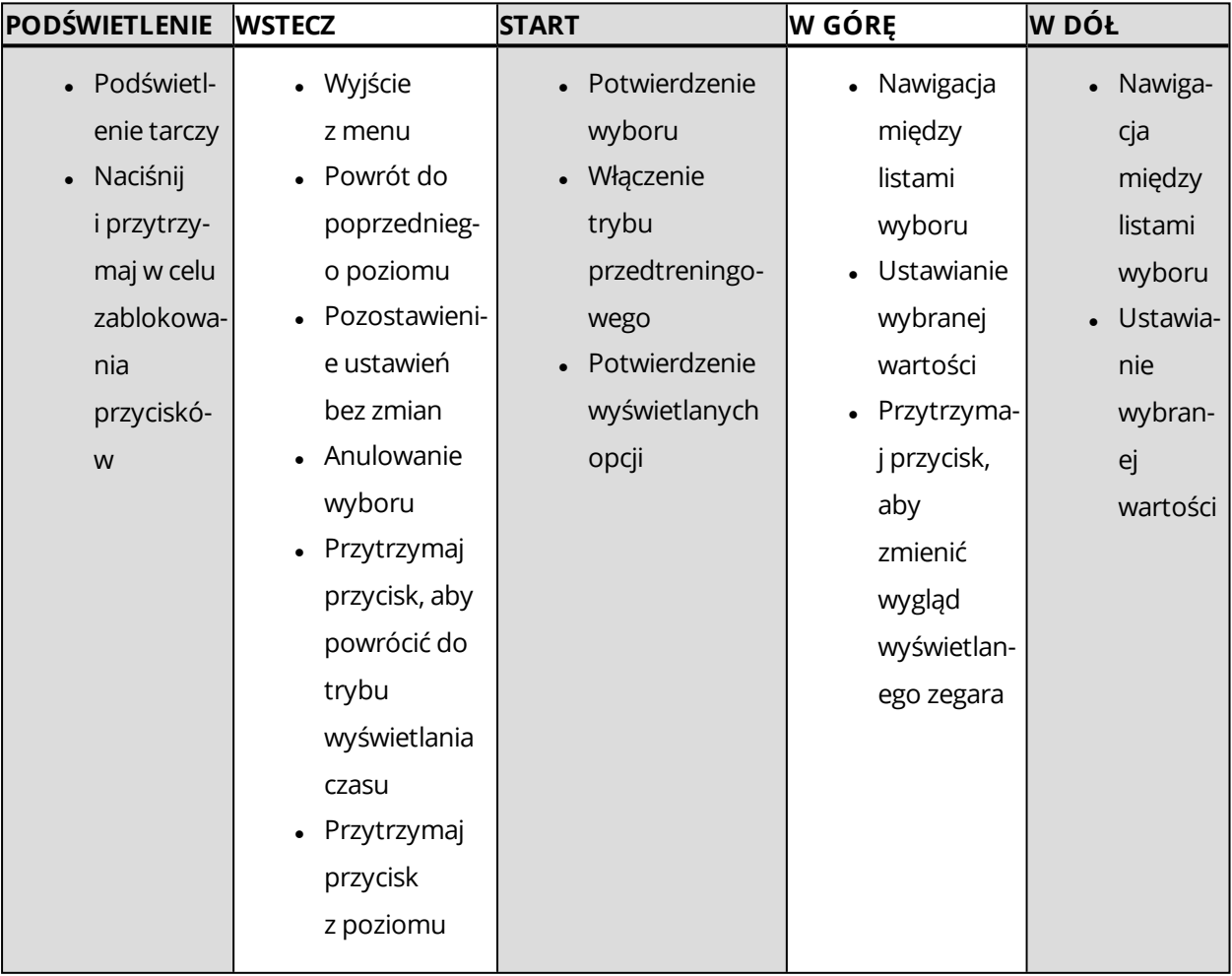

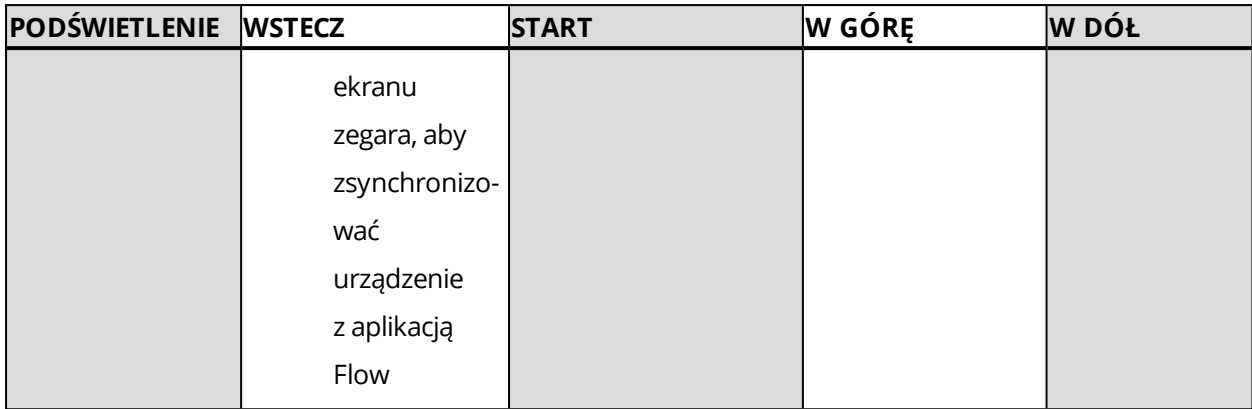

#### <span id="page-18-0"></span>**TRYB PRZEDTRENINGOWY**

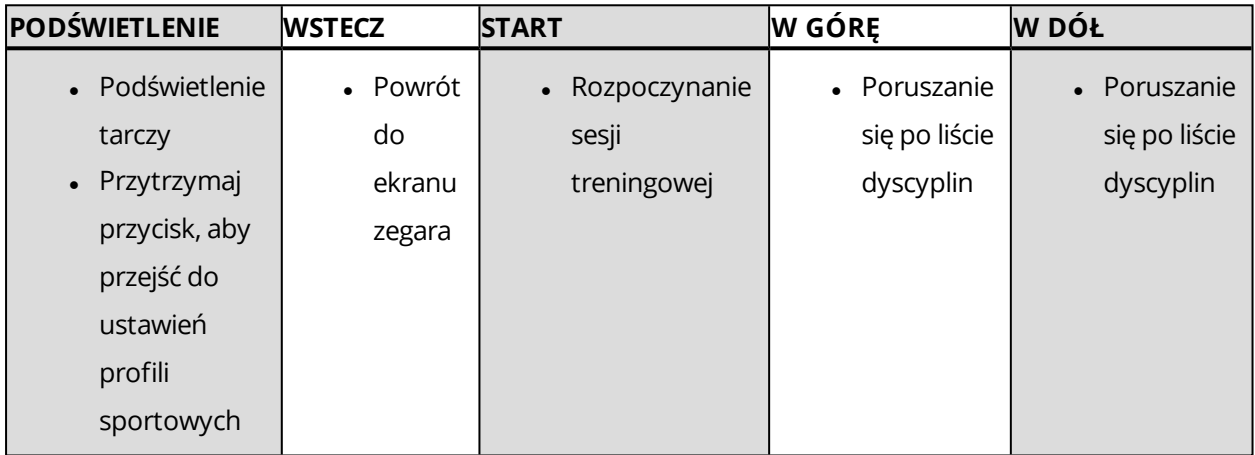

## <span id="page-18-1"></span>**PODCZAS TRENINGU**

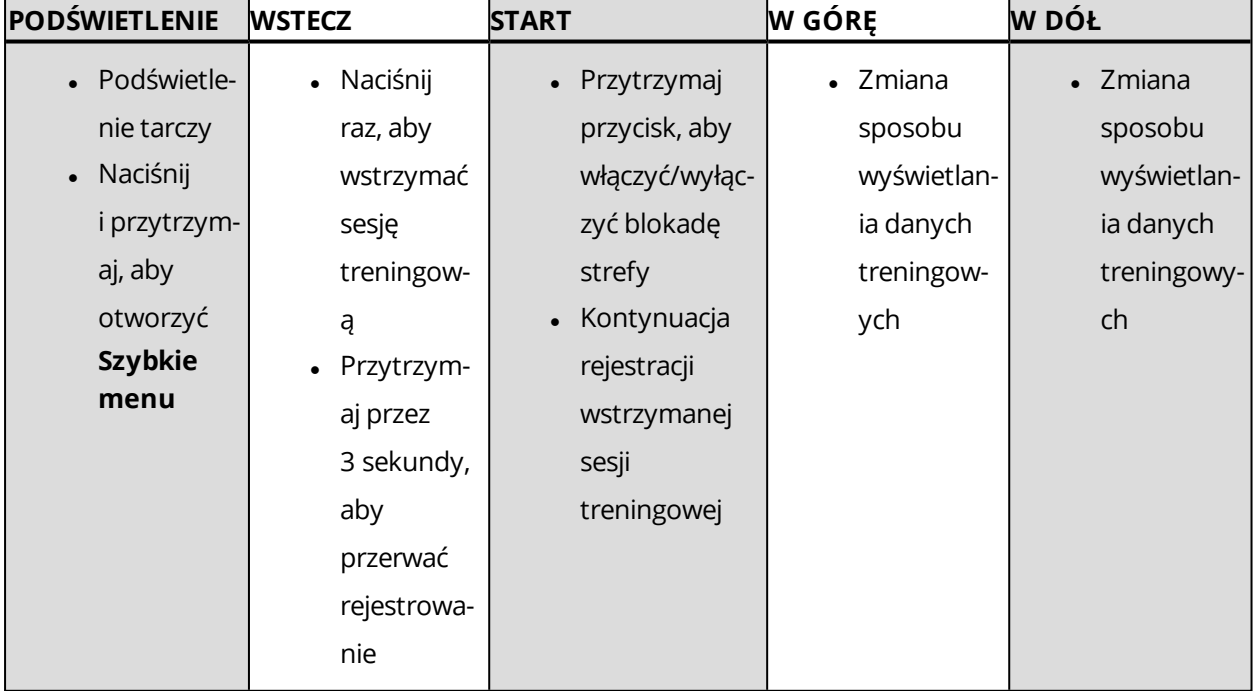

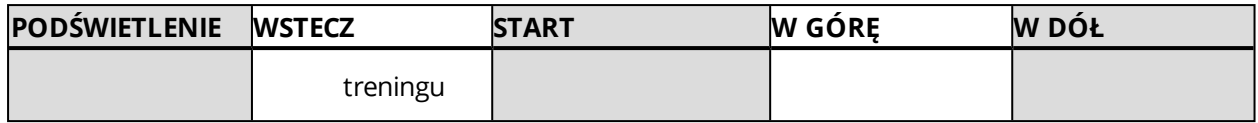

## <span id="page-19-0"></span>**UKŁAD MENU**

Przyciski W GÓRĘ i W DÓŁ umożliwiają przejście do menu i przewijanie go. Przycisk START umożliwia potwierdzanie, a przycisk WSTECZ – powrót.

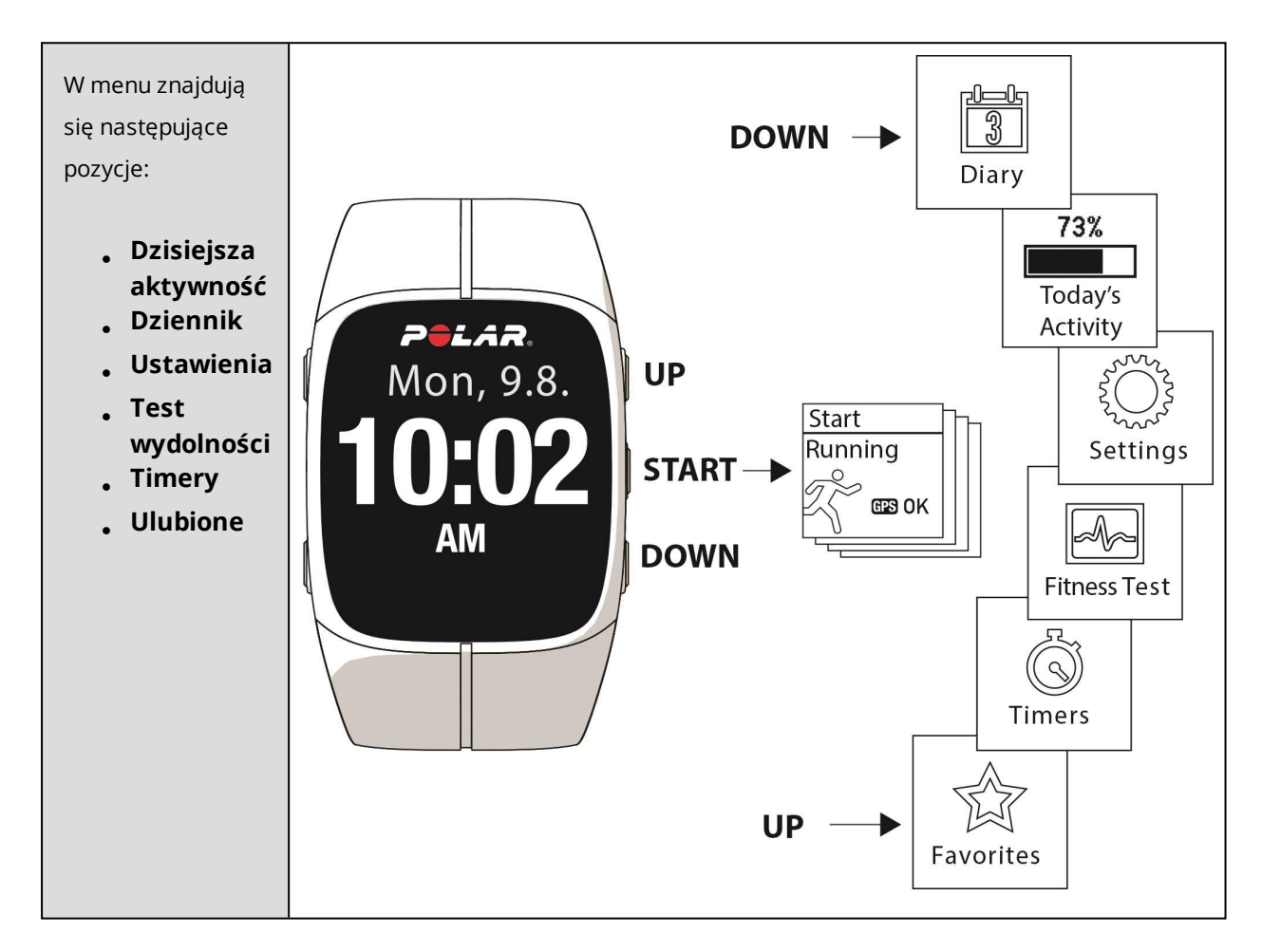

# <span id="page-19-1"></span>**DZISIEJSZA AKTYWNOŚĆ**

Dzienny cel dotyczący aktywności podawany przez pulsometr Polar M400 oparty jest na danych osobowych i poziomie aktywności, które można znaleźć w ustawieniach Dziennego celu dotyczącego aktywności w serwisie internetowym Flow.

Twój dzienny cel związany z aktywnością jest przedstawiony w postaci paska aktywności. Pasek aktywności napełni się po osiągnięciu dziennego celu związanego z aktywnością.

W menu **Dzisiejsza aktywność** zobaczysz szczegóły swojej aktywności (czas aktywności, kalorie i kroki) oraz opcje pozwalające na osiągnięcie dziennego celu związanego z aktywnością.

Więcej informacji na ten temat znajduje się w części [Całodobowy](#page-50-1) pomiar aktywności

# <span id="page-20-0"></span>**DZIENNIK**

W menu **Dziennik** możesz zobaczyć dane z bieżącego tygodnia, ostatnich czterech tygodni i następnych czterech tygodni. Wybierz dzień, aby wyświetlić aktywność i sesje treningowe z tego dnia, podsumowanie każdej sesji treningowej i wykonane testy. Możesz również przeglądać zaplanowane sesje treningowe.

## <span id="page-20-1"></span>**USTAWIENIA**

W menu **Ustawienia** znajdują się następujące pozycje:

- <sup>l</sup> **Profile sportowe**
- l **Informacje o użytkowniku**
- <sup>l</sup> **Ustawienia ogólne**
- <sup>l</sup> **Ustawienia zegara**

Więcej informacji znajduje się w części [Ustawienia](#page-26-0).

## <span id="page-20-2"></span>**TIMERY**

W menu **Timery** znajdują się następujące pozycje:

- <sup>l</sup> **Timer interwałów**: Stwórz czas i/lub dystans w oparciu o timery interwałów, aby precyzyjnie wyznaczyć czas treningu właściwego oraz etapy regeneracji podczas interwałowych sesji treningowych.
- **· Szacunkowy czas ukończenia**: Dotrzyj do celu w określonym czasie. Ustaw dystans swojego treningu, a pulsometr M400 oszacuje czas dotarcia do mety, uwzględniając Twoją prędkość.

Więcej informacji znajduje się w części Rozpocznij sesję [treningową.](#page-38-0)

# <span id="page-20-3"></span>**TEST WYDOLNOŚCI**

Wykonaj test wydolności, podczas gdy leżysz i odprężasz się.

Więcej informacji znajduje się w części Test [wydolności.](#page-56-0)

#### <span id="page-21-0"></span>**ULUBIONE**

W menu**Ulubione** znajdziesz cele treningowe, które zostały zapisane jako ulubione w serwisie internetowym Flow.

<span id="page-21-1"></span>Więcej informacji znajduje się w części [Ulubione.](#page-88-0)

# **KOMPATYBILNE SENSORY**

Popraw jakość treningu i lepiej poznaj swoją wydolność dzięki sensorom Bluetooth® Smart.

# <span id="page-21-2"></span>**NADAJNIK NA KLATKĘ PIERSIOWĄ POLAR H7 BLUETOOTH® SMART**

Sprawdź aktualny, dokładny pomiar pracy serca wyświetlany na urządzeniu M400 w czasie sesji treningowej. Informacje o Twoim tętnie są wykorzystywane do analizy sesji treningowych.

#### <span id="page-21-3"></span>**SENSOR BIEGOWY POLAR BLUETOOTH® SMART**

Sensor biegowy Bluetooth® Smart jest przeznaczony dla biegaczy, którzy chcą poprawić swoją technikę i wydolność. Sensor umożliwia śledzenie prędkości i dystansu zarówno podczas ćwiczeń na bieżni, jak i biegu po błotnistej ścieżce.

- Mierzy każdy Twój krok, aby precyzyjnie wskazać prędkość i dystans
- <sup>l</sup> Pomaga poprawić technikę biegu dzięki informacjom o kadencji biegu i długości kroków
- Niewielki sensor można bezpiecznie zamocować na sznurówkach
- <sup>l</sup> Wstrząso- i wodoodporny, nawet podczas najbardziej wymagających biegów

<span id="page-21-4"></span>Więcej informacji znajduje się w części Sensor biegowy Polar [Bluetooth](#page-80-0) Smart.

# **ŁĄCZENIE**

Zanim zaczniesz korzystać z nadajnika na klatkę piersiową *Bluetooth* Smart ® lub urządzenia mobilnego (smartfona, tabletu) podczas treningu, musisz przeprowadzić nauczanie tego produktu z pulsometrem M400. Proces ten trwa zaledwie kilka sekund i zapewnia, że pulsometr M400 otrzyma sygnały wyłącznie z Twoich sensorów i urządzeń kompatybilnych, a trenowanie w grupie będzie wolne od zakłóceń. Przed zawodami lub wyścigiem upewnij się, że przeprowadziłeś w domu proces łączenia, aby zapobiec powstawaniu zakłóceń spowodowanych przesyłaniem danych.

# <span id="page-22-0"></span>**ŁĄCZENIE NADAJNIKA NA KLATKĘ PIERSIOWĄ Z PULSOMETREM M400**

Łączenie nadajnika na klatkę piersiową z pulsometrem M400 można przeprowadzić na dwa sposoby:

- 1. Załóż nadajnik na klatkę piersiową i naciśnij przycisk START z poziomu ekranu zegara, aby włączyć tryb przedtreningowy.
- 2. Po wyświetleniu komunikatu **Zbliż urządzenie do M400, aby połączyć** zetknij sensor biegowy z pulsometrem M400 i zaczekaj, aż zostanie znaleziony.
- 3. Wyświetlony zostanie komunikat z numerem identyfikacyjnym nadajnika: **Połącz z Polar H7 xxxxxxxx**. Wybierz **Tak**.
- 4. Po zakończeniu operacji pojawi się komunikat **Zakończono łączenie**.

lub

- 1. Załóż nadajnik na klatkę piersiową. Na pulsometrze M400 przejdź do menu **Ustawienia ogólne > Łączenie i synchron. > Łączenie z innym urządzeniem** i naciśnij przycisk START.
- 2. Pulsometr M400 rozpocznie wyszukiwanie nadajnika na klatkę piersiową.
- 3. Po znalezieniu nadajnika na klatkę piersiową wyświetlony zostanie komunikat z numerem identyfikacyjnym urządzenia: **Polar H7 xxxxxxxx**.
- 4. Naciśnij START, aby rozpocząć łączenie. Na wyświetlaczu pojawi się komunikat **Łączenie**.
- 5. Po zakończeniu operacji pojawi się komunikat **Pairing completed** (łączenie zakończone).

# <span id="page-22-1"></span>**ŁĄCZENIE SENSORA BIEGOWEGO Z PULSOMETREM M400**

Sprawdź, czy sensor biegowy został prawidłowo przyczepiony do buta. Więcej informacji dotyczących instalacji sensora biegowego znajduje się w podręczniku użytkownika sensora biegowego.

Łączenie sensora biegowego z pulsometrem M400 można przeprowadzić na dwa sposoby:

- 1. Naciśnij przycisk START z poziomu ekranu zegara, aby włączyć tryb przedtreningowy.
- 2. Zetknij sensor biegowy z pulsometrem M400 i zaczekaj, aż zostanie znaleziony.
- 3. Wyświetlony zostanie komunikat z numerem identyfikacyjnym nadajnika **Pair Polar RUN xxxxxxxx** (połącz Polar RUN xxxxxxxx). Wybierz **Tak**.
- 4. Po zakończeniu operacji pojawi się komunikat **Zakończono łączenie**.

lub

- 1. Wybierz **Ustawienia ogólne > Łączenie i synchron. > Łączenie z innym urządzeniem** i naciśnij START.
- 2. Pulsometr M400 rozpocznie wyszukiwanie sensora biegowego.
- 3. Po jego odnalezieniu wyświetlony zostanie komunikat **Polar RUN xxxxxxxx**.
- 4. Naciśnij START. Pojawi się napis **Pairing** (łączenie).
- 5. Po zakończeniu operacji pojawi się komunikat **Pairing completed** (łączenie zakończone).

Więcej informacji znajduje się w części Sensor biegowy Polar [Bluetooth](#page-80-0) Smart.

# <span id="page-23-0"></span>**ŁĄCZENIE URZĄDZENIA MOBILNEGO Z PULSOMETREM M400**

Przed przystąpieniem do łączenia z urządzeniem mobilnym:

- przeprowadź konfiguracje na stronie flow.polar.com/start według instrukcji w rozdziale [Konfiguracja](#page-13-1) M400,
- pobierz aplikację Flow z serwisu App Store,
- upewnij się, że funkcja Bluetooth w Twoim urządzeniu została włączona, a tryb samolotowy nie jest aktywny.

Aby przeprowadzić łączenie z urządzeniem mobilnym:

- 1. Uruchom aplikację Flow na swoim urządzeniu mobilnym i zaloguj się za pomocą konta utworzonego podczas konfiguracji M400.
- 2. Zaczekaj, aż na urządzeniu mobilnym wyświetlony zostanie **ekran łączenia** (komunikat **Oczekiwanie na pulsometr M400**).
- 3. W trybie wyświetlania czasu na pulsometrze M400 naciśnij i przytrzymaj przycisk WSTECZ.
- 4. Wyświetlony zostanie komunikat **Łączenie z urządzeniem mobilnym**, a następnie **Łączenie z aplikacją**.
- 5. W urządzeniu mobilnym zaakceptuj prośbę połączenia przez Bluetooth i wpisz kod PIN pokazany na pulsometrze M400.
- 6. Po zakończeniu operacji pojawi się komunikat **Pairing completed** (łączenie zakończone).

lub

1. Uruchom aplikację Flow na swoim urządzeniu mobilnym i zaloguj się za pomocą swojego konta Polar.

- 2. Zaczekaj, aż na urządzeniu mobilnym wyświetlony zostanie **ekran łączenia** (komunikat **Oczekiwanie na pulsometr M400**).
- 3. Na ekranie M400 przejdź do menu **Ustawienia > Ustawienia ogólne > Łączenie i synchron. > Połącz i synchronizuj urz. mobilne** i naciśnij przycisk START.
- 4. Na M400 wyświetlony zostanie komunikat **Wprowadź kod PIN urządzenia xxxxxx**. Wprowadź kod PIN z pulsometru M400 do urządzenia mobilnego. Rozpocznie się łączenie.
- 5. Po zakończeniu operacji pojawi się komunikat **Zakończono łączenie**.

# <span id="page-24-0"></span>**ŁĄCZENIE WAGI POLAR BALANCE Z PULSOMETREM M400**

Istnieją dwa sposoby, aby połączyć wagę Polar Balance z pulsometrem M400:

- 1. Wejdź na wagę. Na wyświetlaczu pojawi się Twoja masa ciała.
- 2. Po sygnale dźwiękowym ikona Bluetooth na wyświetlaczu wagi zacznie migać, co oznacza, że połączenie jest aktywne. Waga jest teraz gotowa do rozpoczęcia łączenia z pulsometrem M400.
- 3. Naciśnij i przytrzymaj przycisk WSTECZ na pulsometrze M400 przez 2 sekundy. Poczekaj, aż wyświetlacz wskaże, że łączenie zostało zakończone.

lub

- 1. Wybierz **Ustawienia ogólne > Łączenie i synchron. > Łączenie z innym urządzeniem** i naciśnij START.
- 2. Pulsometr M400 rozpocznie wyszukiwanie Twojej wagi.
- 3. Wejdź na wagę. Na wyświetlaczu pojawi się Twoja masa ciała.
- 4. Po wykryciu wagi na wyświetlaczu pulsometru M400 pojawi się ID **wagi Polar xxxxxxxx**.
- 5. Naciśnij START, aby rozpocząć łączenie. Na wyświetlaczu pojawi się komunikat **Łączenie**.
- 6. Po zakończeniu wyświetlony zostanie komunikat **Zakończono łączenie**.

Wagę można połączyć z 7 różnymi urządzeniami Polar. Kiedy liczba połączonych urządzeń przekroczy

7, pierwsze połączenie zostanie usunięte i zastąpione nowym.

# <span id="page-24-1"></span>**USUWANIE POŁĄCZEŃ**

Aby usunąć połączony sensor lub urządzenie mobilne:

- 1. Przejdź do menu **Ustawienia > Ustawienia ogólne > Łączenie i synchron. > Połączone urządzenia** i naciśnij przycisk START.
- 2. Wybierz urządzenie, które chcesz usunąć z listy i naciśnij przycisk START.
- 3. Pojawi się komunikat **Usunąć połączenie?**. Wybierz **Tak** i naciśnij przycisk START.
- 4. Po zakończeniu operacji pojawi się komunikat **Usunięto połączenie**.

# <span id="page-26-0"></span>**USTAWIENIA**

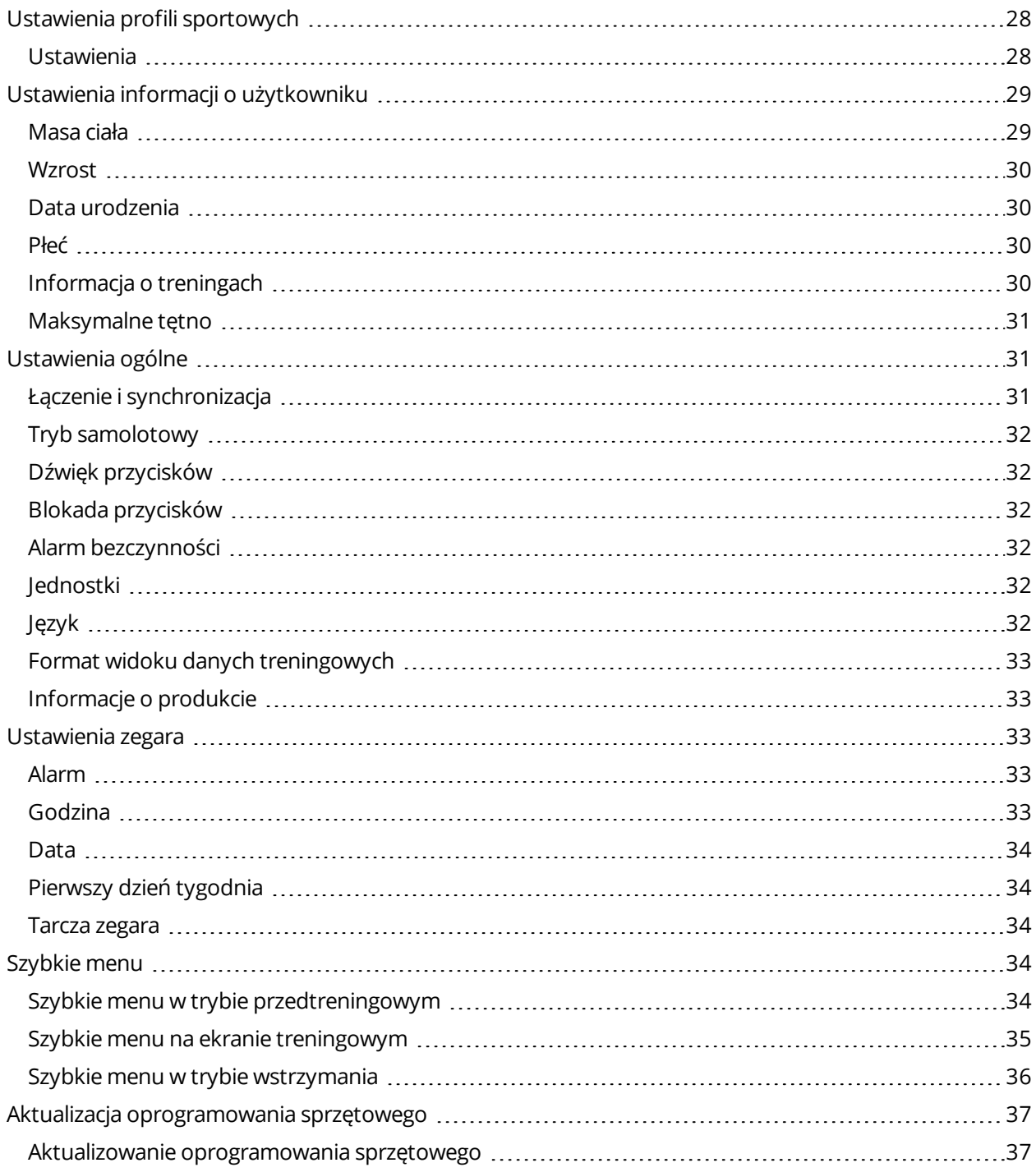

# <span id="page-27-0"></span>**USTAWIENIA PROFILI SPORTOWYCH**

Dopasuj ustawienia profili sportowych do swoich potrzeb. Aby edytować ustawienia profili sportowych w pulsometrze M400, przejdź do menu **Ustawienia > Profile sportowe**. Podczas uprawiania danego sportu możesz np. włączyć/wyłączyć funkcję GPS.

*Więcej opcji ustawień jest dostępnych w serwisie internetowym Flow. Więcej informacji znajduje się w części Profile sportowe [w serwisie](#page-89-1) Flow.*

W trybie przedtreningowym masz do dyspozycji cztery domyślne profile sportowe. Dzięki serwisowi Flow możesz dodać nowe dyscypliny sportowe do listy i zsynchronizować je z pulsometrem M400. W pulsometrze M400 można jednocześnie zapisać 20 dyscyplin. Liczba profili sportowych w serwisie Flow jest nieograniczona.

Domyślnie, w menu **Profile sportowe** są zapisane następujące profile:

- <sup>l</sup> **Bieganie**
- <sup>l</sup> **Kolarstwo**
- <sup>l</sup> **Tr. na zewnątrz**
- <sup>l</sup> **Tr. w budynku**

*Jeżeli edytowałeś profile sportowe w serwisie Flow i zsynchronizowałeś je z pulsometrem M400 przed rozpoczęciem pierwszej sesji treningowej, lista profili sportowych będzie zawierała zmodyfikowane profile.*

## <span id="page-27-1"></span>**USTAWIENIA**

Aby wyświetlić lub zmienić ustawienia profili sportowych, przejdź do menu **Ustawienia > Profile sportowe** i wybierz profil, który chcesz edytować. Dostęp do ustawień profili sportowych jest również możliwy w trybie przedtreningowym po naciśnięciu i przytrzymaniu przycisku PODŚWIETLENIE.

- <sup>l</sup> **Dźwięki podczas treningu**: Wybierz **Wyłączone**, **Ciche**, **Głośne** lub **Bardzo głośne**.
- <sup>l</sup> **Ustawienia tętna**: **Podgląd tętna**: Wybierz **Uderzenia na minutę (bpm)** lub **% tętna maks.**. **Sprawdź limity strefy tętna**: Funkcja umożliwia sprawdzenie limitów dla poszczególnych stref tętna. **Tętno widoczne dla innych urządzeń**: Wybierz **Włączona** lub **Wyłączona**. Po wybraniu opcji **Włączone** inne kompatybilne urządzenia (np. sprzęt sportowy) będą mogły wykrywać Twoje tętno.
- <sup>l</sup> **Rejestrowanie danych GPS**: Wybierz **Wyłączone** lub **Włączone**.
- <sup>l</sup> **Sensor biegowy**: Wybierz **Kalibracja** lub **Wybierz sensor do pomiaru prędkości**. W menu

**Kalibracja** wybierz **Automatycznie** lub **Ręcznie**. W menu **Wybierz sensor do pomiaru prędkości** ustaw źródło danych o prędkości: **Sensor biegowy** lub **GPS**. Więcej informacji na temat kalibracji sensora biegowego znajduje się w części Sensor biegowy Polar [Bluetooth®](#page-80-0) Smart.

- <sup>l</sup> **Podgląd prędkości**: Wybierz **km/h** (kilometry na godzinę) lub **min/km**(minuty na kilometr). Jeśli wybrano jednostki imperialne, wybierz **mph** (mile na godzinę) lub **min/mi** (minuty na milę).
- <sup>l</sup> **Automatyczna pauza**: Wybierz **Włączona** lub **Wyłączona**. Po ustawieniu opcji **Automatyczna pauza** jako **Włączona** sesja treningowa zostanie automatycznie wstrzymana, jeśli się zatrzymasz.

*Aby opcja automatycznej pauzy była dostępna, musisz uruchomić rejestrowanie danych GPS.*

<sup>l</sup> **Automatyczne okrążenia**: Wybierz **Wyłączone**, **Dystans okrąż.** lub **Czas okrążenia**. Po wybraniu opcji **Dystans okrąż.** ustaw dystans, po którym zapisywane będzie kolejne okrążenie. Po wybraniu opcji **Czas okrążenia** ustaw czas, po którym zapisywane będzie kolejne okrążenie.

*Aby opcja automatycznego okrążenia była dostępna, musisz uruchomić rejestrowanie danych GPS.*

# <span id="page-28-0"></span>**USTAWIENIA INFORMACJI O UŻYTKOWNIKU**

Aby wyświetlić i zmienić informacje o użytkowniku, wybierz **Ustawienia > Dane personalne**. Wprowadzenie dokładnych danych jest niezwykle istotne, szczególnie tych dotyczących masy ciała, wzrostu, daty urodzenia i płci, ponieważ mają one wpływ na dokładność pomiarów, m.in. granicznych wartości stref tętna oraz liczby spalanych kalorii.

W menu **Dane personalne** znajdują się następujące pozycje:

- <sup>l</sup> **Masa ciała**
- <sup>l</sup> **Wzrost**
- <sup>l</sup> **Data urodzenia**
- <sup>l</sup> **Płeć**
- l **Informacja o treningach**
- <sup>l</sup> **Maksymalne tętno**

## <span id="page-28-1"></span>**MASA CIAŁA**

Podaj swoją masę ciała w kilogramach (kg) lub funtach (lb).

# <span id="page-29-0"></span>**WZROST**

Podaj swój wzrost w centymetrach (w jednostkach metrycznych) lub w stopach i calach (w jednostkach imperialnych).

# <span id="page-29-1"></span>**DATA URODZENIA**

Podaj swoją datę urodzenia. Format wprowadzanej daty zależy od wybranego formatu zegara i daty (24 godzinny: dzień – miesiąc – rok/12-godzinny: miesiąc – dzień – rok).

# <span id="page-29-2"></span>**PŁEĆ**

Wybierz **Mężczyzna** lub **Kobieta**.

## <span id="page-29-3"></span>**INFORMACJA O TRENINGACH**

Informacje o treningach stanowią ocenę poziomu Twojej długotrwałej aktywności fizycznej. Wybierz opcję, która najlepiej opisuje Twoją aktywność fizyczną oraz intensywność treningów w ciągu ostatnich trzech miesięcy.

- <sup>l</sup> **Okazjonalne (0–1godz./tydz.)**: Nie trenujesz regularnie ani nie uprawiasz sportów rekreacyjnych, np. spacerujesz jedynie dla przyjemności, a intensywny trening przeprowadzasz tylko sporadycznie.
- <sup>l</sup> **Regularne (1–3 godz./tydz.)**: Regularnie uprawiasz sporty rekreacyjne, np. biegasz 5–10 km (3– 6 mil) tygodniowo lub 1–3 godziny w tygodniu przeznaczasz na trening o podobnej intensywności lub też Twoja praca wymaga niewielkiej aktywności fizycznej.
- <sup>l</sup> **Częste (3–5 godz./tydz.)**: Intensywnie trenujesz przynajmniej trzy razy w tygodniu, np. biegasz 20–50 km (12–31 mil) tygodniowo lub 3–5 godzin w tygodniu przeznaczasz na trening o podobnej intensywności.
- <sup>l</sup> **Intensywne (5–8 godz./tydz.)**: Bardzo intensywnie ćwiczysz przynajmniej 5 razy w tygodniu i od czasu do czasu bierzesz udział w dużych imprezach sportowych.
- <sup>l</sup> **Półprofesjonalne (8–12 g./tydz.)**: Bardzo intensywnie ćwiczysz praktycznie codziennie i przygotowujesz się do zawodów sportowych.
- <sup>l</sup> **Profesjonalne (>12 g./tydz.)**: Jesteś zawodowym sportowcem. Bardzo intensywnie ćwiczysz, aby zwiększyć swoją wydolność i przygotować formę na zawody sportowe.

#### <span id="page-30-0"></span>**MAKSYMALNE TĘTNO**

Podaj maksymalne tętno, jeśli znasz jego aktualną wartość. Przy pierwszym ustawianiu wartości domyślnie wyświetlane jest przewidywane tętno maksymalne wyliczone w oparciu o wiek (220 – wiek).

Wartość HR<sub>max</sub> pomaga określić wydatek energetyczny. HR<sub>max</sub> jest najwyższą liczbą uderzeń serca w ciągu minuty (bpm) osiąganą podczas maksymalnego wysiłku fizycznego. Najbardziej dokładną metodą określania HR $_{\rm max}$  jest przeprowadzenie próby wytrzymałościowej pod okiem lekarza. Wartość HR max ma również kluczowe znaczenie podczas określania intensywności treningu. Jest ona indywidualna i zależy od wieku oraz czynników dziedzicznych.

# <span id="page-30-1"></span>**USTAWIENIA OGÓLNE**

Aby wyświetlić i zmienić ustawienia ogólne, wybierz **Ustawienia > Ustawienia ogólne**

W menu **Ustawienia ogólne** znajdują się następujące pozycje:

- **Łączenie i synchron.**
- **Tryb samolotowy**
- **Dźwięk przycisków**
- **Blokada przycisków**
- **Alarm bezczynności**
- **Jednostki**
- **Język**
- **Format widoku danych trening.**
- **Informacje o produkcie**

## <span id="page-30-2"></span>**ŁĄCZENIE I SYNCHRONIZACJA**

• **Połącz i synchronizuj urz. mobilne** / **Łączenie z innym urządzeniem**: Łączenie nadajników na klatkę piersiową lub urządzeń mobilnych z pulsometrem M400.

• **Połączone urządzenia**: Przeglądanie wszystkich urządzeń połączonych z pulsometrem M400. Mogą to być nadajniki na klatkę piersiową i urządzenia mobilne.

• **Synchronizuj dane**: Synchronizowanie danych z aplikacją Flow. Opcja **Synchronizuj dane** staje się dostępna po przeprowadzeniu łączenia pulsometru M400 z urządzeniem mobilnym.

# <span id="page-31-0"></span>**TRYB SAMOLOTOWY**

#### Wybierz **Włączony** lub **Wyłączony**

Włączenie trybu samolotowego powoduje przerwanie komunikacji bezprzewodowej z urządzeniem. Możesz nadal rejestrować swoją aktywność, jednak niemożliwe jest jednoczesne używanie nadajnika na klatkę piersiową podczas sesji treningowej i synchronizowanie danych za pomocą aplikacji mobilnej Polar Flow, ponieważ funkcja *Bluetooth*® Smart jest wyłączona.

# <span id="page-31-1"></span>**DŹWIĘK PRZYCISKÓW**

Wybierz **Włączony** lub **Wyłączony**, aby włączyć lub wyłączyć dźwięk przycisków.

*Pamiętaj, że to ustawienie nie wpływa na ustawienia sygnałów dźwiękowych. Dźwięki podczas treningu można zmieniać w ustawieniach profili sportowych. Więcej informacji znajduje się w części ["Ustawienia](#page-27-0) profili [sportowych"](#page-27-0) on page 28.*

# <span id="page-31-2"></span>**BLOKADA PRZYCISKÓW**

Wybierz **Blokada ręczna** lub **Blokada automatyczna**. W przypadku opcji **Blokada ręczna** przyciski możesz blokować ręcznie, korzystając z **Szybkiego menu**. Wybór opcji **Blokada automatyczna** powoduje automatyczne zablokowanie przycisków po upływie 60 sekund.

# <span id="page-31-3"></span>**ALARM BEZCZYNNOŚCI**

Wybierz **Włączony** lub **Wyłączony**, aby włączyć lub wyłączyć powiadomienie o braku aktywności.

## <span id="page-31-4"></span>**JEDNOSTKI**

Wybierz układ metryczny **(kg, cm)** lub imperialny **(lb, ft)**. Ustaw jednostki, w jakich wyrażane są masa ciała, wzrost, dystans i prędkość.

## <span id="page-31-5"></span>**JĘZYK**

Wybierz: *Bahasa Indonesia*, *Čeština*, *Dansk, Deutsch, English, Español, Français, Italiano,* 日本語*, Nederlands, Norsk, Polski, Português,* 简体中文*, Русский, Suomi*, *Svenska* lub *Türkçe*. Ustaw język urządzenia M400.

# <span id="page-32-0"></span>**FORMAT WIDOKU DANYCH TRENINGOWYCH**

Wybierz **Ciemny** lub **Jasny**. Zmień kolor wyświetlacza w widoku danych treningowych. Jeśli wybrana została opcja **Jasny**, tło wyświetlacza jest jasne, a cyfry i litery – ciemne. Jeśli wybrana została opcja **Ciemny**, tło wyświetlacza jest ciemne, a cyfry i litery – jasne.

# <span id="page-32-1"></span>**INFORMACJE O PRODUKCIE**

Sprawdź numer identyfikacyjny pulsometru M400, wersję oprogramowania sprzętowego, model sprzętu i termin ważności A-GPS.

# <span id="page-32-2"></span>**USTAWIENIA ZEGARA**

Aby wyświetlić i zmienić ustawienia zegara, wybierz **Ustawienia > Ustawienia zegara**

W menu **Ustawienia zegara** znajdują się następujące pozycje:

- <sup>l</sup> **Alarm**
- <sup>l</sup> **Godzina**
- <sup>l</sup> **Data**
- <sup>l</sup> **Pierwszy dzień tygodnia**
- <sup>l</sup> **Tarcza zegara**

#### <span id="page-32-3"></span>**ALARM**

Ustaw powtarzalność alarmu: **Wyłączony, jednorazowy, pn – pt** lub **Codziennie**. Jeśli wybierzesz **Jednorazowy, pn – pt** lub **Codziennie**, ustaw również godzinę alarmu.

*Po ustawieniu alarmu podczas wyświetlania czasu pojawi się ikona zegara.*

## <span id="page-32-4"></span>**GODZINA**

Ustaw format zegara: **24-godz** lub **12-godz**. Następnie ustaw godzinę.

*Po zsynchronizowaniu urządzenia z aplikacją Flow i serwisem internetowym godzina zostanie automatycznie zaktualizowana.*

# <span id="page-33-0"></span>**DATA**

Ustaw datę. Ustaw również **Format daty**. Dostępne są następujące opcje: **mm/dd/rrrr, dd/mm/rrrr, rrrr/mm/dd, dd-mm-rrrr, rrrr-mm-dd, dd.mm.rrrr** lub **rrrr.mm.dd**.

*Po zsynchronizowaniu urządzenia z aplikacją Flow i serwisem internetowym data zostanie automatycznie zaktualizowana.*

# <span id="page-33-1"></span>**PIERWSZY DZIEŃ TYGODNIA**

Wybierz pierwszy dzień tygodnia. Wybierz **Poniedziałek, Sobota** lub **Niedziela**.

*Po zsynchronizowaniu urządzenia z aplikacją Flow i serwisem internetowym pierwszy dzień tygodnia zostanie automatycznie zaktualizowany.*

# <span id="page-33-2"></span>**TARCZA ZEGARA**

Wybierz tarczę zegara:

- <sup>l</sup> **Dzienna aktywność** (+ Data i godzina)
- l **Imię i godzina**
- <sup>l</sup> **Analogowy**
- <sup>l</sup> **Duży**

# <span id="page-33-4"></span><span id="page-33-3"></span>**SZYBKIE MENU SZYBKIE MENU W TRYBIE PRZEDTRENINGOWYM**

W trybie przedtreningowym naciśnij i przytrzymaj przycisk PODŚWIETLENIE, aby uzyskać dostęp do ustawień wybranego profilu sportowego:

• **Dźwięki podczas treningu**: wybierz **Wyłączone**, **Ciche**, **Głośne** lub **Bardzo głośne**.

• **Ustawienia tętna**: **Podgląd tętna**: wybierz **Uderzenia na minutę (bpm)** lub **% tętna maks.**. **Sprawdź limity strefy tętna**: funkcja umożliwia sprawdzenie limitów dla poszczególnych stref tętna. **Tętno widoczne na innych urz.**: wybierz **Włączone** lub **Wyłączone**. Po wybraniu opcji **Włączone** inne kompatybilne urządzenia (np. sprzęt sportowy) będą mogły wykrywać Twoje tętno.

• **Rejestrowanie danych GPS**: Wybierz **Wyłączone** lub **Włączone**.

• **Sensor biegowy**: Wybierz **Kalibracja** lub **Wybierz sensor do pomiaru prędkości**. W menu **Kalibracja** wybierz **Automatycznie** lub **Ręcznie**. W menu **Wybierz sensor do pomiaru**

**prędkości** ustaw źródło danych o prędkości: **Sensor biegowy** lub **GPS**. Więcej informacji na temat kalibracji sensora biegowego znajduje się w części Sensor biegowy Polar [Bluetooth®](#page-80-0) Smart.

• **Podgląd prędkości**: Wybierz **km/h** (kilometry na godzinę) lub **min/km**(minuty na kilometr). Jeśli wybrano jednostki imperialne, wybierz **mph** (mile na godzinę) lub **min/mi** (minuty na milę).

• **Automatyczna pauza**: Wybierz **Włączona** lub **Wyłączona**. Po ustawieniu opcji **Automatyczna pauza** jako **Włączona** sesja treningowa zostanie automatycznie wstrzymana, jeśli się zatrzymasz.

• **Automatyczne okrążenia**: wybierz **Wyłączone**, **Dystans okrąż.** lub **Czas okrążenia**. Po wybraniu opcji **Dystans okrąż.** ustaw dystans, po którym zapisywane będzie kolejne okrążenie. Po wybraniu opcji **Czas okrążenia** ustaw czas, po którym zapisywane będzie kolejne okrążenie.

#### <span id="page-34-0"></span>**SZYBKIE MENU NA EKRANIE TRENINGOWYM**

Z poziomu ekranu treningowego naciśnij i przytrzymaj przycisk PODŚWIETLENIE, aby otworzyć **Szybkie menu**. Wówczas **Szybkie menu** pokaże następujące opcje:

• **Zablokuj przyciski**: naciśnij przycisk START, aby zablokować przyciski. Naciśnij i przytrzymaj przycisk PODŚWIETLENIE, aby je odblokować.

• **Włącz podświetlenie**: Włącz podświetlenia na stałe, wybierając **Włączone** lub **Wyłączone**. Po włączeniu tej funkcji podświetlenie zostaje uruchomione na stałe. Stałe podświetlenie można wyłączać i uruchamiać, naciskając przycisk PODŚWIETLENIE. Pamiętaj, że korzystanie z tej funkcji powoduje skrócenie żywotności akumulatora.

• **Wyszukaj sensor**: Wyszukaj nadajnik na klatkę piersiową lub sensor biegowy.

• **Sensor biegowy**: Wybierz **Kalibracja** lub **Wybierz sensor do pomiaru prędkości**. W menu **Kalibracja** wybierz **Automatycznie** lub **Ręcznie**. W menu **Wybierz sensor do pomiaru prędkości** ustaw źródło danych o prędkości: **Sensor biegowy** lub **GPS**. Więcej informacji na temat kalibracji sensora biegowego znajduje się w części Sensor biegowy Polar [Bluetooth®](#page-80-0) Smart.

• **Timer interwałów**: stwórz czas i/lub dystans w oparciu o timery interwałów, aby precyzyjnie wyznaczyć czas treningu właściwego oraz etapy regeneracji podczas interwałowych treningów. Wybierz **Rozpocznij X,XX km/XX:XX** , aby użyć poprzednio ustawionego timera lub stwórz nowy w menu **Ustaw timer**.

• **Szacunkowy czas ukończenia**: Ustaw dystans swojego treningu, a pulsometr M400 oszacuje czas dotarcia do mety, uwzględniając Twoją prędkość. Wybierz **Rozpocznij XX,XX km/X,XX mi**, aby użyć poprzednio ustawionego dystansu docelowego, lub ustaw nowy w menu **Ustaw dystans**.

• **Informacje o bieżącej lokalizacji**: Opcję można zmienić po włączeniu funkcji GPS w profilu sportowym.

• **Włączanie przewodnika**: Funkcja powrotu do punktu startowego prowadzi z powrotem do punktu początkowego Twojego treningu. Wybierz **Włącz przewodnik** i naciśnij przycisk START. Wyświetli się komunikat **Włączono wyświetlanie strzałek w przewodniku**, a pulsometr M400 powróci do ekranu **Powrót do punktu startowego**. Więcej informacji znajduje się w części [Powrót](#page-50-0) do punktu [startowego.](#page-50-0)

#### <span id="page-35-0"></span>**SZYBKIE MENU W TRYBIE WSTRZYMANIA**

W trybie wstrzymania naciśnij i przytrzymaj przycisk PODŚWIETLENIE, aby otworzyć **Szybkie menu**. Wówczas **Szybkie menu** pokaże następujące opcje:

- **Zablokuj przyciski**: naciśnij przycisk START, aby zablokować przyciski. Naciśnij i przytrzymaj przycisk PODŚWIETLENIE, aby je odblokować.
- **Dźwięki podczas treningu**: wybierz **Wyłączone**, **Ciche**, **Głośne** lub **Bardzo głośne**.

• **Ustawienia tętna**: **Podgląd tętna**: wybierz **Uderzenia na minutę (bpm)** lub **% tętna maks.**. **Sprawdź limity strefy tętna**: funkcja umożliwia sprawdzenie limitów dla poszczególnych stref tętna. **Tętno widoczne na innych urz.**: wybierz **Włączone** lub **Wyłączone**. Po wybraniu opcji **Włączone** inne kompatybilne urządzenia (np. sprzęt sportowy) będą mogły wykrywać Twoje tętno.

• **Rejestrowanie danych GPS**: Wybierz **Wyłączone** lub **Włączone**.

• **Sensor biegowy**: Wybierz **Kalibracja** lub **Wybierz sensor do pomiaru prędkości**. W menu **Kalibracja** wybierz **Automatycznie** lub **Ręcznie**. W menu **Wybierz sensor do pomiaru prędkości** ustaw źródło danych o prędkości: **Sensor biegowy** lub **GPS**. Więcej informacji na temat kalibracji sensora biegowego znajduje się w części Sensor biegowy Polar [Bluetooth®](#page-80-0) Smart.

• **Podgląd prędkości**: Wybierz **km/h** (kilometry na godzinę) lub **min/km**(minuty na kilometr). Jeśli wybrano jednostki imperialne, wybierz **mph** (mile na godzinę) lub **min/mi** (minuty na milę).

• **Automatyczna pauza**: Wybierz **Włączona** lub **Wyłączona**. Po ustawieniu opcji **Automatyczna pauza** jako **Włączona** sesja treningowa zostanie automatycznie wstrzymana, jeśli się zatrzymasz.

• **Automatyczne okrążenia**: wybierz **Wyłączone**, **Dystans okrąż.** lub **Czas okrążenia**. Po wybraniu opcji **Dystans okrąż.** ustaw dystans, po którym zapisywane będzie kolejne okrążenie. Po wybraniu opcji **Czas okrążenia** ustaw czas, po którym zapisywane będzie kolejne okrążenie.

*Aby opcje automatycznej pauzy lub okrążenia były dostępne, musisz uruchomić rejestrowanie danych GPS.*
## **AKTUALIZACJA OPROGRAMOWANIA SPRZĘTOWEGO**

Istnieje możliwość aktualizacji oprogramowania sprzętowego pulsometru M400. Jeśli dostępna jest nowa wersja oprogramowania sprzętowego, oprogramowanie FlowSync powiadomi Cię o tym po podłączeniu pulsometru M400 do komputera za pomocą kabla USB. Aktualizacje oprogramowania sprzętowego są pobierane za pomocą kabla USB i oprogramowania FlowSync. O dostępności nowej wersji oprogramowania sprzętowego będziesz również powiadamiany za pośrednictwem aplikacji Flow.

Aktualizacje oprogramowania sprzętowego mają na celu poprawę działania pulsometru M400. Mogą obejmować m.in. usprawnienia istniejących funkcji, zupełnie nowe funkcje i poprawki pozwalające naprawić błędy.

### **AKTUALIZOWANIE OPROGRAMOWANIA SPRZĘTOWEGO**

Aby zaktualizować oprogramowanie sprzętowe pulsometru M400, musisz:

- Posiadać konto w serwisie internetowym Flow
- Zainstalować oprogramowanie FlowSync
- Zarejestrować pulsometr M400 w serwisie internetowym Flow

*Odwiedź stronę [flow.polar.com/start,](http://www.flow.polar.com/start) utwórz konto Polar w serwisie Polar Flow, a następnie pobierz oprogramowanie FlowSync i zainstaluj je na swoim komputerze.*

Aby zaktualizować oprogramowanie sprzętowe:

- 1. Podłącz złącze micro-USB do portu USB pulsometru M400, a drugi koniec kabla do komputera.
- 2. Oprogramowanie FlowSync rozpocznie synchronizowanie danych.
- 3. Po zakończeniu synchronizacji zostaniesz zapytany, czy oprogramowanie sprzętowe ma zostać zaktualizowane.
- 4. Wybierz Tak. Po zainstalowaniu nowego oprogramowania sprzętowego (może to zająć trochę czasu) pulsometr M400 zostanie uruchomione ponownie.

*Przed aktualizacją oprogramowania sprzętowego najważniejsze dane z pulsometru M400 zostaną zsynchronizowane z serwisem Flow. Dzięki temu podczas aktualizacji nie utracisz żadnych danych.*

## <span id="page-37-0"></span>**TRENING**

## **ZAKŁADANIE NADAJNIKA NA KLATKĘ PIERSIOWĄ**

Używaj nadajników na klatkę piersiową podczas treningu, aby w pełni wykorzystać wyjątkowe funkcje Smart Coaching Polar. Dzięki danym o tętnie sprawdzisz swój aktualny stan kondycji oraz dowiesz się, jak Twój organizm reaguje na wysiłek. W ten sposób będziesz biegać z właściwą intensywnością i poprawisz swoją kondycję.

Mimo że istnieje wiele subiektywnych odczuć związanych z reakcją organizmu na wykonywane ćwiczenia (zauważalne zmęczenie, tempo oddychania, odczucia fizyczne), żadne z nich nie jest tak wiarygodne jak pomiar tętna. Ponieważ mają na niego wpływ zarówno czynniki zewnętrzne, jak i wewnętrzne, daje on obiektywny i wiarygodny obraz stanu fizycznego.

## **NAUCZANIE NADAJNIKA NA KLATKĘ PIERSIOWĄ**

- 1. Załóż nadajnik na klatkę piersiową i naciśnij przycisk START z poziomu ekranu zegara, aby włączyć tryb przedtreningowy.
- 2. Po wyświetleniu komunikatu **Zbliż sensor do M400, aby połączyć** przyłóż pulsometr M400 do nadajnika na klatkę piersiową i zaczekaj, aż zostanie on odszukany.
- 3. Wyświetlony zostanie komunikat z numerem identyfikacyjnym nadajnika **Połącz Polar H7 xxxxxxxx**. Wybierz **Tak**.
- 4. Po zakończeniu operacji pojawi się komunikat **Zakończono łączenie**.

Możesz również połączyć nowy nadajnik, przechodząc do menu **Ustawienia > Ustawienia ogólne > Łączenie i synchronizacja > Łączenie nowego urządzenia**. Więcej informacji znajduje się w części [Łączenie](#page-21-0).

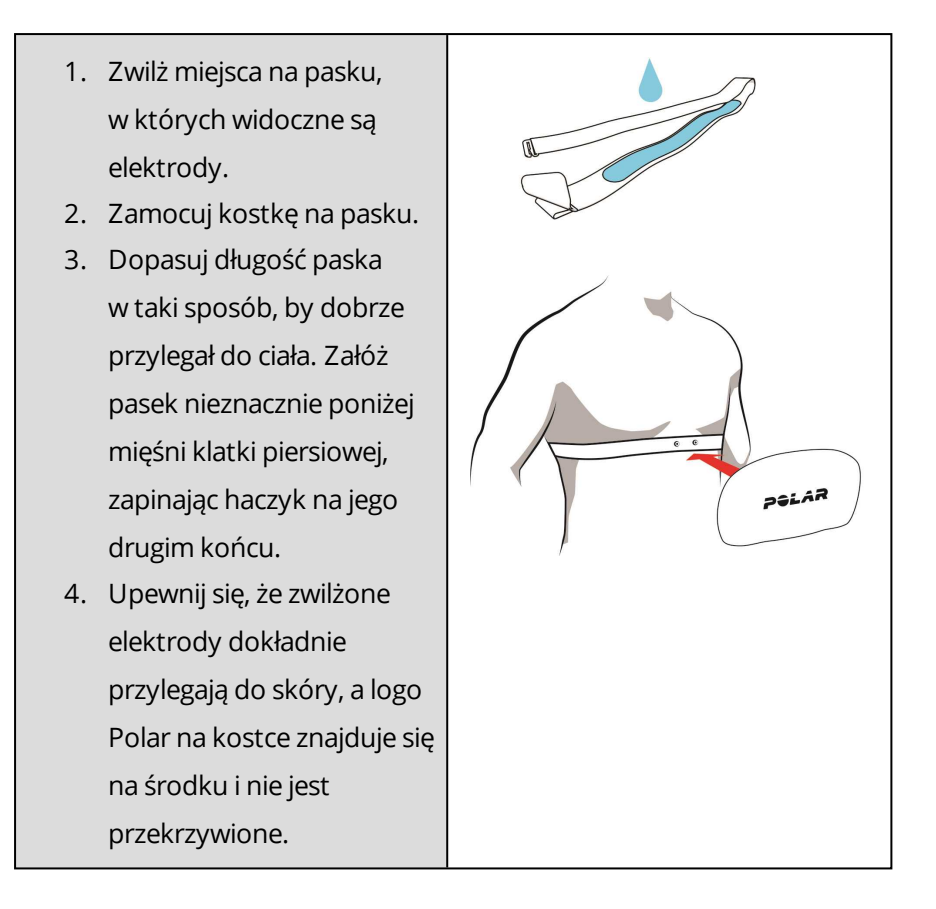

*Po każdej sesji treningowej zdejmuj z paska kostkę, a pasek płucz pod bieżącą wodą. Pot i wilgoć mogą sprawiać, że nadajnik na klatkę piersiową będzie ciągle aktywny. Pamiętaj więc, by wycierać go do sucha.*

## **ROZPOCZYNANIE SESJI TRENINGOWEJ**

Załóż nadajnik na klatkę piersiową i upewnij się, że został on połączony z pulsometrem M400.

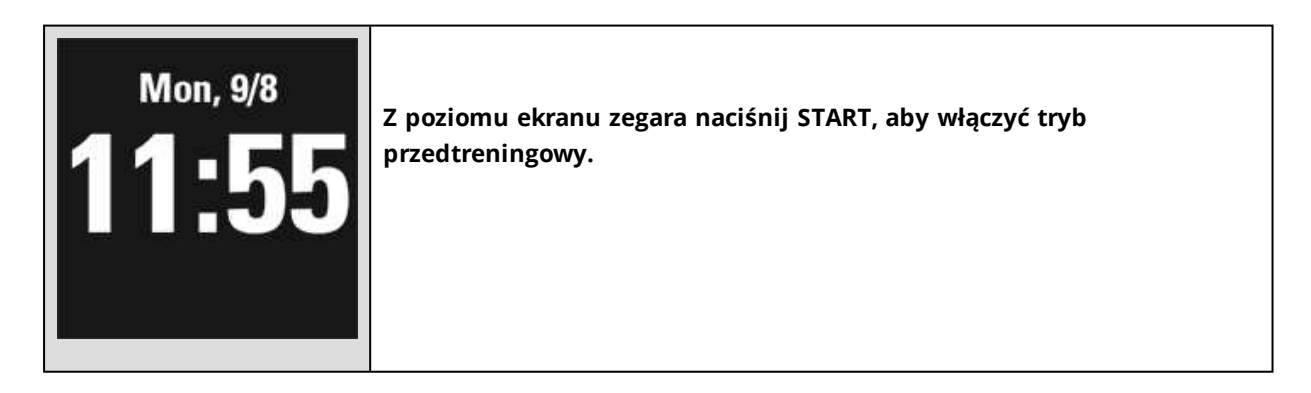

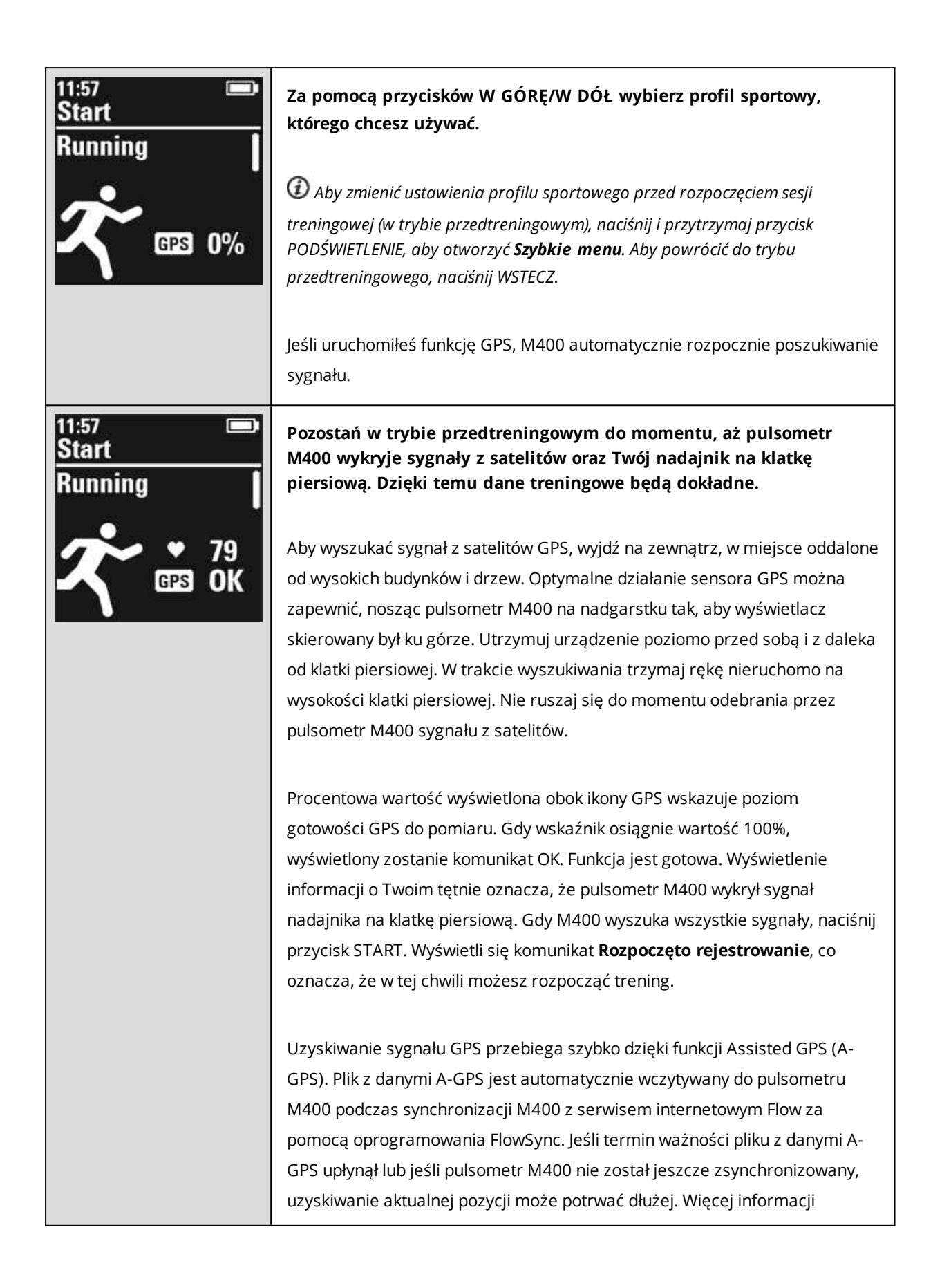

znajduje się w części [Assisted](#page-48-0) GPS (A-GPS). *Ze względu na umiejscowienie modułu GPS pulsometru M400 odradzamy noszenie urządzenia w położeniu, w którym wyświetlacz znajduje się na dole. Montując urządzenie na kierownicy roweru, zwracaj uwagę, aby wyświetlacz był skierowany ku górze.*

W trakcie rejestrowania sesji treningowej możesz zmienić wyświetlanie danych treningowych, używając przycisków W GÓRĘ/W DÓŁ. Aby zmienić ustawienia bez przerywania rejestrowania treningu, naciśnij i przytrzymaj przycisk PODŚWIETLENIE, aby uruchomić **Szybkie menu**. Więcej informacji znajduje się w części [Szybkie](#page-33-0) menu.

Aby wstrzymać sesję treningową, naciśnij przycisk WSTECZ. Wyświetlony zostanie komunikat **Wstrzymano rejestrowanie**, a pulsometr M400 przejdzie w tryb wstrzymania. Aby kontynuować sesję treningową, naciśnij przycisk START.

Aby zakończyć sesję treningową, przytrzymaj przycisk WSTECZ przez trzy sekundy w trakcie rejestrowania sesji lub po jej wstrzymaniu i zaczekaj, aż zostanie wyświetlony komunikat **Zakończono rejestrowanie**.

### **ROZPOCZYNANIE SESJI Z CELEM TRENINGOWYM**

Możesz wyznaczać szczegółowe cele treningowe w serwisie internetowym Flow i synchronizować je z pulsometrem M400 za pomocą oprogramowania Flowsync lub aplikacji Flow. Podczas treningu możesz łatwo korzystać ze wskazówek wyświetlanych na Twoim urządzeniu.

Aby rozpocząć sesję treningową z celem treningowym, wykonaj następujące czynności:

- 1. Rozpocznij, przechodząc do ekranu **Dziennik** lub menu **Ulubione**.
- 2. Na ekranie **Dziennik** wybierz dzień, na który został zaplanowany cel i naciśnij przycisk START. Wybierz cel z listy i ponownie naciśnij przycisk **START**. Wyświetlone zostaną wszelkie notatki dodane do celu.

lub

Wybierz cel z listy **Ulubione**, a następnie naciśnij START. Wyświetlone zostaną wszelkie notatki dodane do celu.

- 3. Naciśnij przycisk START, aby włączyć tryb przedtreningowy. Wybierz następnie profil sportowy, którego chcesz używać.
- 4. Gdy M400 wyszuka wszystkie sygnały, naciśnij przycisk START. Wyświetli się komunikat **Rozpoczęto rejestrowanie**, co oznacza, że w tej chwili możesz rozpocząć trening.

Więcej informacji na temat celów treningowych znajduje się w części Cele [treningowe.](#page-86-0)

### **ROZPOCZYNANIE SESJI Z TIMEREM INTERWAŁÓW**

Możesz ustawić jeden powtarzający się timer lub dwa zamienne, działające w oparciu o czas i/lub dystans. Będą one pomagać Ci dostosować okresy odpoczynku w treningu interwałowym.

- 1. Rozpocznij, przechodząc do menu **Timery** > **Timer interw.**. Wybierz **Ustaw timer(y)**, aby stworzyć nowe timery.
- 2. Wybierz **Na podst. czasu** lub **Na podst. dystansu**:
	- **Na podst. czasu**: Ustaw minuty i sekundy timera, po czym naciśnij START.
	- <sup>l</sup> **Na podst. dystansu**: Ustaw dystans timera, po czym naciśnij START.
- 3. Wyświetli się komunikat **Ustawić inny timer?** Aby ustawić kolejny timer, wybierz **Tak**, po czym powtórz krok drugi.
- 4. Na koniec wybierz **Rozpocznij X,XX km/XX:XX** i naciśnij START, aby wejść do trybu przedtreningowego, po czym wybierz profil sportowy, którego chcesz używać.
- 5. Gdy M400 wyszuka wszystkie sygnały, naciśnij przycisk START. Wyświetli się komunikat **Rozpoczęto rejestrowanie**, co oznacza, że w tej chwili możesz rozpocząć trening.

*Timer interwałów możesz również uruchomić w trakcie sesji, np. po rozgrzewce. Naciśnij i przytrzymaj przycisk PODŚWIETLENIE, aby uruchomić Szybkie menu, a następnie wybierz Timer interwałów.*

## **ROZPOCZYNANIE SESJI Z SZACUNKOWYM CZASEM UKOŃCZENIA**

Ustaw dystans swojego treningu, a pulsometr M400 oszacuje czas dotarcia do mety, uwzględniając Twoją prędkość.

- 1. Rozpocznij, przechodząc do menu **Timery** > **Szacunkowy czas ukończenia**.
- 2. Aby ustawić dystans docelowy, wybierz **Ustaw dystans** i wybierz **5,00 km**, **10,00 km**, **Półmaraton**, **Maraton** lub **Ustaw inny dystans**. Naciśnij przycisk START. Po wybraniu **Ustaw inny dystans** wprowadź go, po czym naciśnij START. Wyświetli się komunikat **Czas ukończ. zostanie oszacowany dla XX,XX**.
- 3. Wybierz **Rozpocznij XX,XX km/X,XX mi** i naciśnij START, aby wejść do trybu przedtreningowego, po czym wybierz profil sportowy, którego chcesz używać.
- 4. Gdy M400 wyszuka wszystkie sygnały, naciśnij przycisk START. Wyświetli się komunikat **Rozpoczęto rejestrowanie**, co oznacza, że w tej chwili możesz rozpocząć trening.

*Szacunkowy czas ukończenia możesz również aktywować w trakcie sesji, np. po rozgrzewce. Naciśnij i przytrzymaj przycisk PODŚWIETLENIE, aby uruchomić Szybkie menu, a następnie wybierz Szacunkowy czas ukończenia*.

## **FUNKCJE DOSTĘPNE PODCZAS TRENINGU ZAPISYWANIE OKRĄŻEŃ**

Naciśnij przycisk START, aby zapisać okrążenie. Okrążenia mogą także zapisywać się automatycznie. W ustawieniach profili sportowych ustaw **Automat. okrąż.** na **Dystans okrąż.** lub **Czas okrążenia**. Po wybraniu opcji **Dystans okrąż.** ustaw dystans, po którym zapisywane będzie kolejne okrążenie. Po wybraniu opcji **Czas okrążenia** ustaw czas, po którym zapisywane będzie kolejne okrążenie.

## **BLOKOWANIE STREFY TĘTNA LUB PRĘDKOŚCI**

Przytrzymaj przycisk START, aby zablokować bieżącą strefę tętna lub prędkości. Wybierz **Strefa tętna** lub **Strefa prędk.**. Przytrzymaj przycisk START, aby zablokować/odblokować strefę. Jeśli Twoje tętno lub prędkość znajdą się poza zablokowaną strefą, zostaniesz o tym powiadomiony sygnałem dźwiękowym.

## **ZMIANA FAZY PODCZAS TRENINGU**

Naciśnij i przytrzymaj przycisk LIGHT. Wyświetlone zostanie **Szybkie menu**. Wybierz z listy **Rozpocznij kolejną fazę**, a następnie naciśnij przycisk START (jeśli podczas tworzenia celu wybrano opcję ręcznej zmiany fazy). Jeśli wybrano opcję zmiany automatycznej, po zakończeniu jednej fazy nastąpi automatyczne przejście do kolejnej fazy. Zostaniesz o tym powiadomiony sygnałem dźwiękowym.

## **ZMIANA USTAWIEŃ W SZYBKIM MENU**

Naciśnij i przytrzymaj przycisk LIGHT. Wyświetlone zostanie **Szybkie menu**. Możesz zmienić określone ustawienia bez konieczności wstrzymywania treningu. Szczegółowe informacje znajdują się w części [Szybkie](#page-33-0) menu.

## **WSTRZYMANIE/ZAKOŃCZENIE SESJI TRENINGOWEJ**

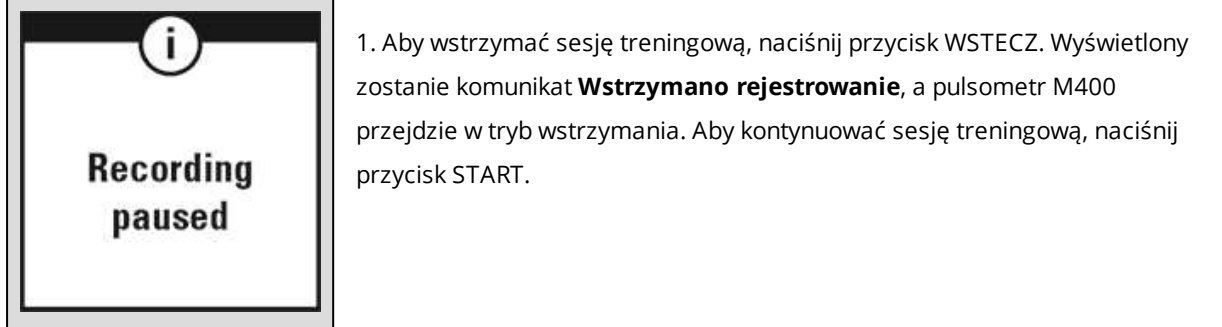

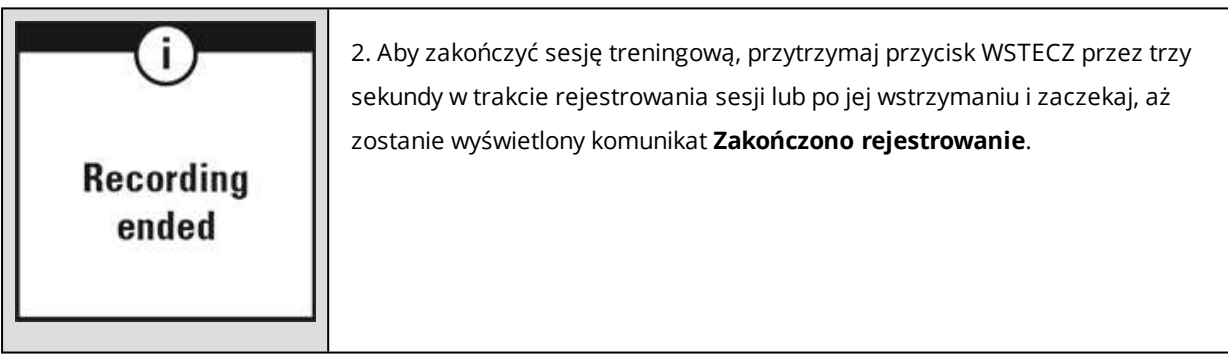

*Jeżeli zakończysz sesję treningową po jej wstrzymaniu, czas liczony od momentu wstrzymania nie zostanie uwzględniony w łącznym czasie treningu.*

# **PO TRENINGU**

Skorzystaj z natychmiastowej analizy i dokładnych informacji na temat treningu, używając pulsometru M400 oraz aplikacji i serwisu internetowego Flow.

## **PODSUMOWANIE TRENINGU W PULSOMETRZE M400**

Po zakończeniu każdej sesji treningowej dostępne będzie podsumowanie treningu. Aby później powrócić do podsumowania treningu, przejdź do menu **Dziennik**, a następnie wybierz dzień i podsumowanie sesji, które chcesz wyświetlić.

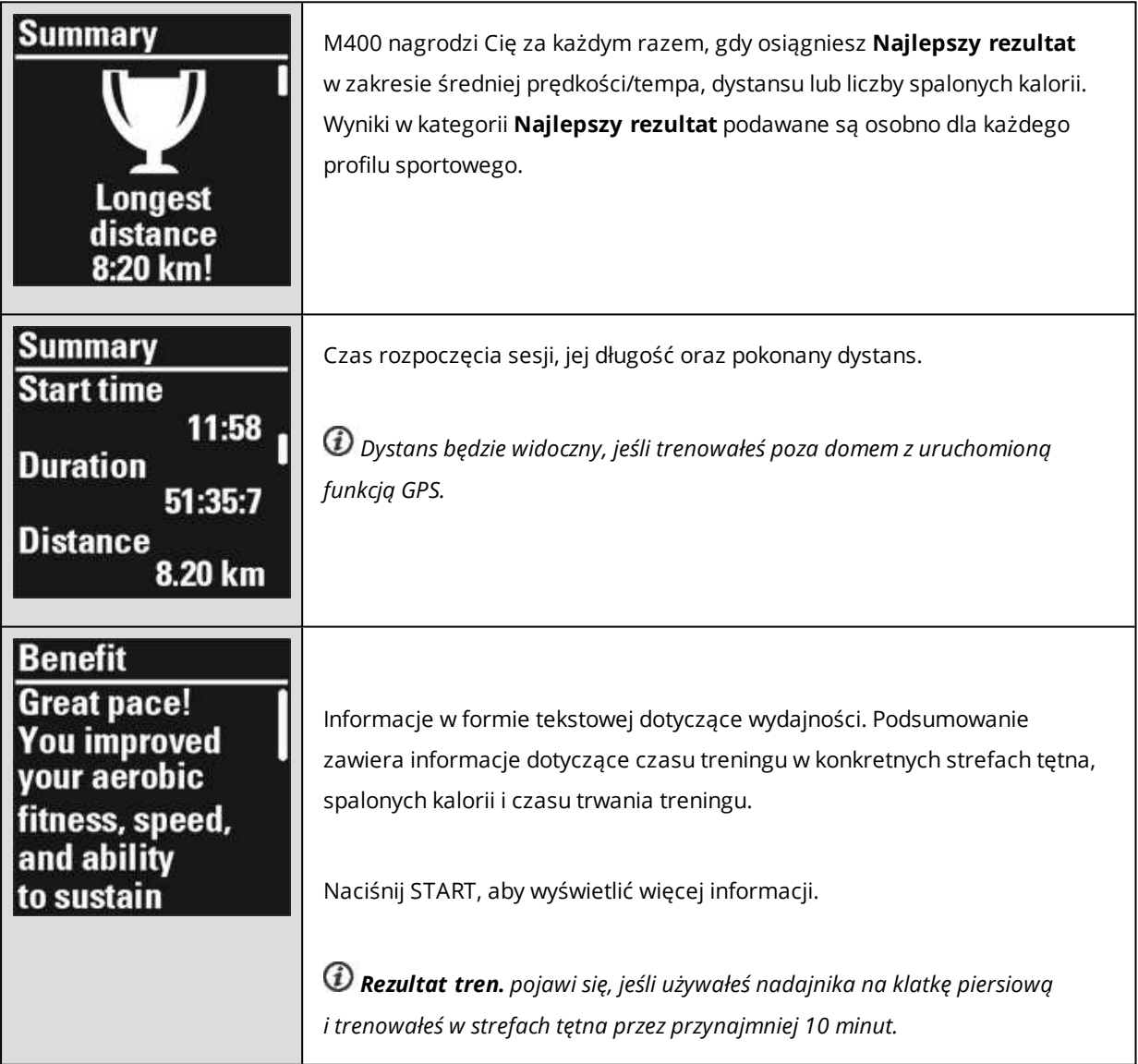

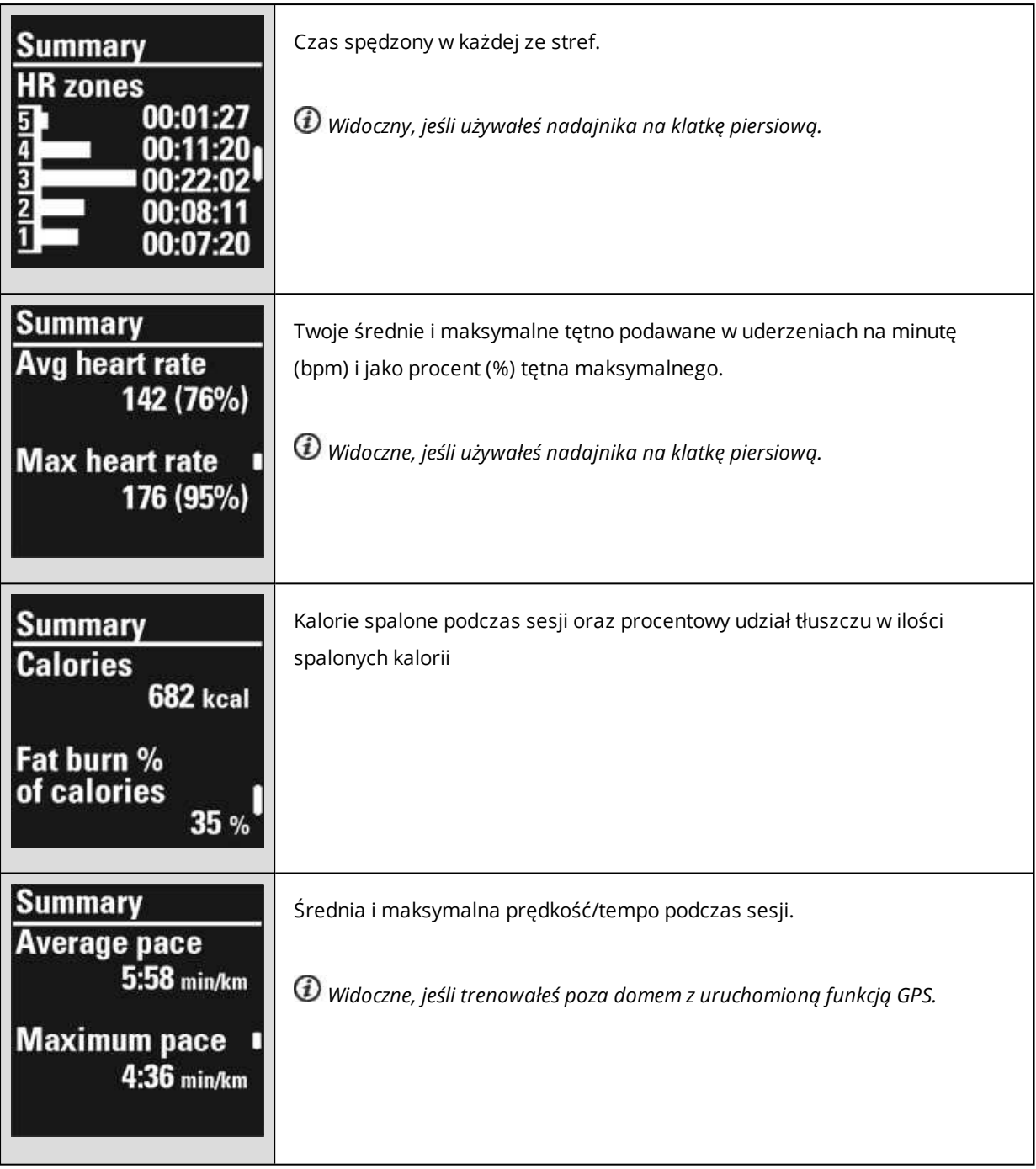

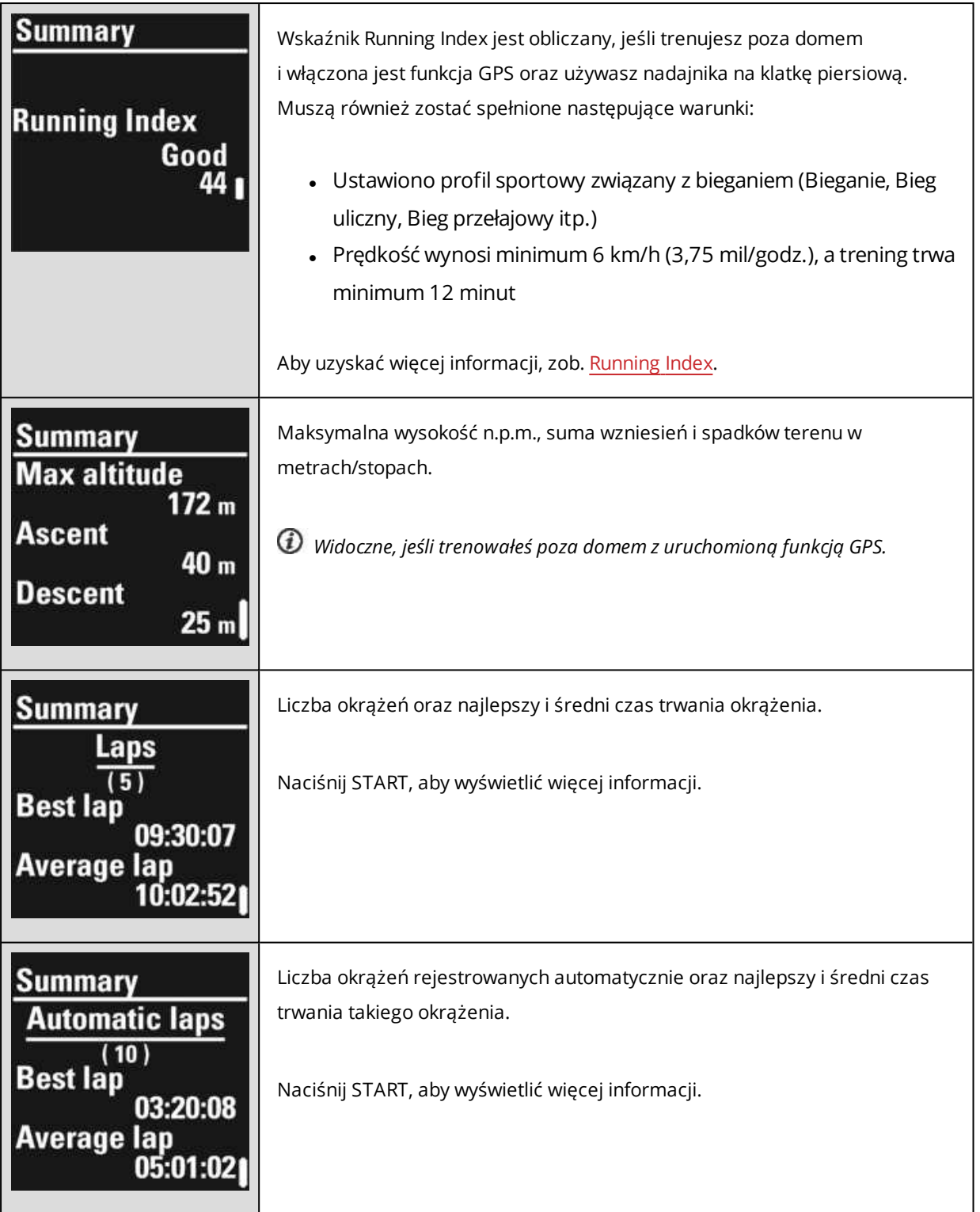

## **APLIKACJA POLAR FLOW**

Zsynchronizuj pulsometr M400 z aplikacją Flow, aby po każdej sesji móc łatwo analizować dane. Aplikacja Flow umożliwia szybkie wyświetlenie podsumowania danych treningowych w trybie offline.

Więcej informacji znajduje się w części [Aplikacja](#page-84-0) Polar Flow.

## **SERWIS INTERNETOWY POLAR FLOW**

Dzięki serwisowi internetowemu Polar Flow możesz analizować wszystkie szczegóły dotyczące treningu i dowiedzieć się więcej o swojej wydajności. Śledź swoje postępy i udostępniaj innym informacje na temat swoich najlepszych sesji.

Więcej informacji znajduje się w części Serwis [internetowy](#page-85-0) Polar Flow.

# **FUNKCJE**

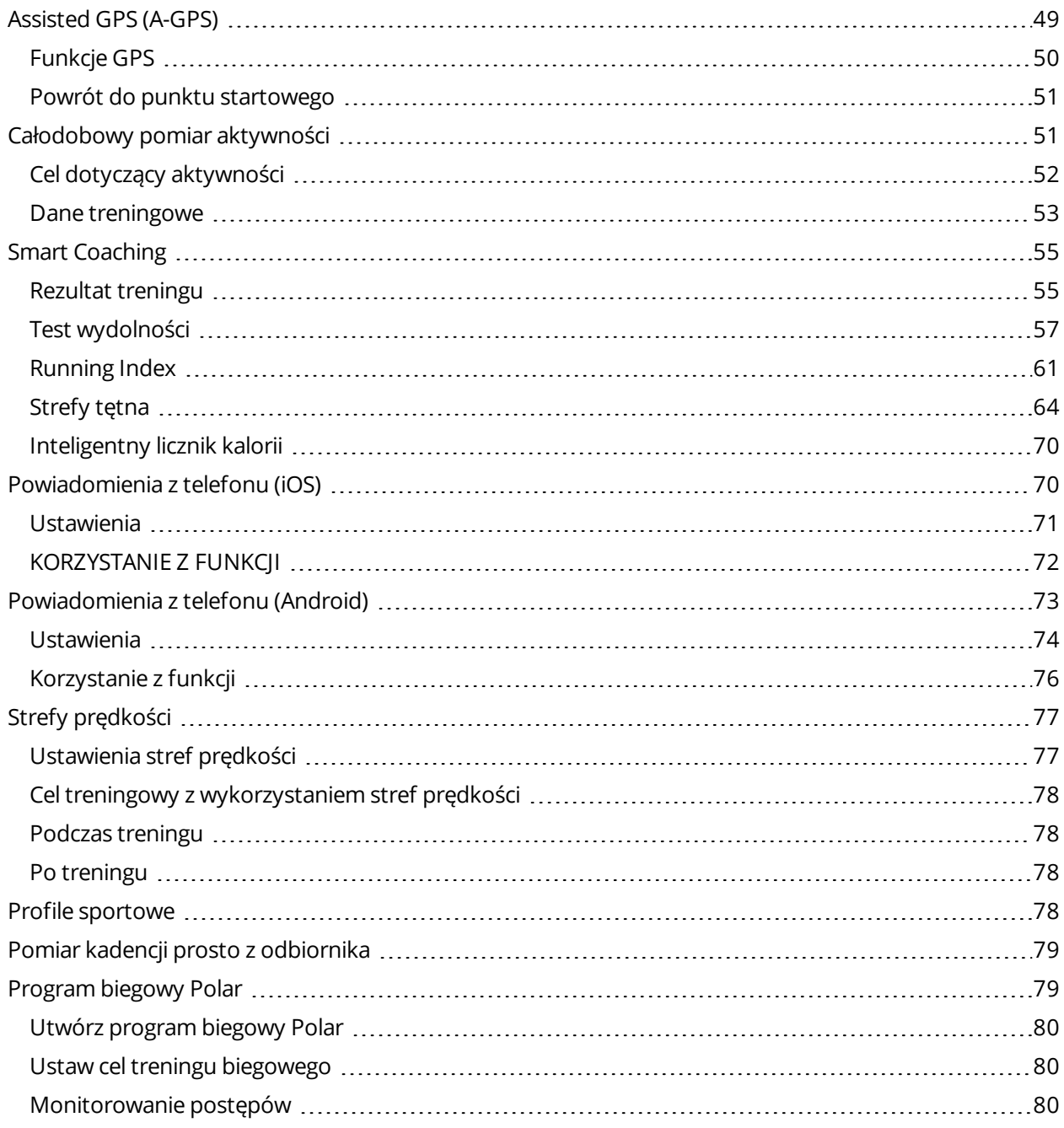

## <span id="page-48-0"></span>**ASSISTED GPS (A-GPS)**

Pulsometr M400 posiada wbudowany sensor GPS zapewniający dokładny pomiar prędkości i dystansu podczas treningu wielu dyscyplin uprawianych na świeżym powietrzu. Ponadto umożliwia (po

zakończeniu sesji) wyświetlenie trasy na mapie za pomocą aplikacji Flow lub serwisu internetowego.

Pulsometr M400 wykorzystuje technologię AssistNow® Offline, która przyspiesza akwizycję sygnałów GPS. Usługa AssistNow Offline przesyła do pulsometru M400 dane A-GPS informujące o przewidywanych pozycjach satelitów GPS. Dzięki temu pulsometr M400 wie, gdzie szukać satelitów i jest w stanie przechwycić sygnały GPS w ciągu kilku sekund, nawet w warunkach słabego zasięgu.

Dane A-GPS są aktualizowane raz dziennie. Najnowszy plik danych A-GPS w M400 jest automatycznie aktualizowany podczas synchronizacji M400 z serwisem Flow za pośrednictwem oprogramowania FlowSync lub aplikacji Flow.

#### **TERMIN WAŻNOŚCI A-GPS**

Plik z danymi A-GPS jest ważny do 14 dni. Dokładność pozycjonowania jest stosunkowo wysoka w ciągu trzech pierwszych dni i stopniowo maleje w dniach od 10 do 14. Regularne aktualizacje pomagają zapewnić wysoki poziom dokładności pozycjonowania.

Termin ważności aktualnego pliku z danymi A-GPS można sprawdzić w pulsometrze M400. Używając M400, przejdź do menu **Ustawienia** > **Ustawienia ogólne** > **Informacje o produkcie** > **Ter. waż. A-GPS**. Jeśli plik danych nie jest ważny, zsynchronizuj M400 z serwisem Flow za pośrednictwem oprogramowania FlowSync lub aplikacji Flow, aby zaktualizować dane A-GPS.

Po upłynięciu terminu ważności pliku z danymi A-GPS określanie bieżącej pozycji może zająć więcej czasu.

#### <span id="page-49-0"></span>**FUNKCJE GPS**

Pulsometr M400 posiada następujące funkcje GPS:

- <sup>l</sup> **Wysokość n.p.m., suma wzniesień i suma spadków terenu**: Pomiar wysokości n.p.m. oraz sumy wyniesień i spadków wyrażonej w metrach lub stopach, rejestrowany w czasie rzeczywistym.
- <sup>l</sup> **Dystans**: Podaje dokładny dystans podczas sesji i po jej zakończeniu.
- <sup>l</sup> **Prędkość/Tempo**: Podaje dokładną prędkość/tempo podczas sesji i po jej zakończeniu.
- <sup>l</sup> **Running index**: Wskaźnik Running Index jest określany przez pulsometr M400 w oparciu o tętno i prędkość mierzone w trakcie biegu. Pozwala on uzyskać informacje na temat poziomu wydajności, zarówno wydolności aerobowej, jak i biegowej.
- <sup>l</sup> **Powrót do punktu startowego**: Prowadzi Cię najkrótszą trasą do punktu rozpoczęcia treningu, a także wskazuje odległość od niego. Teraz możesz bezpiecznie odkrywać nowe, nieznane trasy,

wiedząc, że jedno naciśnięcie przycisku wystarczy, aby dowiedzieć się, jak trafić do miejsca rozpoczęcia treningu.

*Optymalne działanie sensora GPS można zapewnić, nosząc pulsometr M400 na nadgarstku tak, aby wyświetlacz skierowany był ku górze. Ze względu na umiejscowienie anteny GPS pulsometru M400 odradzamy noszenie urządzenia w położeniu, w którym wyświetlacz znajduje się na dole. Montując urządzenie na kierownicy roweru, zwracaj uwagę, aby wyświetlacz był skierowany ku górze.*

## <span id="page-50-0"></span>**POWRÓT DO PUNKTU STARTOWEGO**

Funkcja powrotu do punktu startowego prowadzi z powrotem do punktu początkowego Twojej sesji.

#### **Korzystanie z funkcji powrotu do punktu startowego:**

- 1. Naciśnij i przytrzymaj przycisk PODŚWIETLENIE. Wyświetlone zostanie **Menu podręczne**.
- 2. Wybierz **Włącz przewodnik**. Wyświetlony zostanie komunikat **Włączono wyświetlanie strzałek w przewodniku**, a M400 przejdzie do ekranu **Powrót do punktu początkowego**.

#### **Powrót do punktu początkowego:**

- Utrzymuj pulsometr M400 poziomo przed sobą.
- Przemieść się, aby pulsometr M400 mógł określić, w którym kierunku idziesz. Strzałka będzie wskazywać kierunek, w którym należy iść, aby dotrzeć do punktu początkowego.
- <sup>l</sup> Aby powrócić do punktu początkowego, poruszaj się w kierunku wskazywanym przez strzałkę.
- Ponadto pulsometr M400 wyświetla współrzędne i bezpośrednią odległość (w linii prostej) dzielącą Cię od punktu początkowego.

*Będąc w nieznanym miejscu, zawsze noś ze sobą mapę na wypadek utraty sygnału satelitarnego lub rozładowania akumulatora pulsometru M400.*

## <span id="page-50-1"></span>**CAŁODOBOWY POMIAR AKTYWNOŚCI**

M400 śledzi Twoją aktywność za pomocą wbudowanego akcelerometru 3D, który rejestruje ruchy nadgarstka. Analizuje częstotliwość, intensywność i regularność ruchów oraz inne informacje o Twojej aktywności fizycznej, dzięki czemu będziesz mógł sprawdzić, jak bardzo jesteś aktywny na co dzień, poza regularnymi treningami.

#### <span id="page-51-0"></span>**CEL DOTYCZĄCY AKTYWNOŚCI**

Pulsometr M400 codziennie podaje cel dotyczący aktywności wraz ze wskazówkami potrzebnymi do jego osiągnięcia. Cel dotyczący aktywności oparty jest na danych osobowych i poziomie aktywności, które można znaleźć w ustawieniach Dziennego celu dotyczącego aktywności w serwisie internetowym Flow. Zaloguj się do serwisu Flow, kliknij swoją nazwę/zdjęcie profilowe w prawym górnym rogu i przejdź do karty Dzienny cel związany z aktywnością w Ustawieniach.

Dzienny del dotyczący aktywności pozwala spośród trzech poziomów aktywności wybrać taki, który jest najbliższy Twojemu typowemu planowi dnia i aktywności (zob. numer 1 na poniższym obrazku). Pod obszarem wyboru (numer 2 na obrazku) podawane są informacje o właściwej dla wybranego poziomu aktywności wymaganej do osiągnięcia dziennego celu. Przykładowo jeżeli jesteś pracownikiem biurowym i większość dnia spędzasz w pozycji siedzącej, Twój cel na typowy dzień to około cztery godziny aktywności o niskiej intensywności. Wymagania wobec osób, które w ramach swojej pracy dużo stoją i chodzą są wyższe.

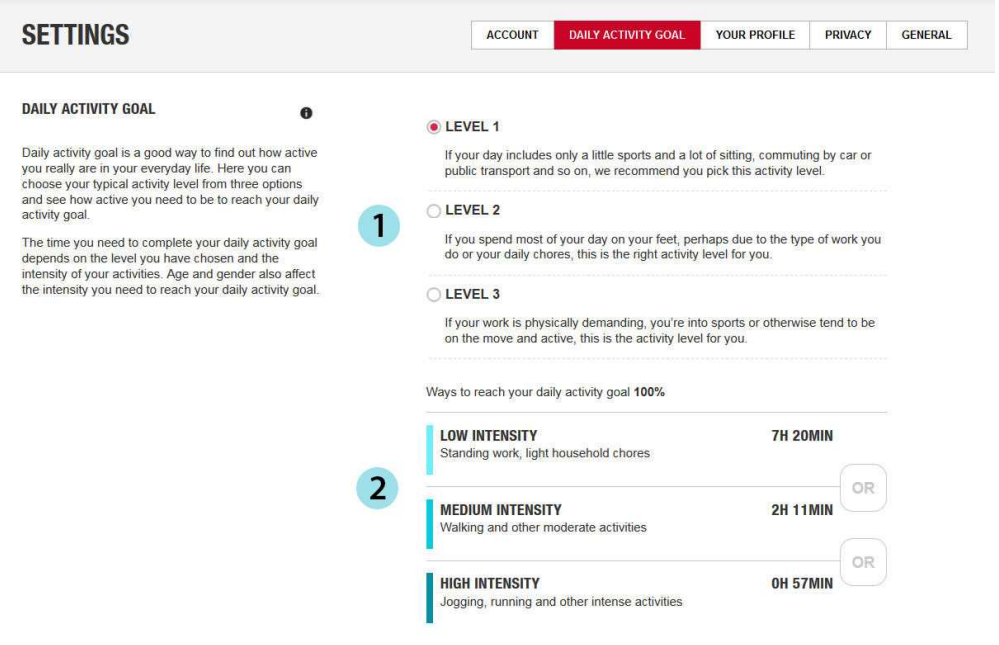

Czas potrzebny do osiągnięcia dziennego celu związanego z aktywnością zależy od wybranego poziomu i intensywności ćwiczeń. Realizuj cele szybciej, wykonując bardziej intensywne ćwiczenia, lub wybierz bardziej umiarkowane tempo, w którym ćwiczenia rozłożone są na dłuższy czas. Na intensywność wymaganą do osiągnięcia celu ma również wpływ wiek i płeć. Im młodsza osoba, tym bardziej intensywne muszą być ćwiczenia.

#### <span id="page-52-0"></span>**DANE TRENINGOWE**

Pasek aktywności M400 stopniowo napełnia się, pokazując Twoje postępy w osiągnięciu dziennego celu. Pełny pasek aktywności oznacza osiągnięcie celu. Możesz przeglądać pasek aktywności w menu **Dzisiejsza aktywność** oraz podczas wyświetlania czasu (aby zmienić wygląd wyświetlanego zegara, naciśnij i przytrzymaj przycisk UP).

W menu **Dzisiejsza aktywność** możesz zobaczyć, jak aktywny byłeś w ciągu dnia i otrzymać wskazówki, które pomogą Ci osiągnąć cel.

#### <sup>l</sup> **Aktywność**

- <sup>l</sup> **Czas aktywności**: czas aktywności pokazuje łączny czas wysiłku, który korzystnie wpływa na Twój organizm.
- <sup>l</sup> **Kalorie**: pokazuje liczbę kalorii spalonych podczas treningu, w wyniku aktywności i w związku z procesami metabolicznymi (minimalna aktywność metaboliczna wymagana do podtrzymania życia).
- <sup>l</sup> **Kroki**: liczba zrobionych kroków. Długość i rodzaj aktywności są rejestrowane i szacunkowo przeliczane na kroki.
- <sup>l</sup> **Potrzebujesz**: M400 podaje możliwości, dzięki którym osiągniesz swój dzienny cel związany z aktywnością. Dzięki temu ekranowi dowiesz się, jak długo musisz być aktywny przy niskiej, średniej lub wysokiej intensywności treningu. Cel jest jeden, ale sposobów, by go osiągnąć – wiele. Dzienny cel dotyczący aktywności można osiągnąć, trenując z niską, średnią lub wysoką intensywnością. W przypadku pulsometru M400 czas "ogólnej aktyw." dotyczy niskiej, "chodzenia" – średniej, a czas "biegu" – wysokiej intensywności. Przykłady ćwiczeń o niskiej, średniej i wysokiej intensywności są dostępne w serwisie Flow. Możesz wybrać najlepszy sposób, w jaki osiągniesz swój cel.

#### **Alarm bezczynności**

Powszechnie wiadomo, że aktywność fizyczna ma bardzo istotne znaczenie dla zachowania dobrego stan zdrowia. Oprócz aktywności fizycznej ważne jest także, aby unikać długotrwałego siedzenia. Siedzenie przez długi czas niekorzystnie wpływa na zdrowie, nawet w dni, w które trenujesz i dostarczasz organizmowi wystarczającą dawkę aktywności. Pulsometr M400 zauważa zbyt długi czas bezczynności i dostarcza wskazówki, dzięki którym możesz zrobić przerwę w siedzeniu i uniknąć negatywnych skutków, jakie ma ono dla zdrowia.

Jeżeli przez prawie godzinę znajdujesz się w jednej pozycji, uruchomiony zostanie alarm bezczynności w formie komunikatu **Czas aby się ruszyć!**. Wstań i znajdź swój sposób na bycie aktywnym. Przejdź się, rozciągnij mięśnie lub wykonaj inne lekkie ćwiczenie. Komunikat znika, gdy zaczynasz się ruszać lub po naciśnięciu dowolnego przycisku. W przypadku braku aktywności w ciągu następnych pięciu minut wyświetlony zostanie znacznik bezczynności, który po zsynchronizowaniu będzie widoczny także w aplikacji i serwisie Flow.

### Możesz włączyć lub wyłączyć alarm w menu **Ustawienia** > **Ustawienia ogólne** > **Alarm bezczynności**.

Powiadomienie będzie widoczne w aplikacji Flow również w przypadku, gdy łączy się ona z pulsometrem M400 za pomocą funkcji Bluetooth.

Zarówno aplikacja Polar Flow, jak i serwis internetowy Polar Flow podają informacje o liczbie otrzymanych znaczników bezczynności. Dzięki temu możesz kontrolować swoje codzienne czynności i wprowadzać do nich zmiany, tak aby Twój styl życia stał się bardziej aktywny.

#### **Informacje o śnie w serwisie internetowym i aplikacji Flow**

Założenie pulsometru M400 na noc pozwala monitorować czas i jakość snu (spokojny lub niespokojny). Nie ma potrzeby aktywacji trybu snu – pulsometr wykryje, że śpisz na podstawie ruchów nadgarstka. Czas i jakość snu (spokojny lub niespokojny) podawane są w serwisie internetowym Flow i aplikacji Flow po zsynchronizowaniu pulsometru M400.

Czas snu to najdłuższy nieprzerwany czas odpoczynku w ciągu doby, która rozpoczyna się o 18:00 i trwa do 18:00 dnia następnego. Przerwy w śnie krótsze niż jedna godzina nie powodują przerwania rejestracji snu, jednak nie są one wliczane do jego czasu. Przerwy przekraczające jedną godzinę powodują przerwanie rejestracji snu.

Okresy, w których śpisz spokojnie i niewiele się ruszasz rejestrowane są jako sen spokojny. Okresy, podczas których ruszasz się i zmieniasz pozycję wliczane są do snu niespokojnego. Okresy bezruchu nie są sumowane – specjalny algorytm przypisuje większą wagę do dłuższych niż do krótszych okresów bezruchu. Procentowa część spokojnego snu stanowi stosunek czasu przespanego spokojnie do całkowitego czasu snu. Czas spokojnego snu jest wysoce indywidualny i należy go interpretować z uwzględnieniem całkowitego czasu snu.

Znajomość czasu snu spokojnego i niespokojnego pozwala uzyskać wgląd w jakość snu w nocy i dowiedzieć się, czy mają na niego wpływ zmiany wprowadzone w codziennych czynnościach. Informacje te mogą pomóc w poprawie snu i sprawić, że w ciągu dnia będziesz czuł się wypoczęty.

#### **Dane dotyczące aktywności w aplikacji i serwisie internetowym Flow**

Aplikacja mobilna Polar Flow umożliwia obserwowanie i analizowanie danych dotyczących własnej aktywności w dowolnym miejscu oraz bezprzewodową synchronizację pulsometru M400 z serwisem Polar Flow. Serwis internetowy Flow pozwala uzyskać maksymalnie szczegółowy wgląd w dane dotyczące aktywności.

## **SMART COACHING**

<span id="page-54-0"></span>.

Bez względu na to, czy chcesz śledzić zmiany poziomu wytrenowania każdego dnia, stworzyć własny plan treningowy, ćwiczyć z optymalną intensywnością czy otrzymywać natychmiastowe informacje o rezultacie treningu, Smart Coaching udostępnia szereg wyjątkowych i łatwych w obsłudze funkcji dopasowanych do Twoich potrzeb. Funkcje te zostały stworzone po to, by zagwarantować Ci przyjemność i motywację do treningów.

Pulsometr M400 posiada następujące funkcje Smart Coaching:

- Rezultat treningu
- Test wydolności
- Running Index
- Strefy tętna
- Inteligentny licznik kalorii

#### <span id="page-54-1"></span>**REZULTAT TRENINGU**

Funkcja Rezultat treningu pomaga lepiej poznać korzyści płynące z treningu. Ta funkcja wymaga używania nadajnika na klatkę piersiową. Po każdej sesji treningowej otrzymujesz informacje o wydolności (pod warunkiem że przez co najmniej 10 minut Twoje tętno znajdowało się w strefach tętna). Podsumowanie zawiera informacje dotyczące czasu treningu w konkretnych strefach sportowych, spalonych kalorii i czasu trwania treningu. Pliki treningowe zawierają bardziej szczegółowe dane. Poniższa tabela zawiera opisy korzyści płynących z treningu.

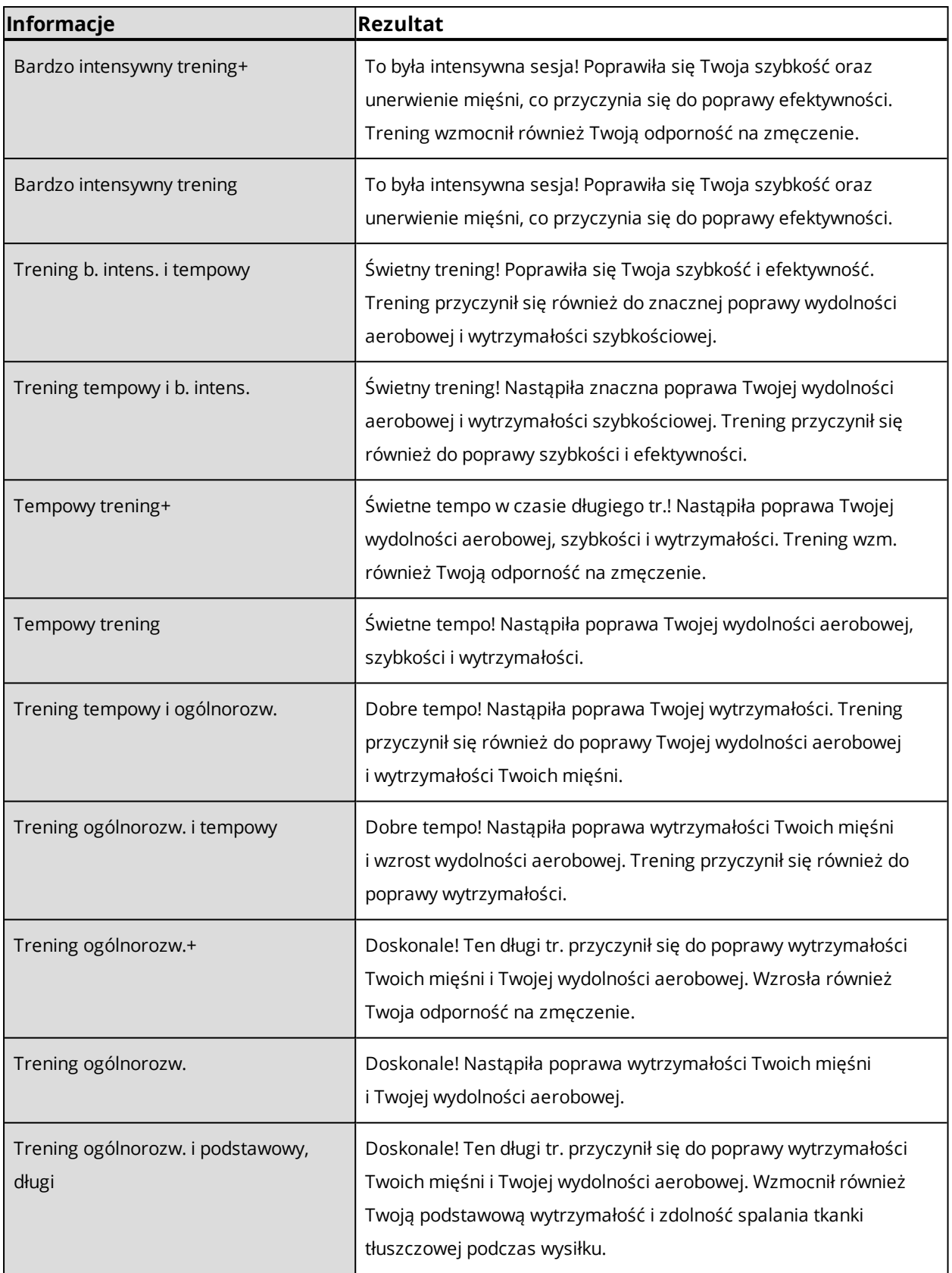

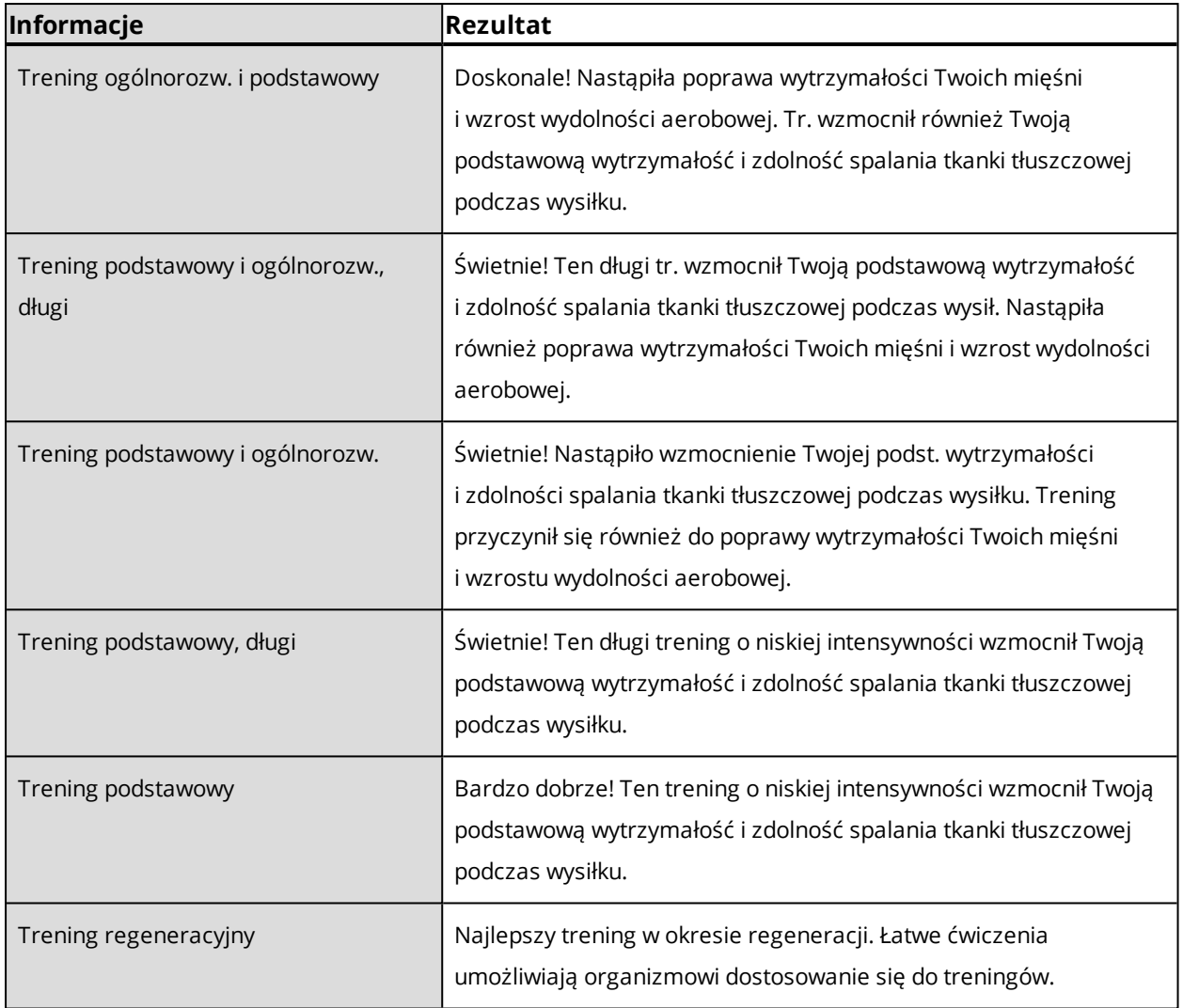

### <span id="page-56-0"></span>**TEST WYDOLNOŚCI**

Polar Fitness Test pozwala łatwo, bezpiecznie i szybko określić wydolność aerobową (sprawność układu krążenia) w trakcie odpoczynku. Jego wynik – wskaźnik OwnIndex – jest porównywalny ze wskaźnikiem maksymalnej zdolności organizmu do przyswajania tlenu (VO<sub>2max</sub>), stosowanym do oceny wydolności aerobowej. Długotrwała aktywność fizyczna, tętno, zmienność rytmu serca w trakcie odpoczynku, płeć, wiek, wzrost, masa ciała – wszystkie te czynniki mają wpływ na wartość wskaźnika OwnIndex. Polar Fitness Test jest przewidziany dla zdrowych osób dorosłych.

Określa on zdolność układu krążenia do rozprowadzania tlenu w ciele człowieka. Im lepsza jest Twoja wydolność aerobowa, tym silniejsze i sprawniejsze masz serce. Wysoka wydolność aerobowa przynosi wiele korzyści dla zdrowia. Związana jest na przykład z obniżeniem wysokiego ciśnienia krwi, a tym samym zmniejszeniem ryzyka wystąpienia chorób sercowo-naczyniowych oraz zawału. Jeśli chcesz

zwiększyć swą wydolność aerobową, wystarczy około sześciu tygodni regularnego treningu, abyś odnotował znaczącą zmianę wskaźnika OwnIndex. Osoby o mniejszej wydolności zauważają postęp nawet szybciej. Im lepsza jest wydolność aerobowa, tym mniejsze są zmiany wskaźnika OwnIndex na lepsze.

Najlepszym sposobem poprawienia wydolności aerobowej jest stosowanie tych rodzajów treningu, w których angażowane są duże grupy mięśni. Do tego rodzaju aktywności należą: bieganie, jazda na rowerze, spacerowanie, wiosłowanie, pływanie, jazda na łyżwach lub wrotkach oraz bieg na nartach. Aby śledzić swoje postępy, rozpocznij od kilkakrotnego pomiaru wskaźnika OwnIndex w ciągu pierwszych dwóch tygodni w celu uzyskania wartości bazowej, po czym powtarzaj test mniej więcej raz na miesiąc.

Aby móc sprawdzić wiarygodność wyników, musisz spełnić następujące podstawowe warunki:

- Możesz przeprowadzić test w dowolnym miejscu w domu, w biurze czy w siłowni pod warunkiem, że w otoczeniu będzie panował spokój. Nie może tam być żadnych rozpraszających odgłosów (np. dźwięków telewizora, radia bądź telefonu) ani ludzi, którzy mówią do Ciebie.
- Wykonuj test zawsze w tym samym otoczeniu i o tej samej godzinie.
- <sup>l</sup> Unikaj spożywania wysokokalorycznych posiłków bądź palenia na 2–3 godziny przed rozpoczęciem testu.
- Unikaj dużego wysiłku fizycznego, alkoholu oraz farmakologicznych środków stymulujących w dniu wykonania testu oraz w dniu je poprzedzającym.
- <sup>l</sup> Musisz być zrelaksowany i spokojny. Przed rozpoczęciem testu połóż się i zrelaksuj przez 1– 3 minuty.

#### **PRZED ROZPOCZĘCIEM TESTU**

Załóż nadajnik na klatkę piersiową. Aby uzyskać więcej informacji, zob. [Zakładanie](#page-37-0) nadajnika na klatkę [piersiową.](#page-37-0)

Przed rozpoczęciem testu przejdź do **Ustawienia > Informacje o użytkowniku** i sprawdź, czy wprowadzone dane, m.in. dotyczące aktywności fizycznej, są prawdziwe.

#### **PRZEBIEG TESTU**

Aby przeprowadzić test, przejdź do **Testy > Test wydolności > Odpręż się i zacznij test**.

<sup>l</sup> Wyświetli się komunikat **Szukanie nadajnika na klatkę piersiową**. Po znalezieniu tętna wyświetlone zostaną wykres i bieżąca wartość tętna oraz komunikat **Leż i odpręż się**. Bądź stale zrelaksowany i ograniczaj ruchy ciała oraz kontakty z innymi ludźmi.

• Możesz przerwać test w dowolnym momencie, naciskając przycisk WSTECZ. Wyświetlony zostanie komunikat **Anulowano test**.

Jeśli pulsometr M400 nie odbiera sygnału tętna, wyświetlony zostanie komunikat **Test nie powiódł się**. W takim przypadku sprawdź, czy elektrody nadajnika na klatkę piersiową są wilgotne, a pasek materiałowy przylega ściśle do ciała.

#### **WYNIKI TESTU**

Zakończenie testu jest sygnalizowane dwoma sygnałami dźwiękowymi. Wyświetlone zostaną jego wyniki oraz szacunkowa wartość VO<sub>2max</sub>.

Wyświetlone zostanie pytanie **Zaktualizować VO2max zgodnie z ustawieniami?**

- <sup>l</sup> Wybierz **Tak**, aby zapisać wartość w menu **Informacje o użytkowniku**.
- Wybierz **Nie** tylko w sytuacji, jeżeli niedawno mierzyłeś wartość VO<sub>2max</sub> i różni się ona o ponad jedną klasę poziomu wydolności od wyniku pomiaru.

Wyniki ostatniego testu są dostępne w **Testy > Test wydolności > Ostatni wynik**. Dostępne są tylko wyniki ostatnio przeprowadzanego testu.

Wyniki testu Fitness Test w postaci graficznej są dostępne w serwisie internetowym Flow: przejdź do serwisu i wybierz test, korzystając z opcji Dziennik, aby wyświetlić szczegółowe informacje.

#### **Klasy poziomu wydolności**

#### **Mężczyźni**

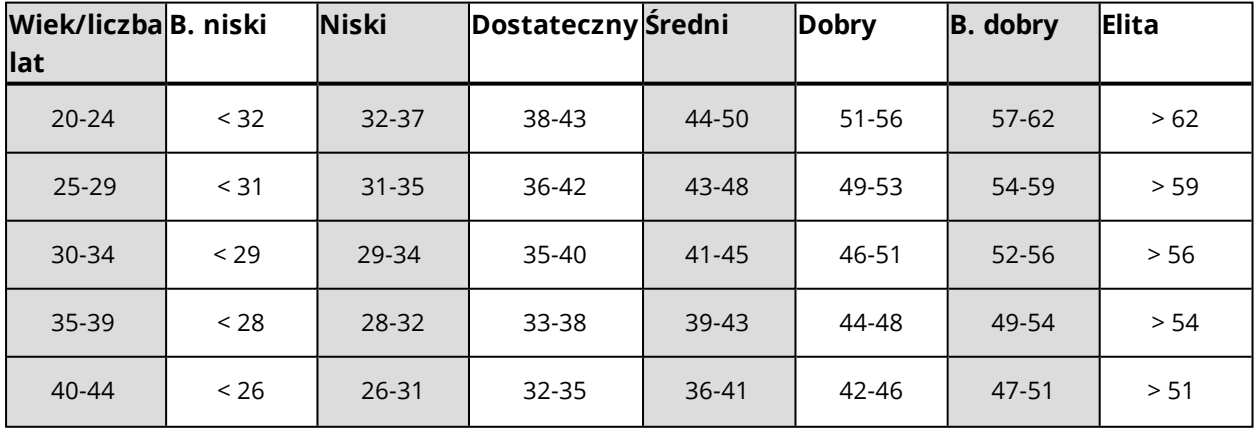

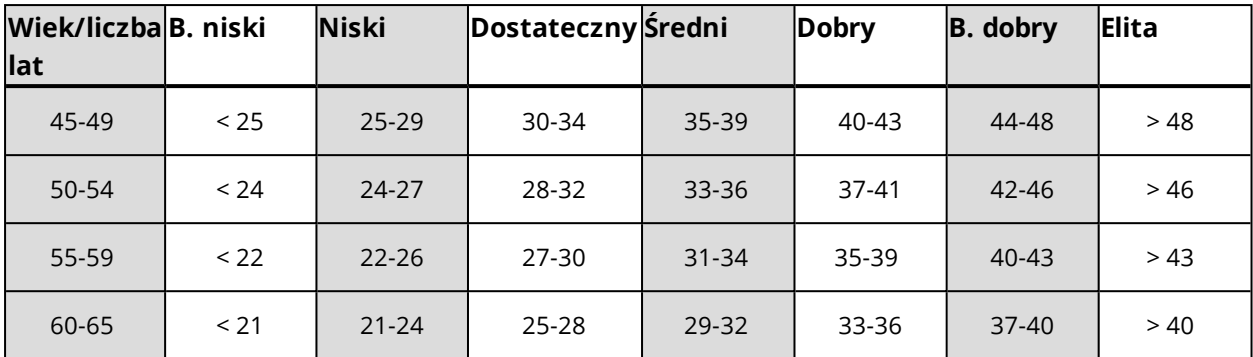

#### **Kobiety**

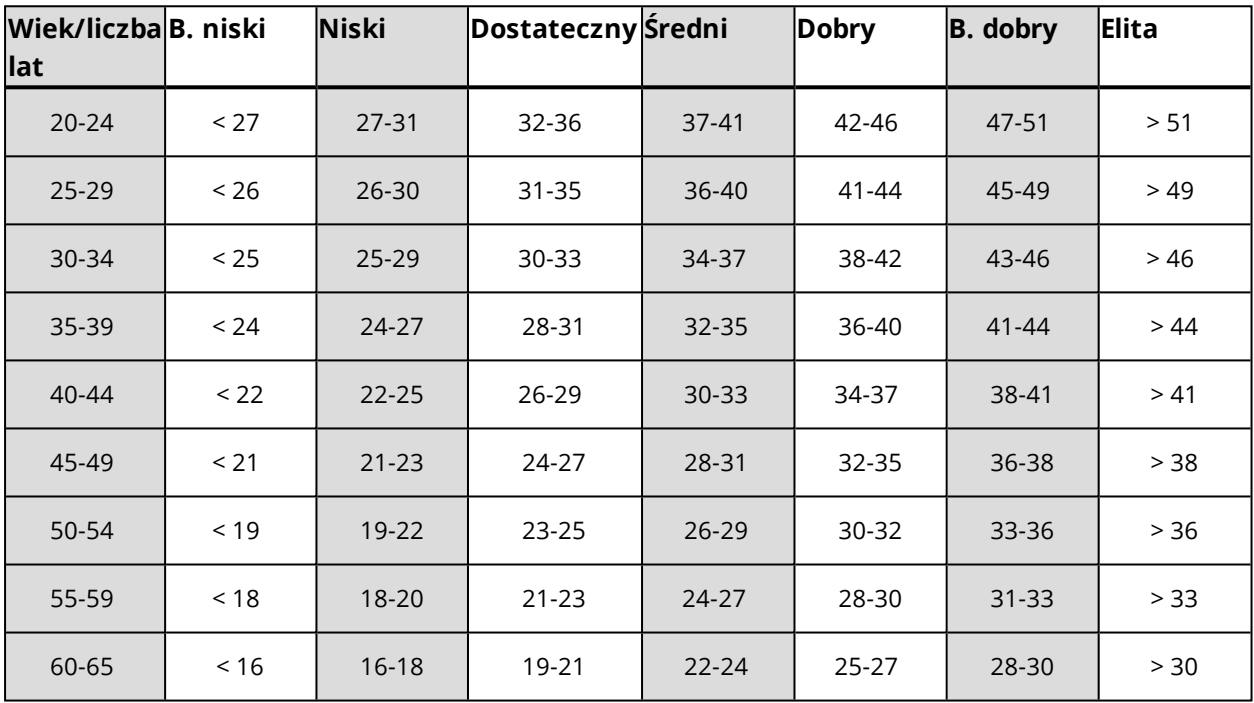

Klasyfikacja ta opiera się na przeglądzie 62 prac studyjnych, w ramach których wskaźnik VO $_{2\text{max}}$ zmierzono w sposób bezpośredni u zdrowych dorosłych mieszkańców USA, Kanady i siedmiu krajów europejskich. Źródło: Shvartz E., Reibold R.C. Aerobic fitness norms for males and females aged 6 to 75 years: a review. (Normy wydolności aerobowej mężczyzn i kobiet w wieku od 6 do 75 lat: przegląd). Aviat Space Environ Med; 61:3-11, 1990.

#### **VO2MAX**

Wskaźnik maksymalnej zdolności organizmu do przyswajania tlenu (VO2 $_{\sf max}$ ) jest bezpośrednio związany z wydolnością sercowo-oddechową, gdyż to płuca i serce są odpowiedzialne za dostarczanie tlenu do naszych tkanek. VO2 $_{\sf max}$  (wskaźnik maksymalnej zdolności organizmu do przyswajania tlenu służący do

określania maksymalnej wydolności aerobowej) stanowi maksymalny współczynnik spalania tlenu przez organizm podczas intensywnego wysiłku. Jest on bezpośrednio związany z maksymalną zdolnością serca do pompowania krwi do mięśni. Wartość VO2 $_{\sf max}$  może być zmierzona lub uzyskana podczas testów wydolności (np. maksymalnej próby wysiłkowej, submaksymalnej próby wysiłkowej, Polar Fitness Test). Wskaźnik VO2 $_{\sf max}$  precyzyjnie określa wydolność sercowo-oddechową i pozwala przewidzieć zdolność organizmu do wysiłku podczas bardzo intensywnych ćwiczeń, takich jak: bieganie długodystansowe, jazda na rowerze, bieg na nartach i pływanie.

Wskaźnik VO2 <sub>max</sub> można wyrazić w mililitrach na minutę (ml/min = ml ■ min-1) lub w mililitrach na minutę na kilogram masy ciała (ml/kg/min = ml ■ kg-1■ min-1).

#### <span id="page-60-0"></span>**RUNNING INDEX**

Wskaźnik Running Index ułatwia monitorowanie wahań kondycji podczas biegu. Pozwala on określić maksymalny poziom efektywności treningu, na który wpływa zarówno wydolność aerobowa, jak i biegowa. Możesz monitorować swoje postępy, zapisując wskaźnik Running Index przez dłuższy okres. Jego poprawa świadczy o tym, że bieganie w danym tempie wymaga mniej wysiłku bądź że uzyskujesz szybsze tempo przy danym poziomie wysiłku.

Aby zapewnić jak najdokładniejsze informacje na temat efektywności biegu upewnij się, że ustawiłeś swoją wartość HR <sub>max</sub>.

Wskaźnik Running Index jest obliczany podczas każdej sesji treningowej, jeśli nadajnik na klatkę piersiową jest używany i włączona jest funkcja GPS, a także jeśli spełnione są następujące warunki:

- Ustawiono profil sportowy związany z bieganiem (Bieganie, Bieg uliczny, Bieg przełajowy itp.)
- <sup>l</sup> Prędkość wynosi minimum 6 km/h (3,75 mil/godz.), a trening trwa minimum 12 minut
- <sup>l</sup> Jeżeli używasz sensora biegowego do pomiaru prędkości, musisz [przeprowadzić](#page-80-0) jego kalibrację.

Obliczenia rozpoczynają się w momencie rozpoczęcia zapisu sesji. W trakcie sesji możesz zatrzymać się dwa razy, np. na światłach drogowych, nie przerywając obliczeń. Po sesji na wyświetlaczu urządzenia M400 podawana jest wartość wskaźnika Running Index, a wynik zapisywany jest w podsumowaniu treningu.

Porównaj swój wynik z danymi zamieszczonymi w poniższej tabeli.

## **ANALIZA KRÓTKOTERMINOWA**

### **Mężczyźni**

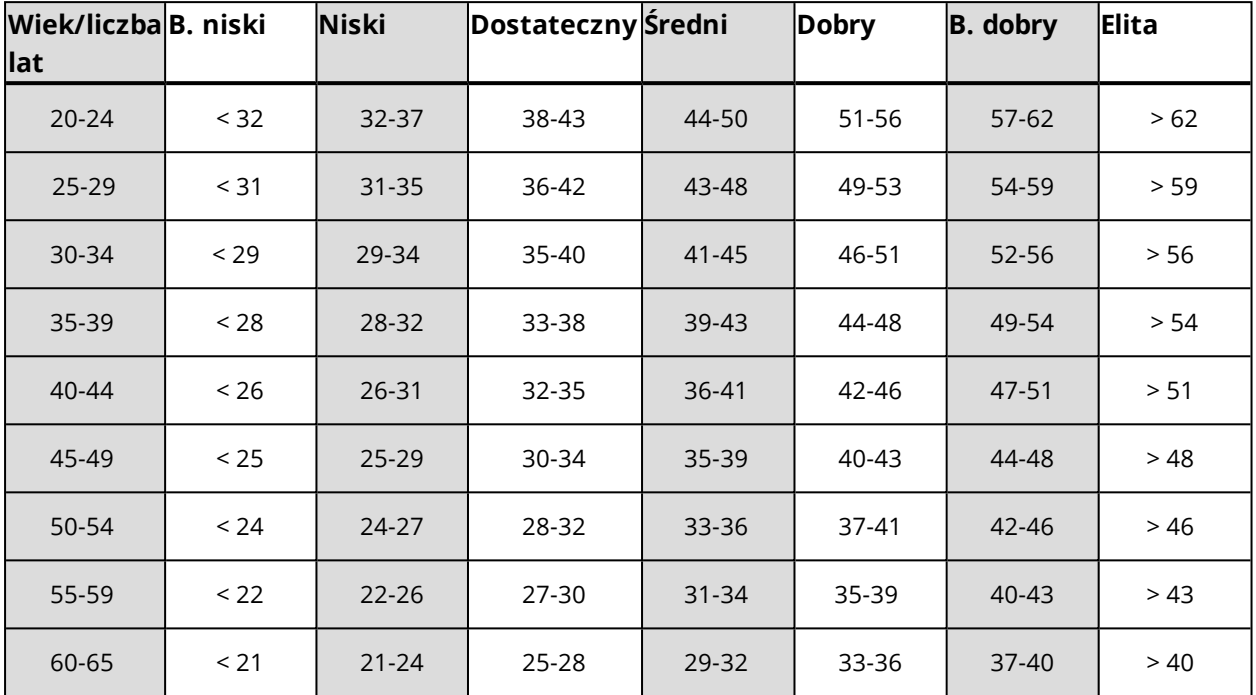

### **Kobiety**

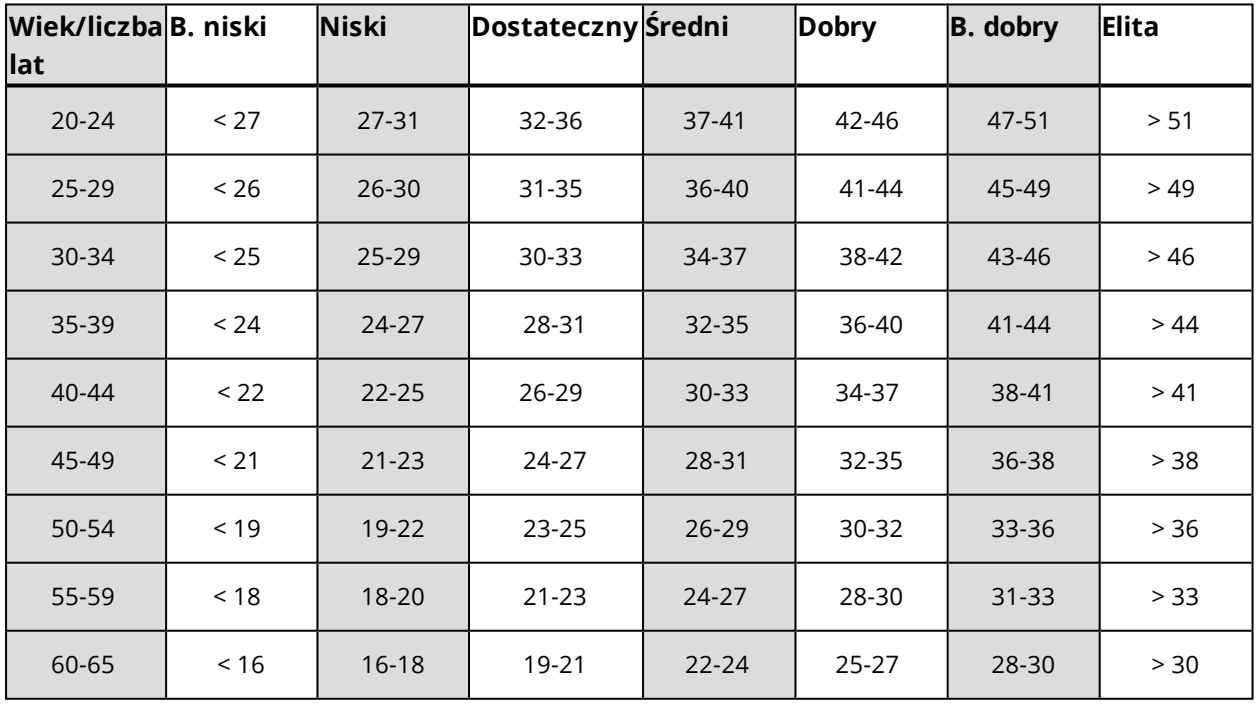

Klasyfikacja ta opiera się na przeglądzie 62 prac studyjnych, w ramach których wskaźnik VO<sub>2max</sub> zmierzono w sposób bezpośredni u zdrowych dorosłych mieszkańców USA, Kanady i siedmiu krajów europejskich. Źródło: Shvartz E., Reibold R.C. Aerobic fitness norms for males and females aged 6 to 75 years: a review. (Normy wydolności aerobowej mężczyzn i kobiet w wieku od 6 do 75 lat: przegląd). Aviat Space Environ Med; 61:3-11, 1990.

W ciągu dnia mogą występować pewne wahania wartości wskaźnika Running Index. Na wartość wskaźnika Running Index ma wpływ wiele czynników. Otrzymana wartość wskaźnika w ciągu dnia może się różnić w zależności od zmiany warunków biegania, np. po różnych nawierzchniach, przy różnej prędkości wiatru czy zmiennej temperaturze.

#### **ANALIZA DŁUGOTERMINOWA**

Poszczególne wartości wskaźnika Running Index tworzą trend prowadzący do uzyskania konkretnych wyników na określonym dystansie.

Na podstawie poniższej tabeli można oszacować czas trwania biegu na określonym dystansie przy maksymalnym wysiłku. Do interpretacji danych zamieszczonych w tabeli wykorzystaj długoterminową średnią swego wskaźnika Running Index. Szacunkowa wartość jest optymalna przy tych wartościach wskaźnika Running Index, które zostały uzyskane przy prędkości i innych parametrach biegu zbliżonych do docelowych.

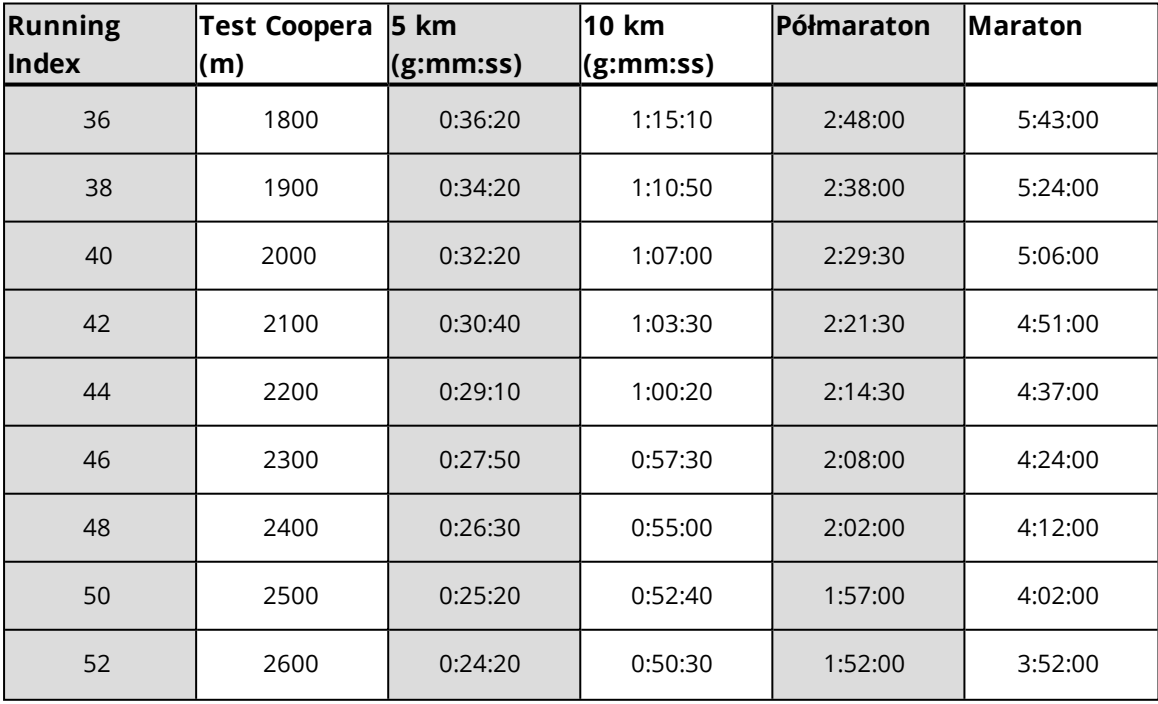

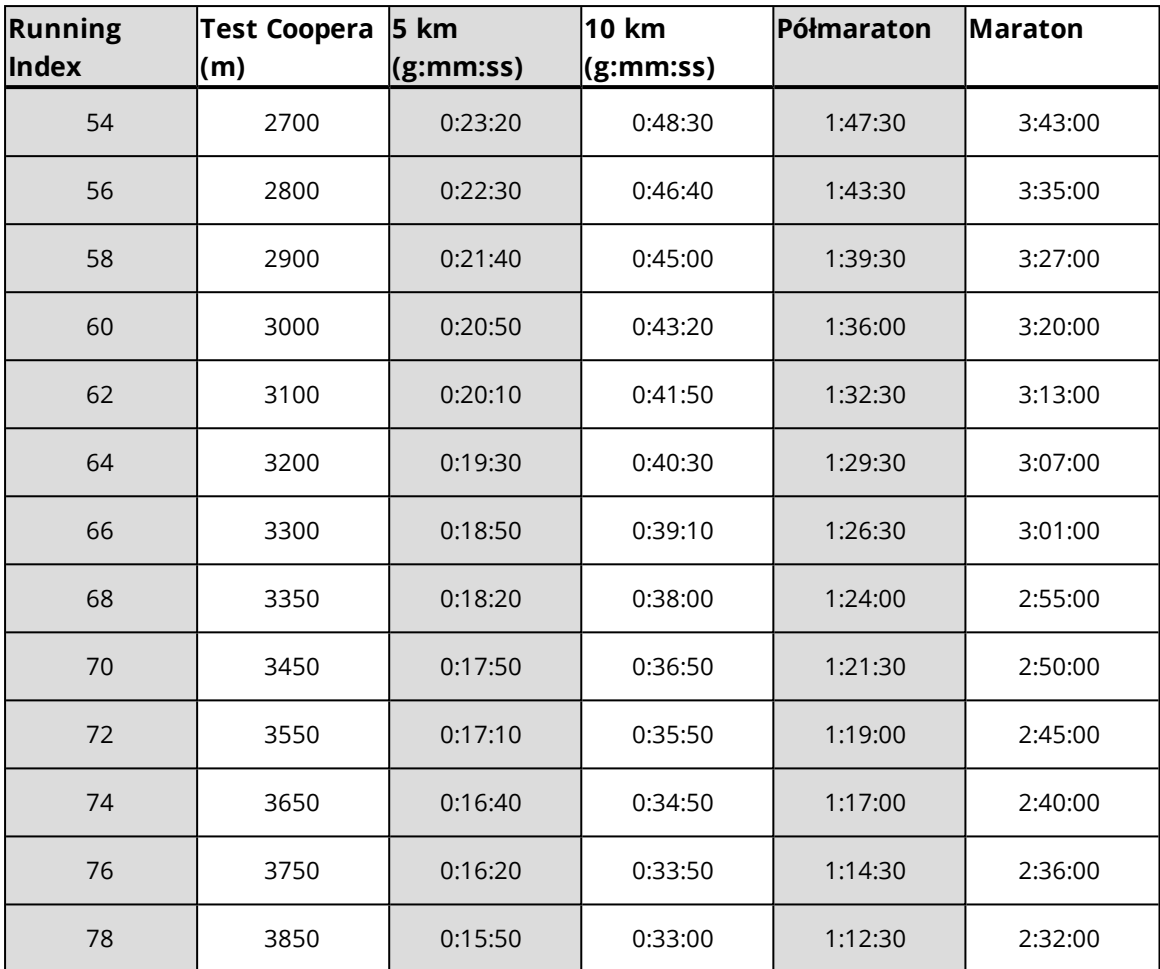

### <span id="page-63-0"></span>**STREFY TĘTNA**

Funkcja stref tętna Polar wprowadza nowy poziom efektywności treningu opartego na pomiarach tętna. Trening jest podzielony na pięć stref na podstawie udziału procentowego maksymalnego tętna. Strefy tętna pozwalają na łatwy wybór i monitoring intensywności treningu.

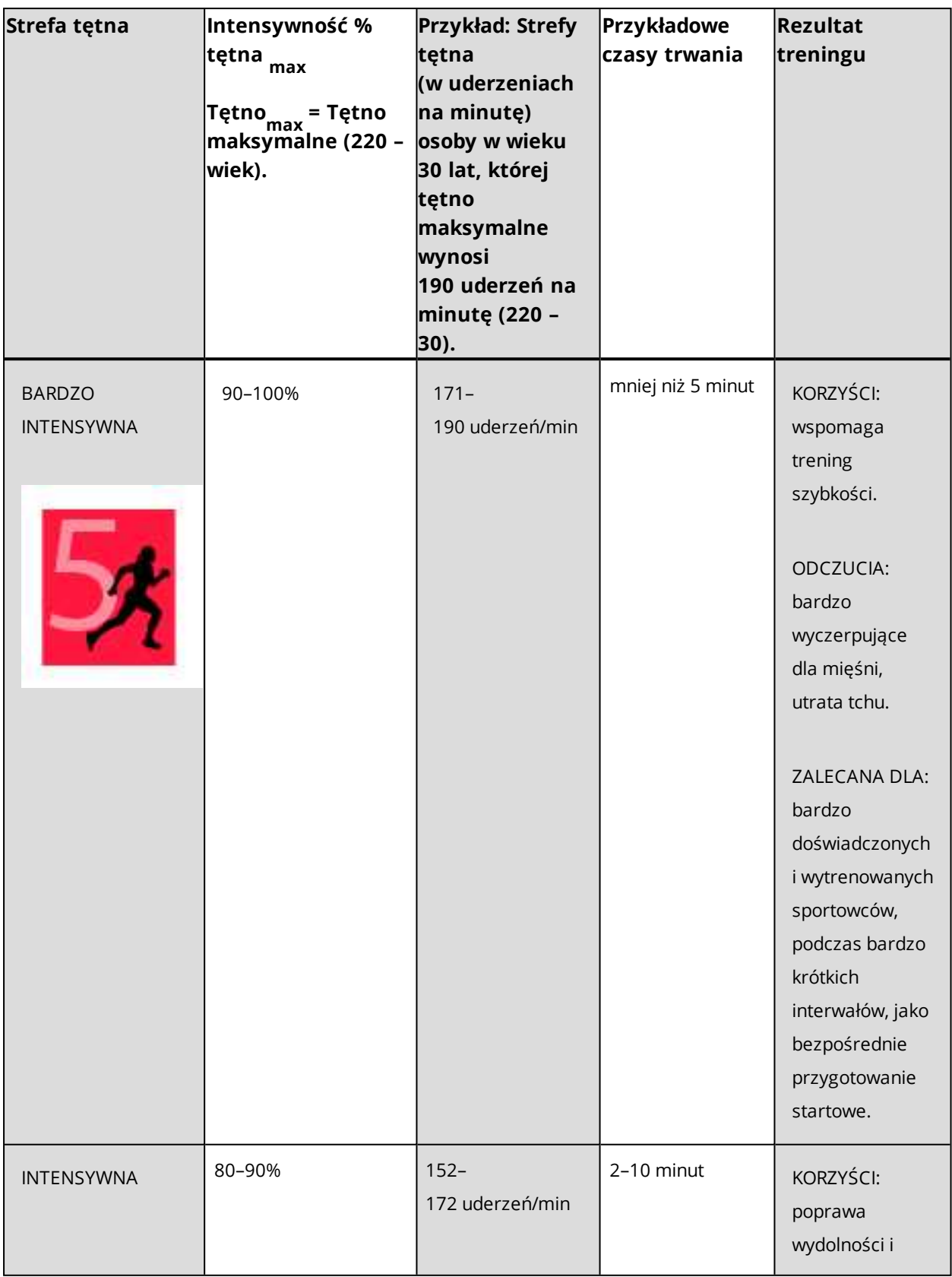

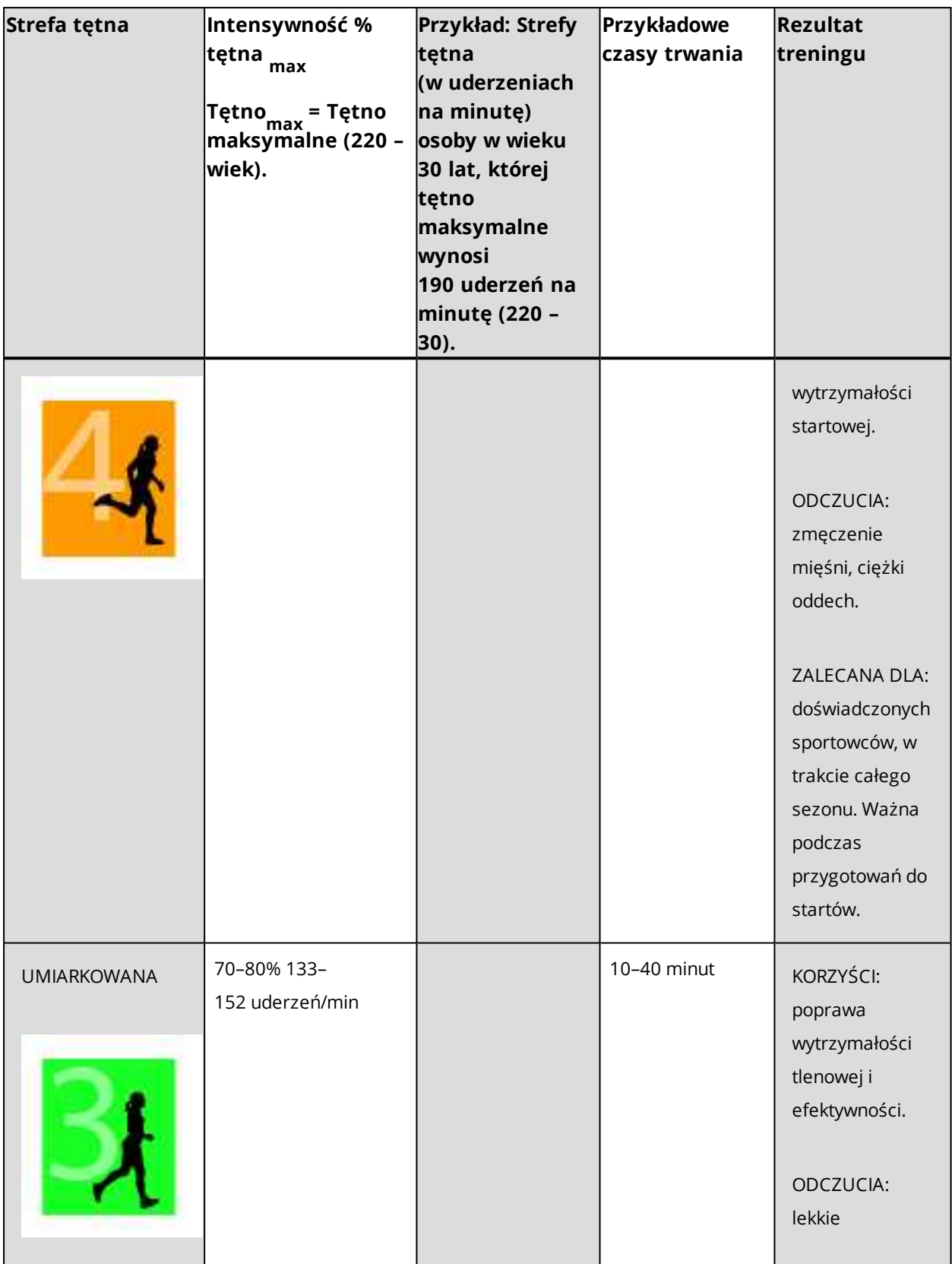

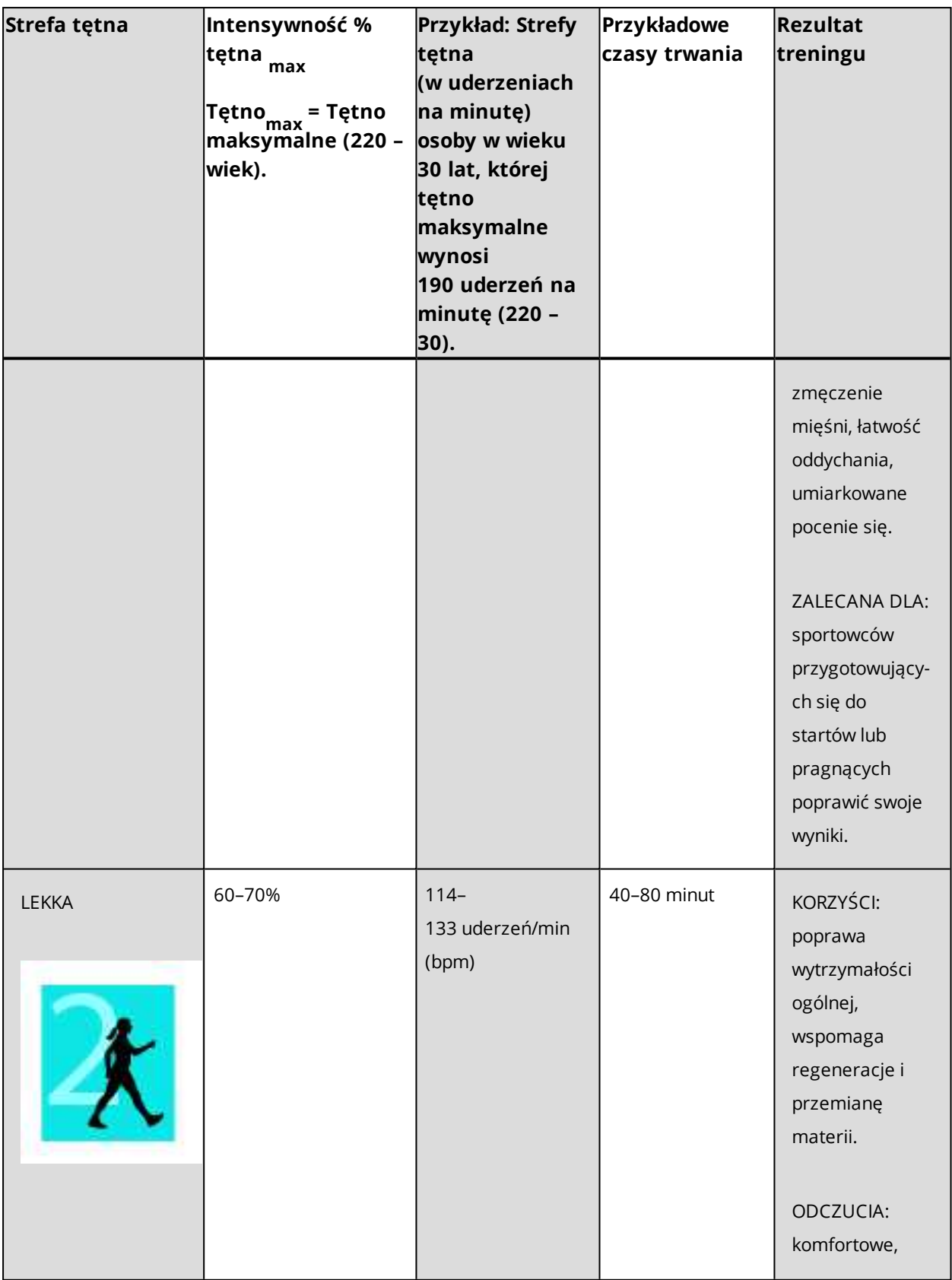

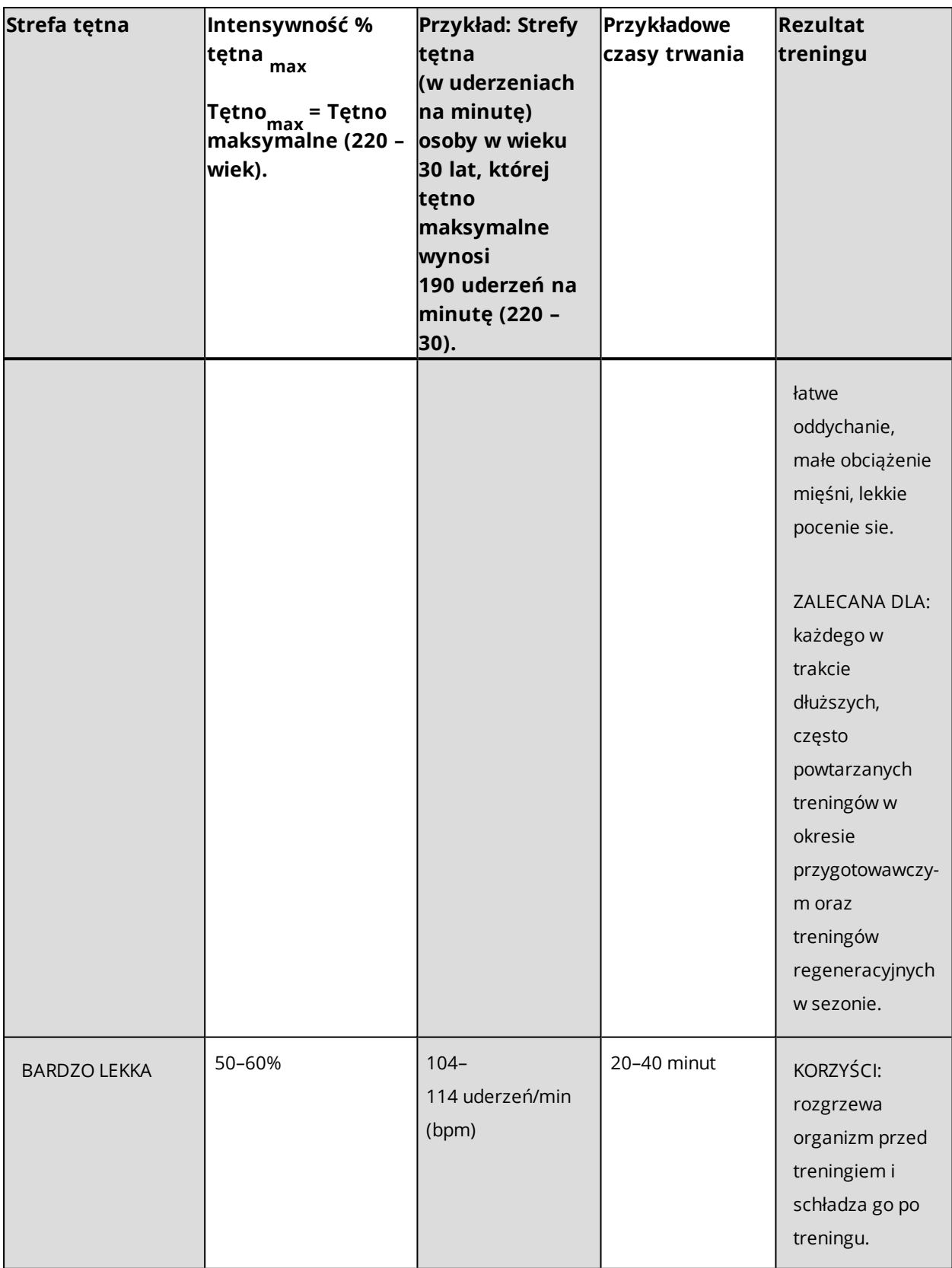

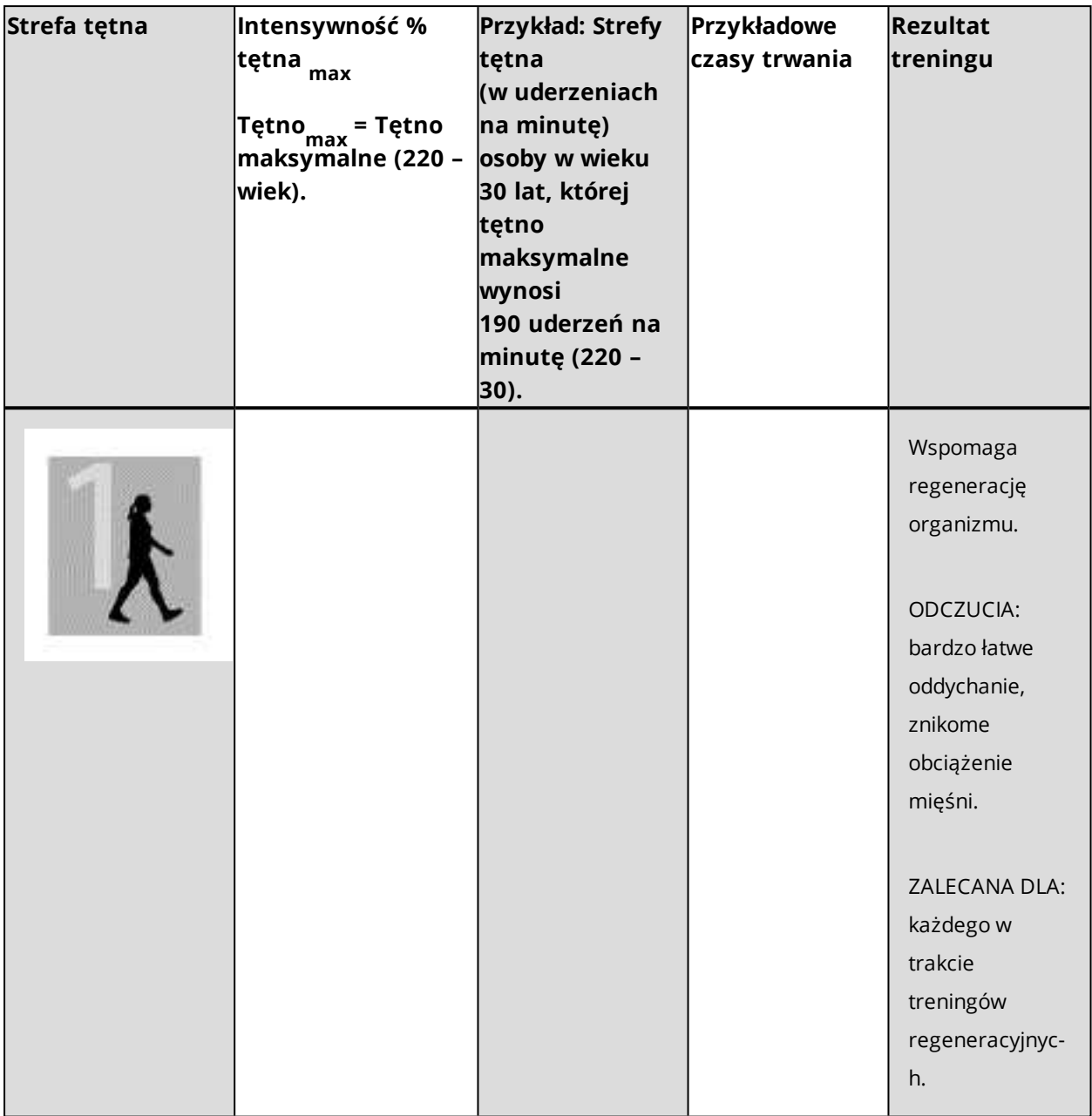

Trening w 1 strefie tętna jest przeprowadzany przy bardzo niskiej intensywności. Głównym celem takiego treningu jest przyspieszenie procesu regeneracji po treningu, a nie tylko w trakcie. Przyspieszenie procesu regeneracji treningiem o niskiej intensywności.

Trening w 2 strefie tętna jest treningiem wytrzymałościowym, co stanowi kluczową część każdego programu treningowego. Sesje treningowe w tej strefie są łatwe i aerobowe. Długotrwały trening w tej strefie skutkuje efektywnym spalaniem tkanki tłuszczowej. Postęp wymaga wytrzymałości.

Moc aerobowa zwiększa się w 3 strefie tętna. Intensywność treningu jest większa niż w strefach 1 i 2, ale klasyfikuje się wciąż jako aerobowa. Trening w strefie 3 może np. składać się z interwałów, po których następuje regeneracja. Trening w tej strefie w szczególności poprawia krążenie krwi w sercu i mięśniach szkieletowych.

Jeśli Twoim celem są zawody najwyższego formatu, będziesz musiał ćwiczyć w 4 i 5 strefie tętna. W tych strefach ćwiczysz beztlenowo w okresach trwających do 10 minut. Im krótszy interwał, tym większa intensywność. Niezwykle ważna jest regeneracja pomiędzy poszczególnymi okresami. Model treningowy stref 4 i 5 skonstruowany jest w taki sposób, aby osiągnąć szczytową wydolność.

Docelowe strefy tętna określone przez firmę Polar mogą być personalizowane przy użyciu maks. wartości laboratoryjnych pomiarów tętna lub poprzez sprawdzenie się w terenie. Gdy trenujesz w docelowej strefie tętna, spróbuj zrobić użytek z całej strefy. Środkowa część strefy jest dobrym założeniem, jednakże utrzymywanie swojego tętna na tym samym poziomie przez cały czas nie jest konieczne. Tętno stopniowo dopasowuje się do intensywności treningu. Na przykład, gdy przechodzisz ze strefy 1 do 3, Twój krwioobieg i tętno dopasują się do niej w ciągu 3–5 minut.

Tętno zależy od intensywności treningu, która z kolei jest zależna od takich czynników jak kondycja fizyczna i poziomy regeneracji oraz czynniki środowiskowe. Ważne jest, aby obserwować pojawiające się oznaki zmęczenia oraz właściwie dopasowywać program treningowy.

### <span id="page-69-0"></span>**INTELIGENTNY LICZNIK KALORII**

Najdokładniejszy licznik spalanych kalorii dostępny na rynku. Pozwala określić liczbę spalonych kalorii. W obliczaniu wydatku energetycznego brane są pod uwagę następujące cechy:

- Masa ciała, wzrost, wiek, płeć
- $\bullet$  Maksymalna wartość tętna (HR $_{\sf max}^{\sf}$ )
- Wartość tętna podczas treningu
- $\bullet~$  Maksymalna zdolność organizmu do przyswajania tlenu (VO2 $_{\sf max}$ ).

## <span id="page-69-1"></span>**POWIADOMIENIA Z TELEFONU (IOS)**

Funkcja Powiadomienia z telefonu umożliwia wyświetlanie powiadomień o połączeniach przychodzących i wiadomościach oraz komunikatów z aplikacji w telefonie na urządzeniu Polar. Na urządzeniu Polar wyświetlane są te same powiadomienia, co na ekranie telefonu. Funkcja Powiadomienia z telefonu dostępna jest zarówno dla urządzeń z systemem iOS, jak i systemem Android.

#### <span id="page-70-0"></span>**USTAWIENIA**

Aby odbierać alerty i powiadomienia, urządzenie Polar musi być połączone z aplikacją Flow. Wymagane jest również wprowadzenie prawidłowych ustawień w urządzeniu Polar oraz telefonie. Więcej informacji na temat łączenia pulsometru M400 z telefonem można znaleźć w części [Łączenie](#page-21-0).

#### **M400**

Aby otrzymywać powiadomienia i komunikaty z telefonu na pulsometrze M400, musisz włączyć funkcję powiadomień z telefonu, wybierając **Menu > Ustawienia > Ustawienia ogólne > Powiadomienia z telefonu**.

W menu **Powiadomienia z telefonu** znajdują się następujące pozycje:

<sup>l</sup> **Powiadomienia**: Wybierz ustawienie dla powiadomień: **Włączone**, **Wł. (bez podglądu)** lub **Wyłączone**.

**Włączone**: treść powiadomienia pojawia się na wyświetlaczu pulsometru M400. **Wł. (bez podglądu)**: treść powiadomienia nie pojawia się na wyświetlaczu pulsometru M400. **Wyłączone** (domyślnie): nie otrzymasz żadnych powiadomień na pulsometrze M400.

- <sup>l</sup> **Dźwięki**: Wybierz **Włączony** lub **Wyłączony**, aby włączyć lub wyłączyć dźwięk powiadomień.
- <sup>l</sup> **Okresowe wyłączanie powiadomień**: Jeśli chcesz wyłączyć wyświetlanie komunikatów i powiadomień o połączeniach na określony czas, włącz funkcję **Okresowe wył. powiadomień**. Następnie ustaw przedział czasowy, w którym opcja **Okresowe wył. powiadomień** ma być włączona. Po włączeniu funkcji **Okresowe wył. powiadomień** nie będziesz otrzymywać żadnych powiadomień ani komunikatów o połączeniach przez określony czas.

*Funkcja Okresowe wył. powiadomień jest domyślnie włączona w godzinach 22.00 – 7.00.*

#### **TELEFON**

Rodzaj powiadomień wyświetlanych na urządzeniu Polar zależy od wybranych ustawień powiadomień w telefonie. Aby zmienić ustawienia powiadomień w telefonie z systemem iOS:

- 1. Przejdź do menu **Ustawienia > Centrum powiadomień**.
- 2. Upewnij się, że aplikacje, z których chcesz otrzymywać powiadomienia, są wyszczególnione na liście **Uwzględnij**, a w opcji Styl komunikatu wybrano opcję **Banery** lub **Alerty**.

Nie będziesz otrzymywać powiadomień z aplikacji wyszczególnionych na liście **Nie uwzględniaj**.

#### **APLIKACJA FLOW**

*W aplikacji mobilnej Polar Flow funkcja Powiadomienia z telefonu jest domyślnie wyłączona.*

Funkcję Powiadomienia z telefonu w aplikacji mobilnej Polar Flow można włączyć/wyłączyć w opisany poniżej sposób.

- 1. Otwórz aplikację Polar Flow.
- 2. Przejdź do zakładki **Urządzenia**.
- 3. W części **Powiadomienia z telefonu** wybierz **Włączone**, **Wł. (bez podglądu)** lub **Wyłączone**.
- 4. **Zsynchronizuj urządzenie Polar z aplikacją mobilną**, naciskając przycisk WSTECZ na urządzeniu.
- 5. Na wyświetlaczu M400 wyświetlony zostanie komunikat **Powiadom. z telefonu wł.** lub **Powiadom. z telefonu wył**.

*Pamiętaj, aby po każdej zmianie ustawień powiadomień za pomocą aplikacji Polar Flow zsynchronizować pulsometr Polar M400.*

#### <span id="page-71-0"></span>**KORZYSTANIE Z FUNKCJI**

Po otrzymaniu alertu urządzenie Polar powiadomi Cię sygnałem dźwiękowym. Po otrzymaniu powiadomienia o połączeniu możesz odebrać, wyciszyć lub odrzucić połączenie. Wybranie opcji wyciszenia powoduje wyciszenie tylko urządzenia Polar, ale nie telefonu. Powiadomienia odebrane podczas aktywnego alertu o połączeniu nie będą wyświetlane.

Jeśli aplikacja Flow będzie włączona na telefonie, podczas treningu możesz odbierać połączenia i uzyskiwać wskazówki nawigacyjne (tylko w połączeniu z mapami Google). Inne powiadomienia (z poczty e-mail, kalendarza, aplikacji itd.) nie są wyświetlane podczas treningu.

#### **Usuwanie powiadomień**
Powiadomienia można usunąć ręcznie; powiadomienia mogą też być usuwane po upływie czasu ważności. Ręczne usunięcie powiadomienia powoduje usunięcie go również z ekranu telefonu. Powiadomienia usunięte w wyniku przekroczenia czasu są usuwane wyłącznie z urządzenia Polar i są nadal widoczne na telefonie.

Celem odrzucania powiadomienia z wyświetlacza:

- Ręcznie: naciśnij przycisk WSTECZ
- Po upływie określonego czasu: powiadomienie zniknie po 30 sekundach, jeśli wcześniej nie usuniesz go ręcznie

#### **Okresowe wyłączanie powiadomień**

Jeśli chcesz wyłączyć wyświetlanie komunikatów i powiadomień o połączeniach na określony czas, włącz funkcję Okresowe wył. powiadomień. Po włączeniu tej funkcji nie będziesz otrzymywać komunikatów i powiadomień o połączeniach przez ustawiony czas.

Domyślnie funkcja Okresowe wył. powiadomień włączona jest od 22.00 do 7.00. Czas, przez jaki powiadomienia będą wyłączone, można zmienić w Ustawieniach ogólnych urządzenia Polar.

Jeśli funkcja Okresowe wył. powiadomień jest włączona, w lewym górnym rogu ekranu wyświetlana jest ikona (półksiężyc) wskazująca, że powiadomienia nie są odbierane.

Ikona w lewym górnym rogu ekranu wskazuje, że urządzenie Polar utraciło połączenie z telefonem i nie może otrzymywać powiadomień. Upewnij się, że telefon znajduje się w odległości 10 m/33 stóp od urządzenia Polar. Jeśli telefon znajduje się w odpowiedniej odległości, sprawdź status połączenia Bluetooth w telefonie.

## **POWIADOMIENIA Z TELEFONU (ANDROID)**

Funkcja Powiadomienia z telefonu umożliwia wyświetlanie powiadomień o połączeniach przychodzących i wiadomościach oraz komunikatów z aplikacji w telefonie na urządzeniu Polar. Na urządzeniu Polar wyświetlane są te same powiadomienia, co na ekranie telefonu. Pamiętaj, że podczas treningu nie będą odbierane żadne powiadomienia.

- Upewnij się, że na telefonie zainstalowany jest system Android w wersji 5.0 lub nowszej.
- Upewnij się, że na pulsometrze M400 zainstalowana jest najnowsza wersja oprogramowania sprzętowego.
- <sup>l</sup> Aby skorzystać z funkcji Powiadomienia z telefonu, musisz zainstalować aplikację Polar Flow na urządzeniu z systemem Android, a pulsometr Polar M400 musi być z nim połączony. Funkcja Powiadomienia z telefonu jest dostępna wyłącznie wówczas, jeśli na telefonie uruchomiona jest aplikacja Polar Flow.
- <sup>l</sup> Pamiętaj, że gdy funkcja Powiadomienia z telefonu jest włączona, baterie urządzenia Polar i telefonu będą rozładowywać się szybciej z powodu stale włączonej łączności Bluetooth.

Działanie funkcji sprawdziliśmy na niektórych najpopularniejszych modelach telefonów, np. Samsung Galaxy S5, Samsung Galaxy S6, Nexus 5, LG G4, Sony Xperia Z3. Na innych telefonach z systemem Android 5.0 funkcja może działać nieco inaczej.

### **USTAWIENIA**

Aby odbierać alerty i powiadomienia, urządzenie Polar musi być połączone z aplikacją Flow. Wymagane jest również wprowadzenie prawidłowych ustawień w urządzeniu Polar oraz telefonie. Więcej informacji na temat łączenia pulsometru M400 z telefonem można znaleźć w części [Łączenie](#page-21-0).

Domyślnie powiadomienia są wyłączone. Możesz je włączyć/wyłączyć z poziomu pulsometru M400 lub aplikacji Polar Flow. Zalecamy zmianę ustawień z poziomu pulsometru M400.

#### **M400**

Aby otrzymywać powiadomienia i komunikaty z telefonu na pulsometrze M400, musisz włączyć funkcję powiadomień z telefonu, wybierając **Menu > Ustawienia > Ustawienia ogólne > Powiadomienia z telefonu**.

W menu **Powiadomienia z telefonu** znajdują się następujące pozycje:

<sup>l</sup> **Powiadomienia**: Wybierz ustawienie dla powiadomień: **Włączone**, **Wł. (bez podglądu)** lub **Wyłączone**.

**Włączone**: treść powiadomienia pojawia się na wyświetlaczu pulsometru M400. **Wł. (bez podglądu)**: treść powiadomienia nie pojawia się na wyświetlaczu pulsometru

M400. **Wyłączone** (domyślnie): nie otrzymasz żadnych powiadomień na pulsometrze M400.

- <sup>l</sup> **Dźwięki**: Wybierz **Włączony** lub **Wyłączony**, aby włączyć lub wyłączyć dźwięk powiadomień.
- <sup>l</sup> **Okresowe wyłączanie powiadomień**: Jeśli chcesz wyłączyć wyświetlanie komunikatów i powiadomień o połączeniach na określony czas, włącz funkcję **Okresowe wył. powiadomień**. Następnie ustaw przedział czasowy, w którym opcja **Okresowe wył. powiadomień** ma być włączona. Po włączeniu funkcji **Okresowe wył. powiadomień** nie będziesz otrzymywać żadnych powiadomień ani komunikatów o połączeniach przez określony czas.

*Funkcja Okresowe wył. powiadomień jest domyślnie włączona w godzinach 22.00 – 7.00.*

#### **APLIKACJA FLOW**

*W aplikacji mobilnej Polar Flow funkcja Powiadomienia z telefonu jest domyślnie wyłączona.*

Funkcję Powiadomienia z telefonu w aplikacji mobilnej Polar Flow można włączyć/wyłączyć w opisany poniżej sposób.

- 1. Otwórz aplikację Polar Flow.
- 2. Zsynchronizuj urządzenie Polar z aplikacją mobilną, naciskając przycisk WSTECZ na urządzeniu.
- 3. Przejdź do zakładki **Urządzenia**.
- 4. W części **Powiadomienia z telefonu** wybierz **Włączone**, **Wł. (bez podglądu)** lub **Wyłączone**.

Po włączeniu funkcji Powiadomienia z telefonu konieczne będzie skonfigurowanie funkcji powiadomień w telefonie (tzn. udzielenie aplikacji Polar Flow dostępu do funkcji powiadomień). Pojawi się komunikat: **Włączyć powiadomienia?** Wybierz opcję **Włącz**. Następnie wybierz **Polar Flow** i dotknij przycisk **OK**.

- 5. **Zsynchronizuj urządzenie Polar z aplikacją mobilną**, naciskając przycisk WSTECZ na urządzeniu.
- 6. Na wyświetlaczu M400 wyświetlony zostanie komunikat **Powiadom. z telefonu wł.** lub **Powiadom. z telefonu wył**.

*Pamiętaj, aby po każdej zmianie ustawień powiadomień za pomocą aplikacji Polar Flow zsynchronizować pulsometr Polar M400.*

#### **TELEFON**

Aby otrzymywać powiadomienia z telefonu na urządzeniu Polar, musisz najpierw włączyć w telefonie opcję powiadomień z wybranych aplikacji. Możesz to zrobić z poziomu ustawień aplikacji mobilnej lub ustawień telefonu z systemem Android dotyczących powiadomień z aplikacji. Więcej informacji na temat ustawień powiadomień z aplikacji znajduje się w instrukcji obsługi telefonu.

Aplikacja Polar Flow musi posiadać uprawnienia do odczytywania powiadomień z telefonu. W związku z tym musisz zezwolić aplikacji Polar Flow na dostęp do powiadomień z telefonu (tzn. włączyć powiadomienia w aplikacji Polar Flow). W odpowiednim momencie aplikacja Polar Flow pomoże Ci udzielić dostępu.

#### **KORZYSTANIE Z FUNKCJI**

Po otrzymaniu alertu urządzenie Polar powiadomi Cię sygnałem dźwiękowym. Urządzenie wysyła pojedyncze powiadomienie w przypadku wydarzeń z kalendarza i wiadomości, a w przypadku połączeń przychodzących powiadomienie wyświetlane jest do momentu naciśnięcia przycisku WSTECZ na urządzeniu Polar lub odebrania połączenia albo po upływie 30 sekund.

Nazwa kontaktu wyświetla się, gdy jest zapisana w telefonie i składa się jedynie ze znaków alfabetu łacińskiego lub znaków specjalnych z następujących języków: francuski, fiński, szwedzki, niemiecki, norweski lub hiszpański.

#### **Usuwanie powiadomień**

Powiadomienia można usunąć ręcznie; powiadomienia mogą też być usuwane po upływie czasu ważności. Ręczne usunięcie powiadomienia powoduje usunięcie go również z ekranu telefonu. Powiadomienia usunięte w wyniku przekroczenia czasu są usuwane wyłącznie z urządzenia Polar i są nadal widoczne na telefonie.

Celem odrzucania powiadomienia z wyświetlacza:

- Recznie: naciśnij przycisk WSTECZ.
- Przekroczenie czasu: powiadomienie zniknie po 30 s, jeśli nie zostanie odrzucone ręcznie wcześniej.

#### **Okresowe wyłączanie powiadomień**

Jeśli chcesz wyłączyć wyświetlanie komunikatów i powiadomień o połączeniach na określony czas, włącz funkcję Okresowe wył. powiadomień. Po włączeniu tej funkcji nie będziesz otrzymywać komunikatów i powiadomień o połączeniach przez ustawiony czas.

Domyślnie funkcja Okresowe wył. powiadomień włączona jest od 22.00 do 7.00. Czas, przez jaki powiadomienia będą wyłączone, można zmienić w Ustawieniach ogólnych urządzenia Polar.

Jeśli funkcja Okresowe wył. powiadomień jest włączona, w lewym górnym rogu urządzenia wyświetlana jest ikona (półksiężyc) wskazująca, że powiadomienia nie są odbierane.

#### **Blokowanie aplikacji**

Aplikacja Polar Flow umożliwia blokowanie powiadomień z niektórych aplikacji. Po otrzymaniu na urządzeniu Polar pierwszego powiadomienia z danej aplikacji, jej nazwa pojawi się w menu **Ustawienia** > **Powiadomienia z telefonu** > **Blokowanie aplikacji**, gdzie możliwe będzie jej zablokowanie.

Ikona w lewym górnym rogu ekranu wskazuje, że urządzenie Polar utraciło połączenie z telefonem i nie może otrzymywać powiadomień. Upewnij się, że telefon znajduje się w odległości 10 m/33 stóp od urządzenia Polar. Jeśli telefon znajduje się w odpowiedniej odległości, sprawdź status połączenia Bluetooth w telefonie.

# **STREFY PRĘDKOŚCI**

Strefy prędkości/tempa umożliwiają łatwe monitorowanie prędkości lub tempa podczas sesji oraz dopasowywanie ich, tak aby osiągnąć założony rezultat treningu. Strefy można wykorzystać do nadzorowania efektywności treningu podczas sesji oraz łączenia ćwiczeń o różnej intensywności w celu uzyskania optymalnych rezultatów.

### **USTAWIENIA STREF PRĘDKOŚCI**

Ustawienia stref prędkości można wprowadzić w serwisie internetowym Flow. Można je aktywować lub dezaktywować w profilach sportowych, w których są dostępne. Istnieje pięć stref, których limity można regulować ręcznie bądź używać wartości domyślnych. Podział na dyscypliny pozwala na ich regulację pozwalającą uzyskać najlepsze dopasowanie. Strefy są dostępne dla dyscyplin związanych z bieganiem (w tym sportów zespołowych obejmujących bieganie), kolarstwem oraz wiosłowaniem i pływaniem na kanadyjkach.

#### **Strefy domyślne**

Opcja **Domyślne** nie pozwala na zmianę limitów. Domyślne strefy prędkości/tempa to przykładowe strefy dla osób o stosunkowo dobrej kondycji.

#### **Strefy dowolne**

Jeśli wybierzesz opcję **Dowolne**, możesz zmieniać wszystkie limity. Przykładowo jeśli znasz aktualne wartości progowe swojego organizmu, np. progi aerobowe i anaerobowe lub dolny i górny próg mleczanowy, możesz trenować zgodnie z własnymi limitami prędkości i tempa. Zalecamy, aby jako próg anaerobowy ustawić minimalne wartości prędkości i tempa w strefie 5. Jeśli korzystasz również z progu aerobowego, ustaw go jako minimum strefy 3.

### **CEL TRENINGOWY Z WYKORZYSTANIEM STREF PRĘDKOŚCI**

Możesz tworzyć cele treningowe w oparciu o strefy prędkości/tempa. Po zsynchronizowaniu celów za pomocą oprogramowania FlowSync będziesz otrzymywać wskazówki w czasie treningu.

### **PODCZAS TRENINGU**

Podczas treningu możesz kontrolować strefę, w której obecnie się znajdujesz oraz czas aktywności w każdej ze stref.

### **PO TRENINGU**

Podsumowanie treningu wyświetlane przez pulsometr M400 zawiera informacje dotyczące czasu aktywności w każdej strefie. Po zsynchronizowaniu w serwisie internetowym Flow wyświetlane są szczegółowe, wizualne informacje o strefach prędkości.

# **PROFILE SPORTOWE**

Funkcja umożliwia dodanie wszystkich ulubionych sportów, które uprawiasz, i skonfigurowanie ustawień dla każdego z nich. Przykładowo, możesz tworzyć spersonalizowane podglądy wyników dla każdego uprawianego sportu i wybrać dane wyświetlane podczas treningu: tylko Twoje tętno lub tylko prędkość i dystans – w zależności od upodobań oraz wymagań treningowych.

Więcej informacji na ten temat znajduje się w częściach Ustawienia profili [sportowych](#page-27-0) i Profile [sportowe](#page-89-0) w serwisie [internetowym](#page-89-0) Polar Flow.

# **POMIAR KADENCJI PROSTO Z ODBIORNIKA**

Funkcja pomiaru kadencji za pomocą odbiornika umożliwia dokonanie pomiaru kadencji biegu bez konieczności posiadania osobnego sensora biegowego. Twoja kadencja mierzona jest za pomocą wbudowanego przyśpieszeniomierza na podstawie ruchów Twojego nadgarstka. Aby móc korzystać z tej funkcji, musisz posiadać pulsometr M400 z wersją oprogramowania sprzętowego 1.8 lub nowszą. Jeśli używasz sensora biegowego, pamiętaj, że Twoja kadencja zawsze będzie mierzona za jego pomocą.

Pomiar kadencji prosto z odbiornika dostępny jest dla następujących rodzajów aktywności: chód, bieg, jogging, bieg uliczny, bieg w terenie, bieg na bieżni elektrycznej i tartanowej oraz ultramaraton.

Jeśli chcesz sprawdzać kadencję podczas treningu, dodaj ją do ekranu treningowego profilu sportowego, z którego korzystasz w czasie biegu. Możesz to zrobić w zakładce profili sportowych w serwisie internetowym Polar Flow.

# **PROGRAM BIEGOWY POLAR**

Program biegowy Polar to spersonalizowany program oparty na Twoim poziomie wydolności i opracowany tak, aby trening był prawidłowy i niezbyt obciążający. Jest inteligentny i dopasowuje się do rozwoju Twojej kondycji: program ostrzeże Cię, jeżeli trenujesz zbyt często i zachęci, jeżeli możesz dać z siebie trochę więcej. Każdy program dostosowany jest do Twojego wydarzenia i bierze pod uwagę Twoje indywidualne predyspozycje, dotychczasowe doświadczenie i przygotowania. Program jest całkowicie darmowy i dostępny w serwisie internetowym Polar Flow pod adresem [www.polar.com/flow.](http://www.polar.com/flow)

Dostępne są programy przygotowujące do biegów 5k, 10k, półmaratonów i maratonów. Każdy z nich dzieli się na trzy fazy: trening bazowy, trening przygotowujący i tapering. Fazy te przygotowane są tak, aby stopniowo zwiększać Twoją wydolność i jak najlepiej przygotować Cię do zawodów. Dostępnych jest pięć rodzajów treningu biegowego: spokojny bieg, średni bieg, długi bieg, bieg tempowy i interwał. Każdy z nich obejmuje rozgrzewkę, wysiłek i odpoczynek, co umożliwia osiągnięcie optymalnych rezultatów. Jeżeli chcesz, możesz także uzupełniać swój trening o ćwiczenia siłowe, rozciągające oraz wzmacniające mięśnie głębokie. Każdy tydzień treningu to od dwóch do pięciu treningów biegowych, których łączny czas trwania wynosi od jednej do siedmiu godzin, w zależności od Twojej kondycji. Minimalny czas trwania programu to 9 tygodni, a maksymalny – 20 miesięcy.

Dowiedz się więcej na temat programu biegowego Polar z naszego [szczegółowego](http://support.polar.com/en/support/polar_running_program) przewodnika. Możesz także dowiedzieć się, jak rozpocząć [korzystanie](http://support.polar.com/en/support/get_started_with_the_polar_running_program) z programu biegowego Polar.

### **UTWÓRZ PROGRAM BIEGOWY POLAR**

- 1. Zaloguj się do serwisu Flow na stronie [www.polar.com/flow.](http://www.polar.com/flow)
- 2. Z menu wybierz opcję **Programy**.
- 3. Wybierz swoje wydarzenie, nadaj mu nazwę, określ datę i wybierz, od kiedy chcesz rozpocząć program.
- 4. Wypełnij formularz na temat poziomu aktywności fizycznej.\*
- 5. Określ, czy chcesz, aby program zawierał ćwiczenia wspomagające.
- 6. Przeczytaj i wypełnij formularz na temat gotowości do aktywności fizycznej.
- 7. Przeanalizuj utworzony program i dostosuj ustawienia według potrzeby.
- 8. Po zakończeniu wybierz opcję **Rozpocznij program**.

\*Jeżeli dostępna jest historia treningów z co najmniej czterech tygodni, dane te zostaną wprowadzone automatycznie.

### **USTAW CEL TRENINGU BIEGOWEGO**

Przed rozpoczęciem treningu upewnij się, że cel treningu został zsynchronizowany i znajduje się na urządzeniu. Treningi zostają zapisane w urządzeniu jako cele treningowe – możesz rozpocząć je z poziomu **Dziennika**. Podczas treningu postępuj według wskazówek, które daje Ci urządzenie.

- 1. Na swoim urządzeniu przejdź do **Dziennika**.
- 2. Wybierz dzień, aby wyświetlić zaplanowany cel.
- 3. Wybierz cel, a następnie profil sportowy.
- 4. Naciśnij przycisk START i postępuj według wskazówek.

Jeżeli chcesz, możesz także wykonać cel zaplanowany na inny dzień – wybierz dzień z **Dziennika** i rozpocznij ustalony cel.

### **MONITOROWANIE POSTĘPÓW**

Synchronizuj zapisane w urządzeniu rezultaty treningów z serwisem internetowym Flow poprzez kabel USB lub aplikację Flow. Monitoruj swoje postępy w zakładce **Programy**. Tam możesz wyświetlać przegląd bieżącego programu i śledzić swoje wyniki.

# **SENSOR BIEGOWY POLAR BLUETOOTH® SMART ŁĄCZENIE SENSORA BIEGOWEGO Z PULSOMETREM M400**

Sprawdź, czy sensor biegowy został prawidłowo przyczepiony do buta. Więcej informacji dotyczących instalacji sensora biegowego znajduje się w podręczniku użytkownika sensora biegowego.

Łączenie sensora biegowego z pulsometrem M400 można przeprowadzić na dwa sposoby:

- 1. Naciśnij przycisk START z poziomu ekranu zegara, aby włączyć tryb przedtreningowy.
- 2. Zetknij sensor biegowy z pulsometrem M400 i zaczekaj, aż zostanie znaleziony.
- 3. Wyświetlony zostanie komunikat z numerem identyfikacyjnym nadajnika **Pair Polar RUN xxxxxxxx** (połącz Polar RUN xxxxxxxx). Wybierz **Tak**.
- 4. Po zakończeniu operacji pojawi się komunikat **Zakończono łączenie**.

lub

- 1. Wybierz **Ustawienia ogólne > Łączenie i synchron. > Łączenie z innym urządzeniem** i naciśnij START.
- 2. Pulsometr M400 rozpocznie wyszukiwanie sensora biegowego.
- 3. Po jego odnalezieniu wyświetlony zostanie komunikat **Polar RUN xxxxxxxx**.
- 4. Naciśnij START. Pojawi się napis **Pairing** (łączenie).
- 5. Po zakończeniu operacji pojawi się komunikat **Pairing completed** (łączenie zakończone).

## **KALIBRACJA SENSORA BIEGOWEGO**

Kalibracja sensora biegowego poprawia dokładność pomiarów prędkości, tempa i dystansu. Zaleca się przeprowadzenie kalibracji sensora biegowego przed jego pierwszym użyciem, jeśli styl biegu uległ znacznej zmianie lub jeśli zmieniło się położenie sensora biegowego na bucie (np. po założeniu nowych butów lub po przełożeniu sensora z prawego buta na lewy). Kalibrację należy przeprowadzać przy standardowej prędkości biegu. Jeśli biegasz z różnymi prędkościami, przeprowadź kalibrację, biegnąc ze średnią prędkością. Sensor biegowy można skalibrować ręcznie lub automatycznie.

Podczas treningu z wykorzystaniem sensora biegowego możesz wybrać wykorzystywanie danych dotyczących prędkości rejestrowanych przez GPS lub sensor biegowy. Aby ustawić odpowiednią opcję, wybierz **Settings > Sport profiles > Running> Stride sensor > Choose sensor for speed**

(ustawienia > profile sportowe > bieganie > sensor biegowy > wybierz sensor dla prędkości), a następnie wybierz **Stride sensor** (sensor biegowy) lub **GPS**.

# **KALIBRACJA RĘCZNA**

Ręczną kalibrację można przeprowadzić na dwa sposoby. Możesz przebiec znany sobie dystans i ustawić prawidłową odległość w **Quick menu** (menu podręcznym). Możesz również ustawić współczynnik kalibracji ręcznie, jeśli znasz jego wartość dla dokładnego dystansu.

### **USTAWIANIE PRAWIDŁOWEGO DYSTANSU OKRĄŻENIA**

- 1. Naciśnij przycisk START z poziomu ekranu zegara, aby włączyć tryb przedtreningowy i przejdź do profilu Bieganie.
- 2. Rozpocznij sesję treningową i przebiegnij znany sobie dystans o długości co najmniej 400 metrów.
- 3. Po przebiegnięciu dystansu naciśnij przycisk START, aby ustawić dystans okrążenia.
- 4. Naciśnij i przytrzymaj przycisk PODŚWIETLENIE, aby wyświetlić Szybkie menu, a następnie wybierz **Sensor biegowy > Kalibracja > Ręcznie > Ustaw prawidłowy dystans okr.**
- 5. Ustaw rzeczywisty przebiegnięty dystans. Współczynnik kalibracji został zaktualizowany.

### **USTAWIANIE WSPÓŁCZYNNIKA**

Aby ręcznie skalibrować sensor biegowy, ustawiając prawidłowy współczynnik, wybierz **Settings > Sport profiles > Running> Stride sensor > Calibration > Manual > Set factor** (ustawienia > profile sportowe > bieganie > sensor biegowy > kalibracja > ręczna > ustaw współczynnik), jeśli znasz jego wartość dla dokładnego dystansu. Wyświetlony zostanie komunikat **Calibrated. Skalibrowano. Współczynnik: xxxx**.

Ręczną kalibrację można również rozpocząć podczas sesji, gdy w użyciu jest sensor biegowy. Naciśnij i przytrzymaj przycisk LIGHT, aby wyświetlić **Quick menu** (menu podręczne), a następnie wybierz **Stride sensor > Calibration > Manual** (sensor biegowy > kalibracja > ręczna).

# **KALIBRACJA AUTOMATYCZNA**

Automatyczna kalibracja sensora biegowego jest przeprowadzana na podstawie danych GPS jako proces w tle. Po zakończeniu automatycznej kalibracji aktualne tempo, długość kroku oraz łączny dystans zostaną zaktualizowane i wyświetlone zostaną ich prawidłowe wartości. Prędkość będzie wyświetlana na szaro aż do zakończenia kalibracji. W przypadku ręcznej kalibracji sensora biegowego w późniejszym czasie, współczynnik kalibracji na podstawie GPS zostanie zastąpiony nowym.

Użyty zostanie współczynnik kalibracji stanowiący średnią wyników dwukrotnie przeprowadzonej automatycznej kalibracji. Przy następnej sesji treningowej używana jest średnia obliczona na podstawie poprzedniego współczynnika kalibracji oraz współczynnika uzyskanego podczas danej sesji.

Automatyczna kalibracja rozpoczyna się po przebyciu 100 metrów. Podczas przebywania dystansu potrzebnego do kalibracji (500 metrów) muszą zostać spełnione następujące warunki:

- Dostęp do co najmniej 6 satelit
- Prędkość wynosząca co najmniej 7 km/h
- Wzniesienia i spadki terenu mniejsze niż 30 metrów

W celu uzyskania najdokładniejszej kalibracji zaleca się korzystanie z innego profilu sportowego dla każdego typu nawierzchni (droga, szlak).

Aby automatycznie skalibrować sensor biegowy, wybierz

### • **Ustawienia > Profile sportowe > Bieganie > Sensor biegowy > Kalibracja > Automatycznie**

Automatyczną kalibrację można również rozpocząć podczas sesji, gdy w użyciu jest sensor biegowy. Naciśnij i przytrzymaj przycisk LIGHT, aby wyświetlić **Quick menu** (menu podręczne), a następnie wybierz **Stride sensor > Calibration > Automatic** (sensor biegowy > kalibracja > automatyczna).

# **KADENCJA BIEGU I DŁUGOŚĆ KROKU**

Kadencję\* określa liczba przedstawiająca, ile razy stopa z przypiętym sensorem biegowym\* dotknie ziemi w ciągu minuty. Długość kroku\* to średnia długość jednego kroku. Jest to dystans między prawą a lewą stopą mierzony w momencie ich kontaktu z podłożem. Prędkość biegu = 2 \* długość kroku \* kadencja. Istnieją dwa sposoby, aby biec szybciej: zwiększenie kadnecji ruchów nóg lub stawianie dłuższych kroków. Wybitni długodystansowcy zazwyczaj biegają w wyższej kadencji wynoszącej 85–95. Podczas podbiegania na wzniesienia wartości kadencji zmniejszają się. Podczas zbiegania ze zbocza wzrastają. Biegacze dopasowują długość kroku do wzrastającej prędkości: im większa długość kroku, tym większa prędkość. Jednym z najczęściej popełnianych błędów przez początkujących biegaczy jest stawianie zbyt dużych kroków. Najbardziej efektywna jest naturalna długość kroku – taka, która jest dla biegacza najbardziej wygodna. Poprzez wzmocnienie mięśni nóg, co skutkuje dłuższym krokiem, można osiągnąć szybsze tempo biegu w zawodach.

Oprócz tego należy pracować nad zmaksymalizowaniem wydajności kadencji. Kadencji nie poprawia się łatwo, ale gdy odpowiednio się ją trenuje, można utrzymywać ją na stałym poziomie podczas biegu oraz zmaksymalizować wydolność organizmu. Aby rozwijać kadencję, należy pracować nad połączeniem pomiędzy nerwami a mięśniami i robić to w miarę systematycznie. Dobrym początkiem jest przeprowadzenie sesji treningowych optymalizujących kadencję raz w tygodniu. Niech praca nad kadencją będzie częścią Twojego treningu przez resztę tygodnia. Uwzględnij zastosowanie szybszej kadencji co jakiś czas w trakcie długich i łatwych biegów. Dobrym sposobem na zwiększenie długości kroku są ćwiczenia siłowe, takie jak wbieganie pod wzniesienia, bieg w miękkim piasku lub wbieganie po schodach. Zauważalna poprawa dotycząca długości kroku powinna nastąpić po sześciu tygodniach treningu (włączając w to trening siłowy), a jeśli jest on połączony z treningiem zwiększającym szybkość nóg (np. krótkie kroki w tempie 5-kilometrowym), powinna się również poprawić ogólna szybkość.

# **APLIKACJA POLAR FLOW**

Aplikacja Polar Flow umożliwia szybkie wyświetlenie analizy danych treningowych w trybie offline już po zakończeniu sesji. Zapewnia również wygodny dostęp do celów treningowych oraz wyników testów. Za pomocą aplikacji Flow bez trudu zsynchronizujesz dane treningowe między pulsometrem M400 a serwisem internetowym Flow.

Używając aplikacji, za pomocą M400 możesz:

- Wyświetlić szybki podgląd swojego treningu i natychmiast przeanalizować każdy jego szczegół
	- Obejrzeć trasę na mapie
	- Zobaczyć rezultat treningu
	- Sprawdzić godzinę rozpoczęcia i czas trwania sesji
	- Sprawdzić średnią i maksymalną prędkość/tempo, dystans oraz wskaźnik Running Index
	- Wyświetlić średnie i maksymalne tętno oraz łączny czas treningu w poszczególnych strefach tętna
	- <sup>l</sup> Zobaczyć ilość spalonych kalorii i procentowy udział tłuszczu w ilości spalonych kalorii
	- <sup>l</sup> Prześledzić wysokość n.p.m. oraz sumę wzniesień i spadków terenu:
	- Sprawdzić szczegółowe informacje na temat okrążeń
- Zobaczyć swoje postępy dzięki cotygodniowym podsumowaniom w kalendarzu
- Prześledzić całodobowy pomiar aktywności (całkowitą liczbę kroków, spalone kalorie, czas snu)
	- Dowiedzieć się, jak daleko jesteś od swojego codziennego celu oraz jak go osiągnąć
	- Sprawdzić liczbę kroków, spalone kalorie i czas snu
	- Ustawić alarm bezczynności, gdy najwyższy czas wstać i się ruszyć

Aby rozpocząć korzystanie z aplikacji Flow, pobierz ją na telefon z serwisu App Store lub Google Play. Aplikacja Flow jest kompatybilna z urządzeniami iPhone 4S i nowszymi. W celu uzyskania pomocy technicznej i bardziej szczegółowych informacji na temat korzystania z aplikacji Polar Flow odwiedź stronę [www.polar.com/en/support/Flow\\_app](http://www.polar.com/en/support/Flow_app) Zanim zaczniesz korzystać z urządzenia mobilnego (smartfona, tabletu) podczas treningu, musisz przeprowadzić nauczanie tego produktu z pulsometru M400. Więcej informacji znajduje się w części [Łaczenie](#page-21-0).

Aby wyświetlać dane treningowe w aplikacji Flow, musisz zsynchronizować z nią pulsometr M400 po zakończeniu sesji treningowej. Więcej informacji na temat synchronizacji pulsometru M400 z aplikacją Flow znajduje się w części [Synchronizacja.](#page-92-0)

# **SERWIS INTERNETOWY POLAR FLOW**

Dzięki serwisowi internetowemu Polar Flow możesz planować i analizować wszystkie szczegóły dotyczące treningu oraz dowiedzieć się więcej o swojej wydajności. Skonfiguruj pulsometr M400 tak, aby jak najlepiej odpowiadał Twoim potrzebom – dodaj dyscypliny sportowe, dostosuj ustawienia i widok danych treningowych. Śledź i analizuj swoje postępy, twórz cele treningowe i oznaczaj je jako ulubione.

Dzięki serwisowi internetowemu Flow możesz:

- Analizować wszystkie dane treningowe przedstawiane w formie wykresów, a także wyświetlać podglądy tras
- Porównywać wyniki takie jak liczba okrążeń czy prędkość w stosunku do tętna z innymi użytkownikami
- Monitorować długoterminowe postępy dzięki śledzeniu najważniejszych trendów i informacji treningowych
- Śledzić swoje postępy, korzystając z tygodniowych i miesięcznych podsumowań
- Udostępniać swoje wyniki znajomym
- Przeglądać swoje treningi oraz treningi innych użytkowników

Aby zacząć korzystać z serwisu Flow, odwiedź stronę [flow.polar.com/start](http://www.flow.polar.com/start) i utwórz własne konto Polar, jeśli jeszcze go nie posiadasz. Pobierz i zainstaluj dostępne w serwisie oprogramowanie FlowSync, które umożliwia synchronizację danych między pulsometrem M400 a serwisem Flow. Pobierz również aplikację Flow na telefon, aby błyskawicznie analizować informacje treningowe oraz synchronizować je z serwisem internetowym.

#### **Aktualności**

W zakładce **Aktualności** możesz sprawdzać swoje ostatnie treningi, śledzić aktywność znajomych i dodawać komentarze.

#### **Eksploruj**

W sekcji **Eksploruj** możesz sprawdzać sesje treningowe i trasy, przeglądając mapę. Możesz też dodawać trasy do ulubionych, jednak trasy te nie będą synchronizowane z M400. Przeglądaj swoje sesje i trasy, a także te udostępnione przez innych użytkowników oraz analizuj przełomowe momenty treningów.

#### **Dziennik**

W zakładce **Dziennik** możesz przeglądać harmonogram sesji treningowych oraz historię aktywności. Przykładowe informacje: plany treningowe w widoku dziennym, tygodniowym lub miesięcznym, indywidualne sesje treningowe, testy i tygodniowe podsumowania.

#### **Postępy**

W zakładce **Postępy** możesz obserwować swoje postępy i przeglądać podsumowania. Podsumowania to wygodny sposób śledzenia postępów treningowych przez dłuższy czas. Możesz wybrać dowolną dyscyplinę wyświetlaną w tygodniowym, miesięcznym i rocznym podsumowaniu. Opcja dostosowania okresu umożliwia wybranie zarówno okresu treningu, jak i dyscypliny sportu. Wybierz okres i dyscyplinę do podsumowania z rozwijanej listy, po czym naciśnij ikonę koła, aby wybrać dane, które chcesz uwzględnić na wykresie.

W celu uzyskania pomocy technicznej i bardziej szczegółowych informacji na temat korzystania z serwisu internetowego Flow odwiedź stronę [www.polar.com/en/support/flow](http://www.polar.com/en/support/flow)

# **CELE TRENINGOWE**

Wyznacz szczegółowe cele treningowe w serwisie internetowym Flow i zsynchronizuj je z pulsometrem M400 za pomocą oprogramowania Flowsync lub aplikacji Flow. Podczas treningu możesz łatwo korzystać ze wskazówek wyświetlanych na Twoim urządzeniu.

- <sup>l</sup> **Szybki cel**: Wprowadź jedną wartość. Wybierz docelowy czas trwania treningu, dystans lub liczbę spalonych kalorii.
- <sup>l</sup> **Cel – trening interwałowy**: Możesz podzielić swój trening na fazy i ustalić różne docelowe czasy trwania treningu lub dystanse, a także intensywność każdej z nich. Funkcja służy m.in. do tworzenia interwałowych sesji treningowych i dodawania do nich odpowiednich faz rozgrzewki i ochłonięcia.
- **· Ulubione**: Utwórz cel i dodaj go do menu **Ulubione**, aby łatwo móc wykorzystać go następnym razem.

*Pamiętaj, aby zsynchronizować cele treningowe wyznaczone w serwisie internetowym Flow z pulsometrem M400 za pomocą oprogramowania FlowSync lub aplikacji Flow. W przeciwnym razie będą one widoczne tylko w Twoim dzienniku lub na liście ulubionych w serwisie internetowym Flow.*

### **WYZNACZANIE CELU TRENINGOWEGO**

- 1. Przejdź do ekranu **Dziennik** i kliknij **Dodaj** > **Cel treningowy**.
- 2. Na ekranie **Dodaj cel treningowy** wybierz **Szybki**, **Interwałowy** lub **Ulubiony** (**Tempo startowe** można zsynchronizować tylko z Polar V800).

#### **SZYBKI CEL**

- 1. Wybierz **Szybki**
- 2. Wybierz **Sport** i wprowadź następujące dane: **Nazwa celu** (wymagana), **Data** (opcjonalna), **Godzina** (opcjonalna) oraz **Uwagi** (opcjonalne).
- 3. Wprowadź jedną z następujących wartości: czas trwania treningu, dystans lub liczbę spalonych kalorii. Możesz wprowadzić tylko jedną z tych wartości.
- 4. Kliknij **Zapisz**, aby dodać cel na ekranie **Dziennik**, lub ikonę ulubionych , by zapisać go w menu **Ulubione**.

#### **CEL – TRENING INTERWAŁOWY**

- 1. Wybierz **Interwałowy**
- 2. Wybierz **Sport** i wprowadź następujące dane: **Nazwa celu** (wymagana), **Data** (opcjonalna), **Godzina** (opcjonalna) oraz **Uwagi** (opcjonalne).
- 3. Dodaj fazy do Twojego celu. Wybierz dystans lub czas trwania dla każdej fazy, ręczne lub automatyczne rozpoczęcie następnej fazy oraz poziom intensywności.
- 4. Kliknij **Zapisz**, aby dodać cel na ekranie **Dziennik**, lub ikonę ulubionych  $\hat{X}$ , by zapisać go w menu **Ulubione**.

#### **ULUBIONE**

Po utworzeniu celu i dodaniu go do ulubionych możesz go używać jako celu zaplanowanego.

- 1. Wybierz **Ulubione**. Zostanie wyświetlona lista z ulubionymi celami treningowymi.
- 2. Kliknij pozycję, której chcesz użyć jako szablonu swojego celu treningowego.
- 3. Wybierz **Sport** i wprowadź następujące dane: **Nazwa celu** (wymagana), **Data** (opcjonalna), **Godzina** (opcjonalna) oraz **Uwagi** (opcjonalne).
- 4. Jeśli chcesz, możesz edytować wybrany cel.
- 5. Kliknij pozycję **Zaktualizuj zmiany**, aby zapisać zmiany w ulubionym celu. Kliknij pozycję **Dodaj do dziennika**, aby dodać cel na ekranie **Dziennik** bez aktualizowania ulubionego celu.

Po synchronizacji celów treningowych z pulsometrem M400 możesz znaleźć:

- **·** Harmonogram celów treningowych na ekranie **Dziennik** (na aktualny tydzień i 4 kolejne tygodnie)
- <sup>l</sup> Listę ulubionych celów treningowych zapisanych w menu **Ulubione**

Po rozpoczęciu sesji treningowej możesz uzyskać dostęp do celu z ekranu **Dziennik** lub **Ulubione**.

Więcej informacji o rozpoczynaniu sesji treningowej z wyznaczonym celem można znaleźć w części ["Rozpoczynanie](#page-38-0) sesji treningowej" on page 39

## **ULUBIONE**

W **Ulubione** możesz zapisywać swoje ulubione cele treningowe i zarządzać nimi. W pulsometrze M400 można jednocześnie zapisać 20 ulubionych ustawień. Liczba ulubionych w serwisie Flow jest nieograniczona. Jeśli w serwisie Flow zapisałeś ponad 20 ulubionych ustawień, podczas synchronizacji do pamięci pulsometru M400 przesłanych zostanie pierwsze 20 ulubionych z listy.

Możesz zmieniać kolejność ulubionych, korzystając z metody "przeciągnij i upuść". Wybierz ustawienie, które chcesz przemieścić, a następnie przeciągnij je, umieszczając w żądanym miejscu na liście.

#### **DODAWANIE CELU TRENINGOWEGO DO ULUBIONYCH**

- 1. Wyznacz swój cel treningowy.
- 2. Kliknij ikone ulubionych  $\mathbf{\hat{X}}$  w prawym dolnym rogu strony.
- 3. Cel zostanie dodany do ulubionych.

#### lub

- 1. Wybierz istniejący cel z menu **Dziennik**.
- 2. Kliknij ikonę ulubionych  $\mathbf{\hat{X}}$  w prawym dolnym rogu strony.
- 3. Cel zostanie dodany do ulubionych.

#### **EDYTOWANIE ULUBIONYCH**

- 1. Kliknij ikonę ulubionych  $\mathbf{\hat{X}}$  w prawym górnym rogu, obok swojego imienia. Wyświetlone zostaną wszystkie ulubione trasy i cele treningowe.
- 2. Wybierz ustawienie, które chcesz edytować:
- <sup>l</sup> **Cele treningowe:** Zmień nazwę celu lub kliknij ikonę edytowania w prawym dolnym rogu, aby modyfikować cel.

#### **USUWANIE ULUBIONYCH**

<span id="page-89-0"></span>Kliknij ikonę usuwania w prawym górnym rogu celu treningowego, aby usunąć go z listy ulubionych.

## **PROFILE SPORTOWE W SERWISIE INTERNETOWYM POLAR FLOW**

Pulsometr M400 zawiera domyślnie cztery profile sportowe. Dzięki serwisowi internetowemu Flow możesz dodać do listy nowe profile sportowe, a także edytować wszystkie dostępne profile. W pulsometrze M400 można zapisać maksymalnie 20 profili sportowych. Liczba profili sportowych w serwisie Flow jest nieograniczona. Jeśli w serwisie Flow zapisałeś ponad 20 profili sportowych, to podczas synchronizacji do pamięci pulsometru M400 przesłanych zostanie pierwsze 20 profili z listy.

Możesz zmieniać kolejność profili sportowych, korzystając z metody "przeciągnij i upuść". Wybierz sport, który chcesz przemieścić, a następnie przeciągnij go, umieszczając w żądanym miejscu na liście.

### **DODAWANIE PROFILU SPORTOWEGO**

W serwisie internetowym Flow:

- 1. Kliknij swoją nazwę/zdjęcie profilu w prawym górnym rogu.
- 2. Wybierz **Profile sportowe**.
- 3. Kliknij pozycję **Dodaj profil sportowy** i wybierz sport z listy.
- 4. Sport zostanie dodany do listy.

#### **EDYTOWANIE PROFILU SPORTOWEGO**

W serwisie internetowym Flow:

- 1. Kliknij swoją nazwę/zdjęcie profilu w prawym górnym rogu.
- 2. Wybierz **Profile sportowe**.
- 3. Kliknij pozycję **Edytuj** pod sportem, który chcesz edytować.

W danym profilu sportowym możesz edytować następujące informacje:

#### **PODSTAWOWE USTAWIENIA**

- Automatyczne okrążenia (dostępne opcje: czas trwania lub dystans)
- Dźwięki podczas treningu
- <sup>l</sup> Podgląd prędkości

#### **TĘTNO**

- Podgląd tętna (uderzenia na minutę (bpm) lub % tętna maks).
- Tętno widoczne dla innych urządzeń (inne kompatybilne urządzenia, wykorzystujące technologię bezprzewodową Bluetooth ® Smart (np. sprzęt sportowy) będą mogły wykrywać Twoje tętno).
- Ustawienia strefy tętna (strefy tętna pozwalają na łatwy wybór i monitoring intensywności treningu. Jeśli wybierzesz opcję Domyślna, nie możesz zmieniać limitów tętna. Jeśli wybierzesz opcję Dowolny, możesz zmieniać wszystkie limity. Domyślne limity dla strefy tętna są obliczane na podstawie Twojego maksymalnego tętna).

#### **WIDOK DANYCH TRENINGOWYCH**

Wybierz, które informacje mają być wyświetlane podczas sesji treningowych. Dla każdego profilu sportowego możesz ustawić łącznie osiem podglądów danych treningowych. Każdy podgląd może zawierać maksymalnie cztery pola z danymi.

Kliknij ikonę ołówka na obecnym ekranie, aby go edytować lub dodać nowy podgląd. Dla danego podglądu możesz wybrać maksymalnie cztery pozycje z sześciu kategorii:

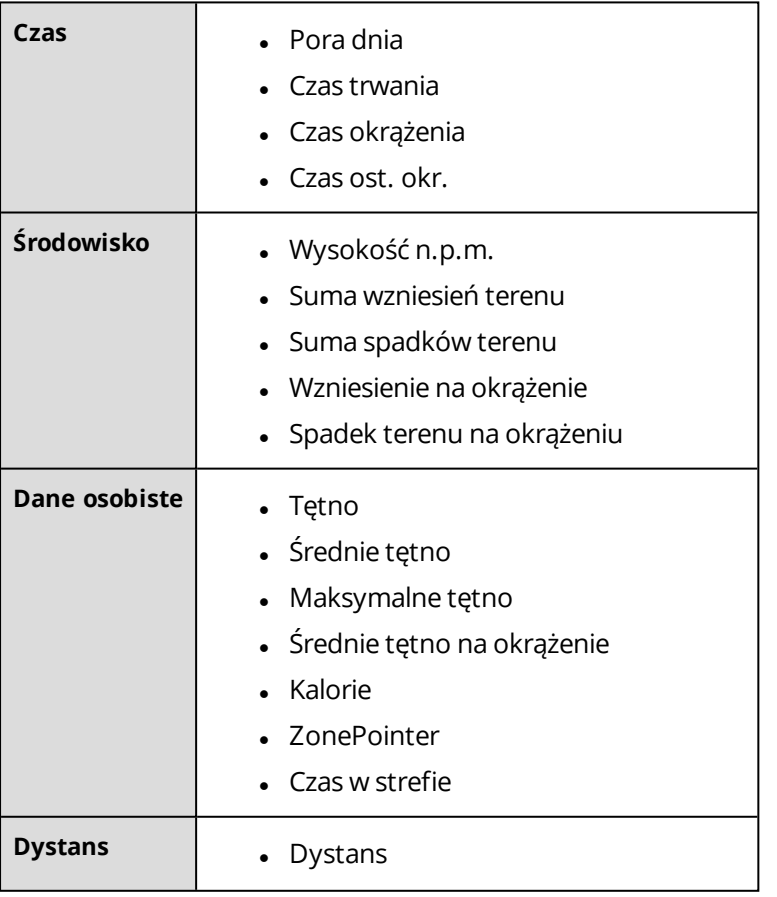

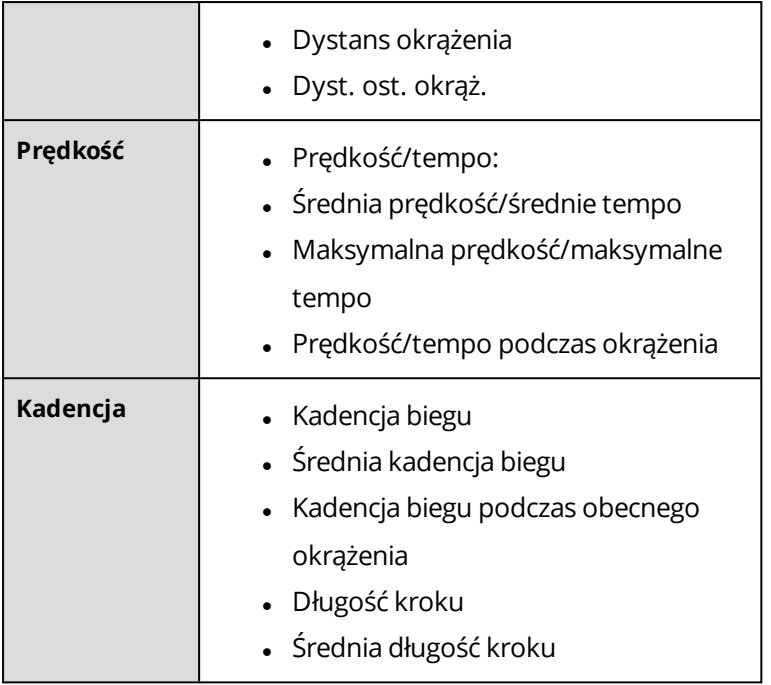

Po ustawieniu profilu sportowego kliknij Zapisz. Aby zsynchronizować ustawienia z pulsometrem M400, wybierz polecenie synchronizacji w oprogramowaniu FlowSync.

# <span id="page-92-0"></span>**SYNCHRONIZACJA**

Przesyłaj dane z pulsometru M400 za pomocą kabla USB, wykorzystując oprogramowanie FlowSync, lub bezprzewodowo za pomocą technologii Bluetooth® Smart poprzez aplikację Polar Flow. Synchronizacja danych między pulsometrem M400 a serwisem internetowym Flow i aplikacją jest możliwa po założeniu konta Polar i zainstalowaniu oprogramowania FlowSync. Odwiedź stronę [flow.polar.com/start](http://www.flow.polar.com/start), utwórz konto Polar w serwisie Polar Flow, a następnie pobierz oprogramowanie FlowSync i zainstaluj je na swoim komputerze. Aplikację Flow możesz pobrać na telefon z serwisu App Store lub Google Play.

Pamiętaj o synchronizowaniu i aktualizowaniu danych między pulsometrem M400, serwisem internetowym i aplikacją mobilną, gdziekolwiek się znajdujesz.

# **SYNCHRONIZACJA Z APLIKACJĄ FLOW**

Przed synchronizacją upewnij się, że:

- Utworzyłeś konto Polar i masz aplikację Flow.
- Zarejestrowałeś pulsometr M400 w serwisie internetowym Flow oraz co najmniej raz zsynchronizowałeś dane za pomocą oprogramowania FlowSync.
- Funkcja Bluetooth została włączona, a tryb samolotowy nie jest aktywny w Twoim telefonie.
- Pulsometr M400 zostało nauczone z Twoim telefonem. Więcej informacji znajduje się w części ["Łączenie"](#page-21-0) on page 22.

Synchronizację danych można przeprowadzić na dwa sposoby:

- 1. Zaloguj się do aplikacji Flow, po czym naciśnij i przytrzymaj przycisk WSTECZ w pulsometrze M400.
- 2. Wyświetlony zostanie komunikat **Łączenie z urządzeniem mobilnym**, a następnie **Łączenie z aplikacją**.
- 3. Po zakończeniu operacji pojawi się komunikat **Synchronizacja zakończona**.

#### lub

- 1. Zaloguj się do aplikacji Flow i w pulsometrze M400 przejdź do menu **Ustawienia > Ustawienia ogólne > Łączenie i synchron. > Synchronizuj dane**, po czym naciśnij przycisk START.
- 2. Wyświetlony zostanie komunikat **Łączenie z urządzeniem mobilnym**, a następnie **Łączenie z aplikacją**.
- 3. Po zakończeniu operacji pojawi się komunikat **Synchronizacja zakończona**.

*Po synchronizacji pulsometru M400 z aplikacją Flow dane treningowe zostaną również zsynchronizowane z serwisem internetowym Flow za pomocą połączenia internetowego.*

W celu uzyskania pomocy technicznej i bardziej szczegółowych informacji na temat korzystania z aplikacji Polar Flow odwiedź stronę [www.polar.com/en/support/Flow\\_app](http://www.polar.com/en/support/Flow_app)

## **SYNCHRONIZACJA DANYCH Z SERWISEM INTERNETOWYM FLOW ZA POMOCĄ OPROGRAMOWANIA FLOWSYNC**

Synchronizacja danych z serwisem internetowym Flow jest możliwa po instalacji oprogramowania FlowSync. Przed próbą synchronizacji odwiedź stronę [flow.polar.com/start,](http://www.flow.polar.com/start) pobierz oprogramowanie FlowSync i zainstaluj je.

- 1. Podłącz złącze micro-USB do portu USB pulsometru M400, a drugi koniec kabla do komputera. Upewnij się, że oprogramowanie FlowSync zostało uruchomione.
- 2. Na ekranie komputera pojawi się okno oprogramowania FlowSync, a następnie rozpocznie się synchronizacja danych.
- 3. Po zakończeniu synchronizacji wyświetlony zostanie komunikat o pomyślnym zakończeniu operacji.

Po każdym podłączeniu pulsometru M400 do komputera oprogramowanie Polar FlowSync wyśle dane do serwisu internetowego Polar Flow i zsynchronizuje wszelkie ustawienia, które mogłeś edytować. Jeżeli synchronizacja nie rozpocznie się automatycznie, uruchom oprogramowanie FlowSync za pomocą ikony na pulpicie (Windows) lub z folderu aplikacji (Mac OS X). Oprogramowanie FlowSync powiadomi Cię za każdym razem, gdy dostępna będzie aktualizacja oprogramowania sprzętowego. Zalecana jest jej instalacja.

*Jeżeli po podłączeniu pulsometru M400 do komputera zmienisz ustawienia w serwisie internetowym Flow, naciśnij przycisk synchronizacji w oprogramowaniu FlowSync, aby wysłać aktualne ustawienia do pulsometru M400.*

W celu uzyskania pomocy technicznej i bardziej szczegółowych informacji na temat korzystania z serwisu internetowego Flow odwiedź stronę [www.polar.com/en/support/flow](http://www.polar.com/en/support/flow).

W celu uzyskania pomocy technicznej i bardziej szczegółowych informacji na temat korzystania z oprogramowania FlowSync odwiedź stronę [www.polar.com/en/support/FlowSync](http://www.polar.com/en/support/FlowSync)

# **JAK DBAĆ O PULSOMETR M400**

Pulsometr Polar M400 należy utrzymywać w czystości i dbać o niego jak o każde inne urządzenie elektroniczne. Poniższe instrukcje pomogą wypełnić warunki gwarancji, utrzymać urządzenie w doskonałym stanie i uniknąć problemów podczas ładowania i synchronizowania.

## **M400**

**Zachowaj ostrożność podczas podłączania kabla USB, aby nie uszkodzić portu USB w urządzeniu.**

**Utrzymuj port USB pulsometru w czystości, aby zapewnić bezproblemowe ładowanie i synchronizację.**

*Zauważ, że w najnowszej wersji pulsometru M400 zrezygnowaliśmy z gumowej zaślepki portu USB. Miało to na celu ułatwienie suszenia portu USB. Niniejsze wytyczne dotyczące konserwacji mają zastosowanie zarówno w przypadku pulsometru M400 bez gumowej zaślepki, jak i starszych modeli z zaślepką.*

Utrzymuj port USB w czystości, aby chronić Twój pulsometr M400 przed utlenianiem lub innym możliwym uszkodzeniem spowodowanym przez słoną wodę (np. pot lub wodę morską) i brud. W ten sposób zapewnisz bezproblemowe ładowanie i synchronizację.

Najlepszym sposobem na zachowanie portu USB w czystości jest przepłukiwanie go po każdym treningu w następujący sposób:

1. Unieś gumową zaślepkę portu USB.

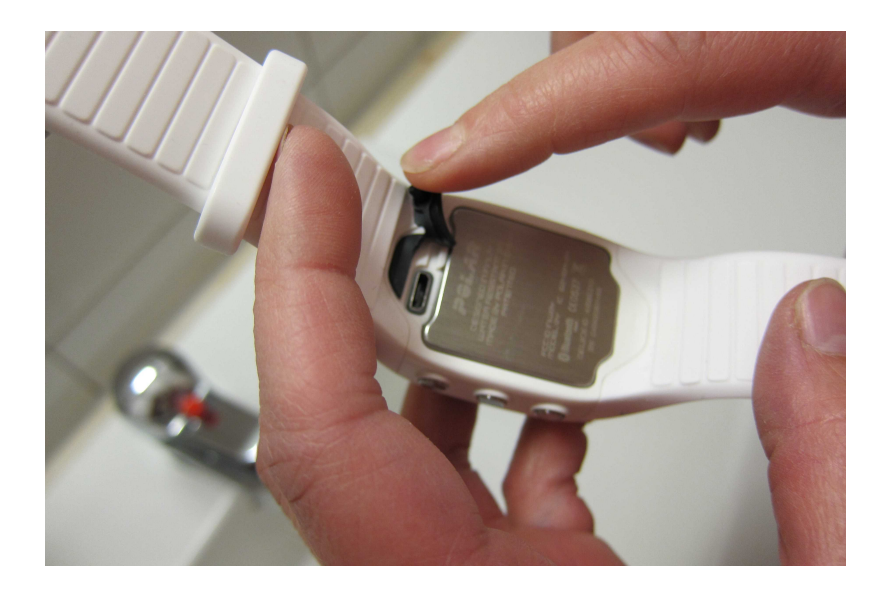

2. Opłucz port USB letnią bieżącą wodą. Port USB jest wodoszczelny – możesz płukać go pod bieżącą wodą bez ryzyka uszkodzenia podzespołów elektrycznych.

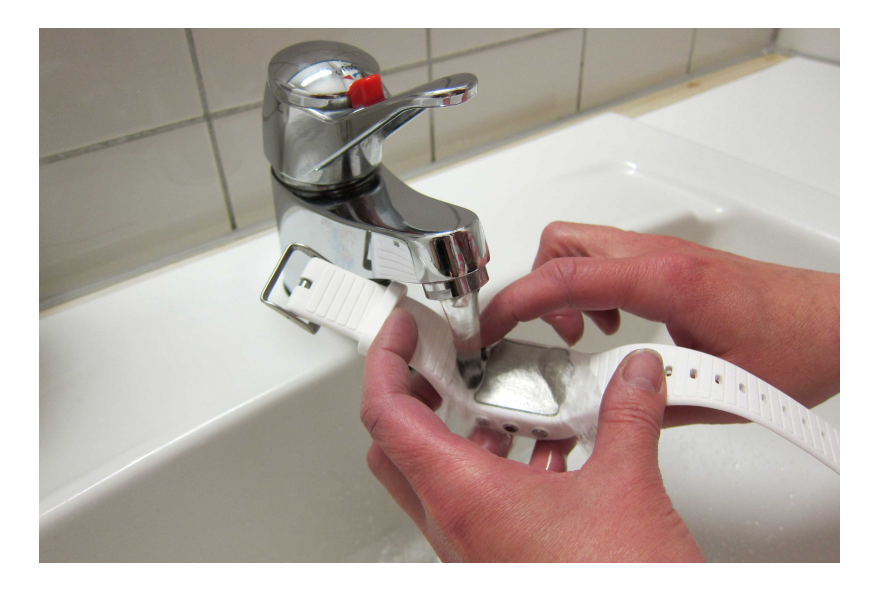

3. Po zakończeniu płukania nie należy nakładać zaślepki aż do wyschnięta portu USB. **Nie ładuj akumulatora pulsometru M400, jeśli port USB jest zamoczony lub wilgotny.**

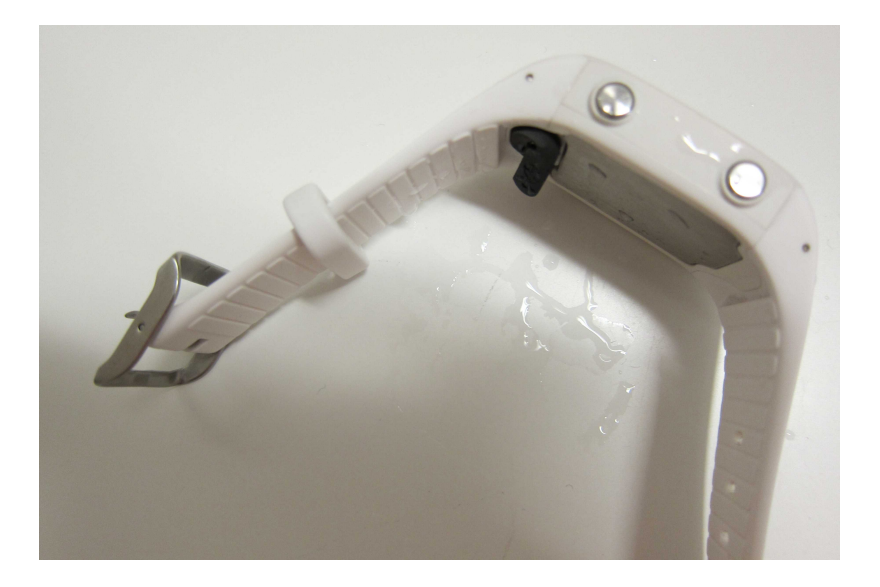

Używając portu USB upewnij się, że na powierzchni uszczelnienia nie ma wilgoci, włosów, kurzu ani innych zanieczyszczeń. Delikatnie zetrzyj wszelkie zabrudzenia. Włosy, kurz i inne zanieczyszczenia otworów złącza można usunąć za pomocą wykałaczki. Do czyszczenia nie używaj żadnych ostrych narzędzi, aby uniknąć zarysowań.

Pulsometr możesz myć roztworem wody i łagodnego mydła pod bieżącą wodą. Nie używaj alkoholu ani materiałów o właściwościach ściernych, np. wełny stalowej lub detergentów. Jeśli nie nosisz pulsometru przez cały czas, przed jego przechowywaniem zetrzyj z niego wilgoć.

**Nie wystawiaj pulsometru na działanie ekstremalnie niskich (poniżej -10°C/14°F) i wysokich (powyżej 50°C/120°F) temperatur oraz promieni słonecznych.**

# **NADAJNIK NA KLATKĘ PIERSIOWĄ**

**Kostka**: Po każdym użyciu odłącz kostkę od paska i osusz ją miękką ściereczką. Jeśli zajdzie taka potrzeba, przemyj kostkę słabym roztworem mydła. Nigdy nie używaj alkoholu ani materiałów o właściwościach ściernych (np. wełny stalowej lub detergentów).

**Pasek**: Po każdym użyciu opłucz pasek pod bieżącą wodą i powieś, aby mógł wyschnąć. Jeśli zajdzie taka potrzeba, delikatnie przemyj pasek słabym roztworem mydła. Nie używaj mydeł nawilżających, ponieważ mogą one pozostawić osad na pasku. Unikaj namaczania, prasowania, prania chemicznego lub wybielania paska. Unikaj rozciągania paska i zginania elektrod.

*Zapoznaj się z instrukcjami dotyczącymi prania znajdującymi się na metce paska.*

# **PRZECHOWYWANIE**

**M400**: Przechowuj pulsometr w suchym i chłodnym miejscu. Unikaj przechowywania w miejscach zawilgoconych, wewnątrz opakowań nieprzepuszczających powietrza (torba plastikowa, sportowa), a także razem z materiałami przewodzącymi prąd (np. z mokrym ręcznikiem). Nie wystawiaj pulsometru na długotrwałe, bezpośrednie działanie promieni słonecznych (np. zostawiając je w samochodzie lub na kierownicy roweru). Zaleca się przechowywanie pulsometru z częściowo lub w pełni naładowanym akumulatorem. Wraz z upływem czasu akumulator stopniowo rozładowuje się. Jeśli pulsometr będzie przechowywane przez dłuższy czas, zaleca się naładowanie akumulatora po kilku miesiącach. Wydłuży to żywotność akumulatora.

**Nadajnik na klatkę piersiową**: Pasek oraz kostkę nadajnika na klatkę piersiową susz i przechowuj oddzielnie. Wydłuży to żywotność baterii. Przechowuj nadajnik na klatkę piersiową w suchym i chłodnym miejscu. Aby zapobiec szybkiemu utlenianiu, nie przechowuj wilgotnego nadajnika na klatkę piersiową w opakowaniach z nieoddychającego materiału, np. torbie sportowej. Nie wystawiaj nadajnika na klatkę piersiową na bezpośrednie działanie promieni słonecznych.

# **SENSOR BIEGOWY BLUETOOTH® SMART**

Przemyj sensor biegowy słabym roztworem mydła i spłucz czystą wodą. Aby zachować wodoszczelność urządzenia, nie myj sensora biegowego wodą pod ciśnieniem. Nie zanurzaj sensora biegowego w wodzie. Nigdy nie używaj alkoholu ani materiałów o właściwościach ściernych, np. wełny stalowej lub chemicznych środków czyszczących. Nie narażaj sensora biegowego na mocne uderzenia, aby go nie uszkodzić.

# **SERWIS**

W czasie obowiązywania dwuletniej gwarancji zalecamy, aby wszelkie czynności serwisowe wykonywane były wyłącznie przez autoryzowane centrum serwisowe firmy Polar. Gwarancja nie obejmuje uszkodzeń ani szkód pośrednich spowodowanych serwisem nieautoryzowanym przez Polar Electro. Więcej informacji można znaleźć w międzynarodowej gwarancji ograniczonej firmy Polar.

Informacje kontaktowe oraz wszystkie adresy punktów serwisowych firmy Polar znajdują się na stronie [www.polar.com/support](http://www.polar.com/support) i na stronach w poszczególnych krajach.

Nazwą użytkownika konta Polar jest zawsze adres e-mail. Nazwa użytkownika i hasło wykorzystywane są przy rejestracji produktu Polar, rejestracji w serwisie internetowym i aplikacji Polar Flow, forum dyskusyjnym Polar i przy rejestracji w celu otrzymywania newslettera.

# **WAŻNE INFORMACJE BATERIE**

Pulsometr Polar M400 jest wyposażony we wbudowany akumulator. Akumulatory mają ograniczoną liczbę cykli ładowania. Spadek wydajności akumulatora stanie się zauważalny po ponad 300 ładowaniach i rozładowaniach. Liczba cykli ładowania różni się w zależności od warunków użytkowania i obsługi.

Firma Polar zaleca przestrzeganie lokalnych przepisów dotyczących utylizacji odpadów, a tym samym ograniczenie możliwego niepożądanego wpływu odpadów na środowisko i zdrowie ludzi oraz, jeśli to możliwe, oddawanie produktów (po zakończeniu ich przydatności) do punktów zbiórki odpadów elektronicznych. Nie utylizować produktu razem z niesortowanymi odpadami komunalnymi.

Nadajnik na klatkę piersiową Polar H7 jest wyposażony w wymienną baterię. Aby samodzielnie wymienić baterię, zapoznaj się z instrukcjami podanymi w części Wymiana baterii [nadajnika](#page-99-0) na klatkę piersiową.

Wytyczne dotyczące wymiany baterii w sensorze biegowym Polar Bluetooth Smart® znajdują się w instrukcji obsługi tego sensora.

Baterie przechowuj w miejscach niedostępnych dla dzieci. W przypadku połknięcia natychmiast skontaktuj się z lekarzem. Zużyte baterie należy odpowiednio utylizować, zgodnie z obowiązującym prawem lokalnym.

### <span id="page-99-0"></span>**WYMIANA BATERII NADAJNIKA NA KLATKĘ PIERSIOWĄ**

Aby samodzielnie wymienić baterię nadajnika na klatkę piersiową, postępuj zgodnie z poniższymi instrukcjami:

Podczas wymiany baterii upewnij się, że uszczelka nie jest uszkodzona – w przeciwnym wypadku wymień uszczelkę. Zarówno uszczelki, jak i zestawy baterii dostępne są w dobrze wyposażonych sklepach oraz punktach serwisowych firmy Polar. Na terenie USA i Kanady zapasowe uszczelki dostępne są w autoryzowanych centrach serwisowych firmy Polar. W USA uszczelki i zestawy baterii dostępne są także na stronie internetowej www.shoppolar.com.

W przypadku nowej, całkowicie naładowanej baterii unikaj jej chwytania lub ściskania w nieodpowiedni sposób – tj. zwierania obu stron baterii za pomocą narzędzi metalowych bądź przewodzących prąd, takich jak pęseta. Taki kontakt może doprowadzić do zwarcia wewnątrz baterii i gwałtownego jej

rozładowania. Zwarcia zazwyczaj nie powodują uszkodzeń baterii, lecz mogą zmniejszyć jej pojemność, a w konsekwencji żywotność.

- 1. Za pomocą monety otwórz pokrywę baterii, obracając ją w lewo do pozycji OTWARTEJ.
- 2. Włóż baterię (CR 2025) tak, aby dodatni (+) biegun baterii był skierowany w stronę pokrywy. Upewnij się, że uszczelka znajduje się na swoim miejscu, co zapewni wodoszczelność urządzenia.
- 3. Wciśnij pokrywę w korpus kostki.
- 4. Za pomocą monety obróć pokrywę w prawo do pozycji ZAMKNIĘTEJ.

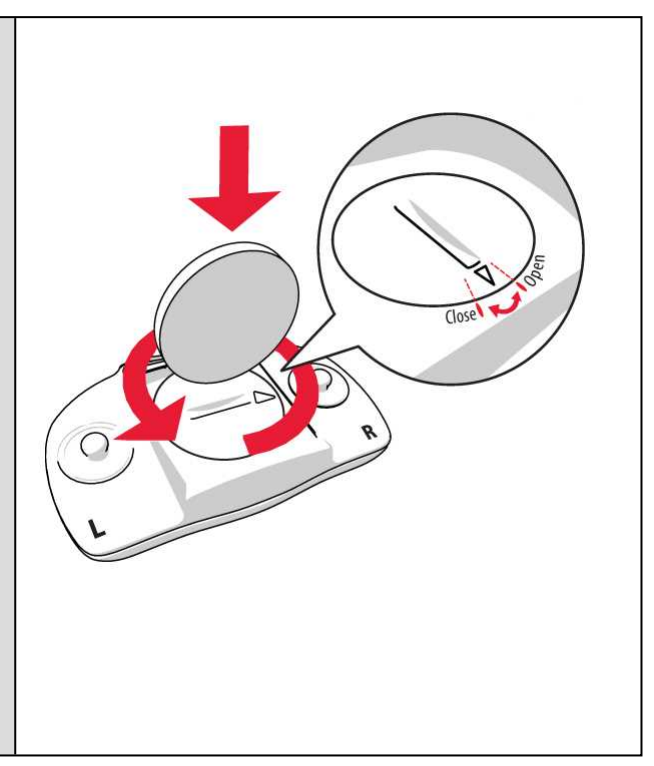

 $\overline{\mathcal{L}}$ W przypadku użycia nieodpowiedniego typu baterii istnieje ryzyko wybuchu.

# **ŚRODKI OSTROŻNOŚCI**

Pulsometr M400 wyświetla dane dotyczące wydolności organizmu. Pulsometr M400 pozwala określić poziom wysiłku fizjologicznego oraz okresy regeneracji w trakcie i po zakończeniu sesji treningowej. Mierzy ono tętno, prędkość i dystans. W połączeniu z sensorem biegowym Polar Bluetooth® Smart mierzy również kadencję biegu. Inne zastosowania nie są zamierzone ani domniemane.

Urządzenia treningowego Polar nie należy używać do wykonywania pomiarów środowiskowych, które mogą wymagać profesjonalnych lub przemysłowych technik pomiarowych.

### **ZAKŁÓCENIA PODCZAS TRENINGU**

#### **Zakłócenia elektromagnetyczne a sprzęt treningowy**

Zakłócenia mogą pojawić się w pobliżu urządzeń elektronicznych. Innym ich źródłem mogą stać się stacje bazowe WLAN. Aby uniknąć błędnych odczytów lub błędów funkcjonowania, utrzymuj dystans od potencjalnych źródeł zakłóceń.

Sprzęt treningowy wyposażony w podzespoły elektroniczne lub elektryczne (np. wyświetlacze LED, silniki czy hamulce elektryczne) może emitować zakłócenia w postaci sygnałów błądzących. Aby rozwiązać tego typu problemy, wykonaj następujące czynności:

- 1. Zdejmij nadajnik na klatkę piersiową i skorzystaj z urządzeń treningowych w normalny sposób.
- 2. Umieść pulsometr w kilku różnych położeniach w stosunku do sprzętu, na którym ćwiczysz, starając się odnaleźć to, w którym odczyt komputera jest niezakłócony lub symbol serca nie pulsuje. Zakłócenia są często najsilniejsze bezpośrednio przed panelem wyświetlacza danego sprzętu, podczas gdy na lewo i na prawo od panelu znajdują się strefy wolne od zakłóceń.
- 3. Załóż ponownie nadajnik na klatkę piersiową, lecz utrzymuj urządzenie treningowe możliwie najdalej od strefy zakłóceń.

Jeśli pulsometr nadal nie współdziała prawidłowo ze sprzętem treningowym, prawdopodobnie sygnał elektryczny sprzętu, na którym ćwiczysz, jest zbyt silny, aby umożliwić bezprzewodowy pomiar pracy serca.

### **MINIMALIZOWANIE ZAGROŻEŃ PODCZAS TRENINGU**

Z treningiem mogą wiązać się pewne zagrożenia. Przed przystąpieniem do regularnego programu treningowego należy się zastanowić nad poniższymi kwestiami związanymi ze zdrowiem. Jeżeli na którekolwiek z pytań odpowiesz twierdząco, zalecamy, abyś przed rozpoczęciem programu treningowego zasięgnął porady lekarza.

- Czy w ciągu ostatnich 5 lat nie ćwiczyłeś/aś?
- Czy masz podwyższone ciśnienie krwi bądź wysoki poziom cholesterolu?
- Czy zażywasz lekarstwa regulujące ciśnienie krwi lub pracę serca?
- Czy miałeś/aś kiedykolwiek problemy z oddychaniem?
- Czy zauważyłeś/aś u siebie jakiekolwiek oznaki choroby?
- Czy przechodzisz rekonwalescencję po poważnej chorobie lub leczeniu?
- Czy masz wszczepiony rozrusznik serca bądź inne urządzenie elektroniczne?
- Czy palisz papierosy?
- Czy jesteś w ciąży?

Pamiętaj, że poza intensywnością treningu na pracę serca wpływają również farmakologiczne środki nasercowe, leki na ciśnienie, astmę, oddychanie, stany psychiczne itp., a także napoje energetyzujące, alkohol i nikotyna.

Ważne jest, abyś podczas treningu zwracał szczególną uwagę na reakcje własnego organizmu. **Jeśli podczas wykonywania ćwiczeń poczujesz niespodziewany ból lub nadmierne zmęczenie, zakończ ćwiczenie bądź kontynuuj z mniejszą intensywnością.**

**Uwaga!** Osoby z wszczepionym rozrusznikiem serca lub innym urządzeniem elektronicznym mogą korzystać z produktów Polar. Teoretycznie nie są możliwe zakłócenia działania rozrusznika serca spowodowane przez produkty Polar. W praktyce nigdy nie zanotowano żadnych przypadków zakłóceń. Pomimo to firma Polar nie może wydać żadnej oficjalnej gwarancji stwierdzającej, że jej produkty mogą być używane przez osoby z rozrusznikami serca oraz z wszczepionymi innymi urządzeniami ze względu na szeroką gamę dostępnych rozwiązań. W razie wątpliwości lub w przypadku wystąpienia jakichkolwiek niezwykłych objawów podczas użytkowania produktów Polar należy zgłosić się do lekarza lub skontaktować się z producentem wszczepionego urządzenia elektronicznego, aby określić, czy występuje jakiekolwiek zagrożenie dla zdrowia.

Osoby mające alergię na jakąkolwiek substancję, która objawia się na skutek jej kontaktu ze skórą, lub obawiające się wystąpienia reakcji alergicznej na skutek korzystania z produktu powinny zapoznać się z listą materiałów zamieszczoną w specyfikacji technicznej.. W razie wystąpienia skórnej reakcji alergicznej przerwij korzystanie z produktu i skonsultuj się z lekarzem. Poinformuj również dział obsługi klienta Polar o reakcji skóry. Aby uniknąć skórnej reakcji alergicznej na materiał nadajnika na klatkę piersiową, noś go na koszulce dokładnie zmoczonej w miejscach kontaktu z elektrodami, tak aby zapewnić jego prawidłowe działanie.

*W wyniku działania wilgoci i intensywnego tarcia może dojść do zdarcia farby z powierzchni nadajnika na klatkę piersiową oraz do zabrudzenia jasnej odzieży. Czynniki te mogą także spowodować odbarwienie ciemnej odzieży i zabrudzenie urządzeń treningowych o jasnych kolorach. Aby zapewnić długotrwałą czystość jasnych urządzeń treningowych, upewnij się, że odzież noszona podczas treningu nie ulega odbarwieniom. Jeśli stosujesz perfumy lub środki do odstraszania owadów, upewnij się, że nie mają one kontaktu z urządzeniem treningowym ani czujnikiem rytmu pracy serca. Jeśli trenujesz w niskiej temperaturze (od -20°C do -10°C), zalecamy noszenie urządzenia treningowego pod rękawem kurtki, bezpośrednio na skórze.*

Twoje bezpieczeństwo jest dla nas ważne. Kształt sensora biegowego Polar Bluetooth® Smart ma zminimalizować możliwość zaczepienia o inne obiekty. Podczas biegania w gęstych zaroślach zachowaj jednak szczególną ostrożność.

### **DANE TECHNICZNE M400**

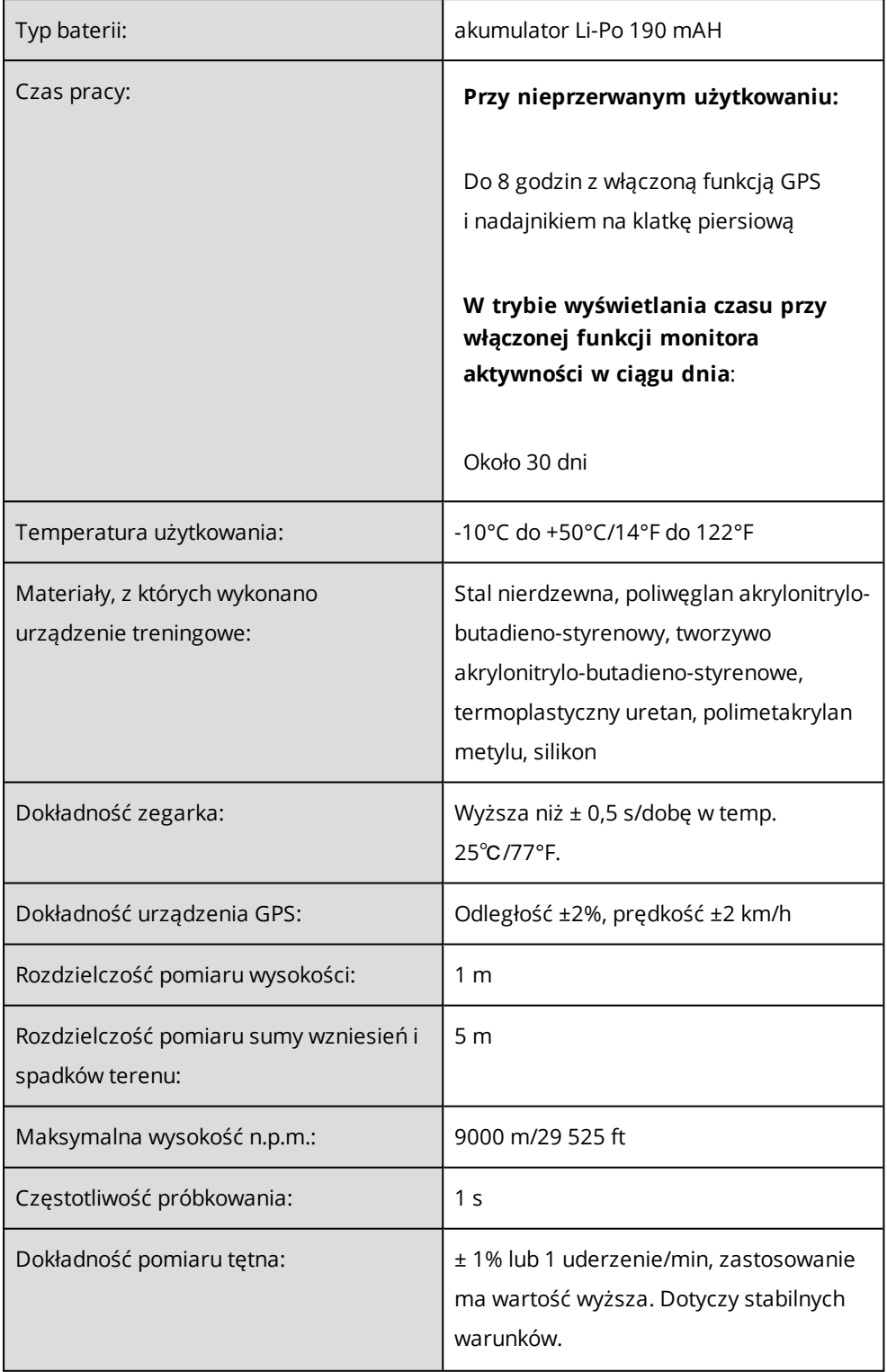

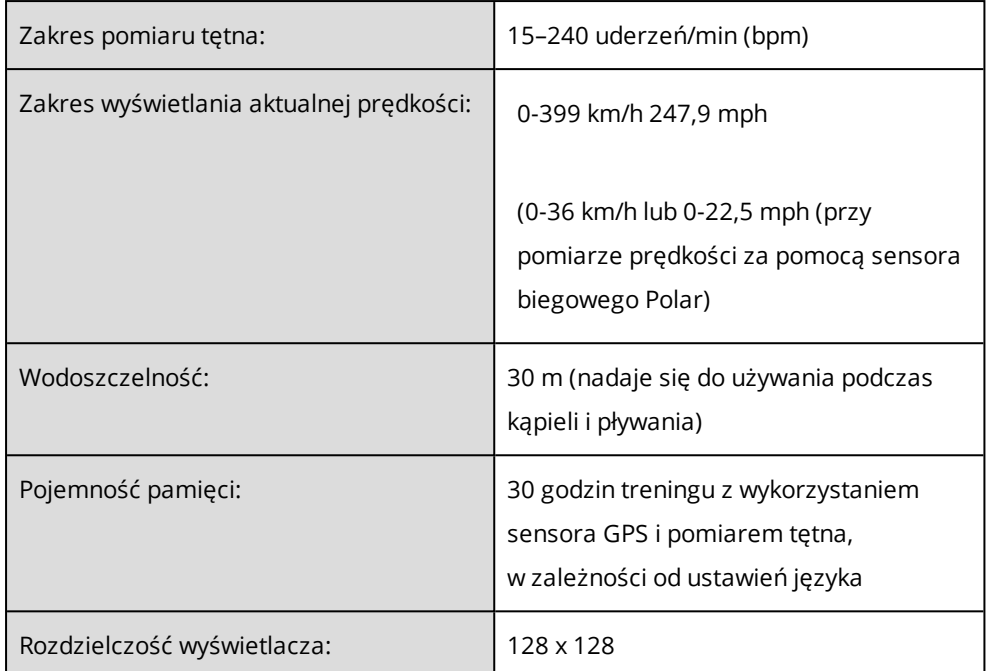

### **NADAJNIK NA KLATKĘ PIERSIOWĄ H7**

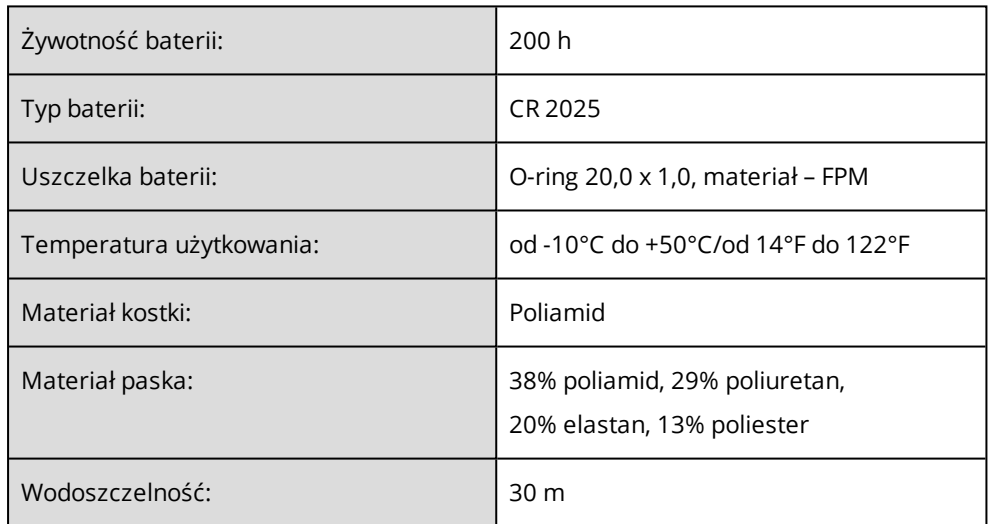

Urządzenie korzysta z bezprzewodowej technologii Bluetooth® Smart.

#### **OPROGRAMOWANIE POLAR FLOWSYNC**

Do korzystania z oprogramowania FlowSync wymagany jest komputer z systemem operacyjnym Microsoft Windows lub Mac OS X z dostępem do Internetu oraz wolnym portem USB.

Oprogramowanie FlowSync jest kompatybilne z następującymi systemami operacyjnymi:

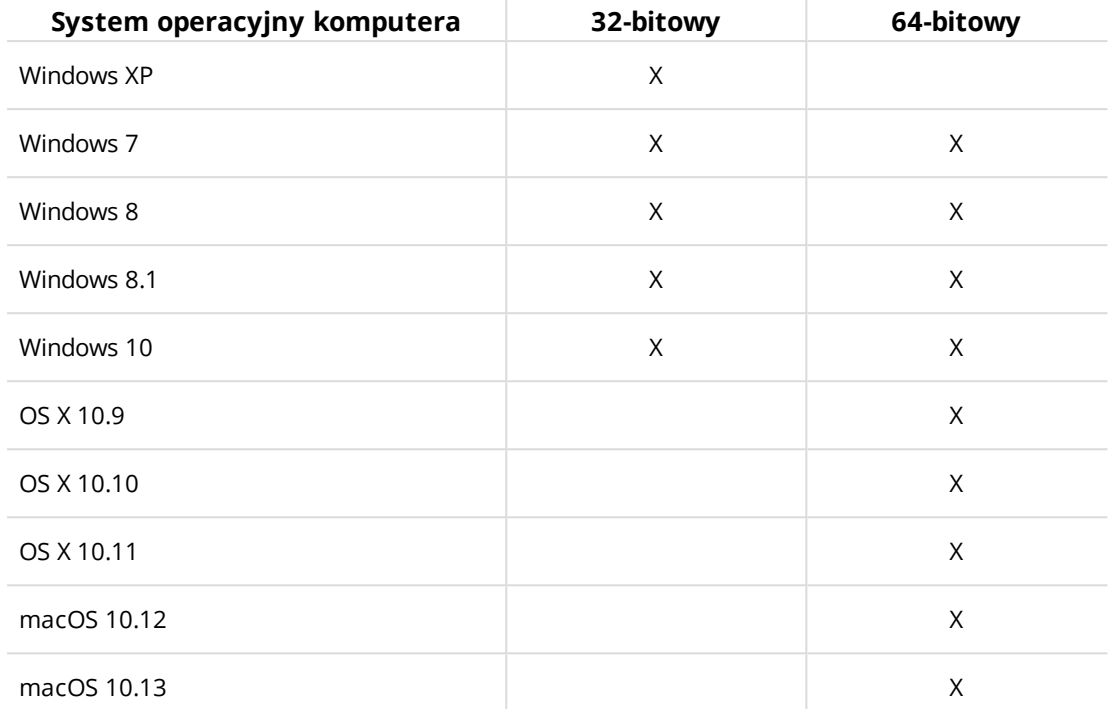

### **KOMPATYBILNOŚĆ APLIKACJI MOBILNEJ POLAR FLOW**

Urządzenia Polar są kompatybilne z większością nowoczesnych smartfonów. Wymagania minimalne są następujące:

- Urządzenia mobilne z systemem iOS: iPhone 5 i nowsze
- Urządzenia mobilne z systemem Android: funkcja Bluetooth 4.0, system Android 4.4 lub nowszy (sprawdź pełną specyfikację udostępnioną przez producenta telefonu)

Różne urządzenia z systemem Android w różny sposób obsługują technologie wykorzystywane w naszych produktach i usługach, np. Bluetooth Low Energy (BLE) oraz inne standardy i protokoły. Z tego względu stopień kompatybilności może różnić się w zależności od marki telefonu, a firma Polar nie może niestety zagwarantować, że wszystkie funkcje będą dostępne na każdym urządzeniu.

### **WODOSZCZELNOŚĆ PRODUKTÓW POLAR**

Większości produktów Polar można używać podczas pływania. Nie nadają się one jednak do nurkowania. Aby zachować wodoszczelność urządzenia, nie naciskaj przycisków, gdy jest ono zanurzone. Podczas pomiaru tętna w wodzie przy użyciu urządzenia Polar obsługującego GymLink oraz nadajnika na klatkę piersiową mogą wystąpić zakłócenia z następujących powodów:

• Woda w basenie, o wysokiej zawartości chloru, oraz woda morska bardzo dobrze przewodzą prąd. Może dojść do zwarcia elektrod nadajnika na klatkę piersiową, co uniemożliwi wykrywanie sygnałów EKG przez nadajnik.

• Skoki do wody lub intensywna praca mięśni podczas pływania wyczynowego mogą spowodować przesunięcie nadajnika na klatkę piersiową na miejsce, w którym nie będzie on mógł wykrywać sygnałów EKG.

• Siła sygnału EKG jest indywidualna i może się różnić w zależności od składu tkanek danej osoby. Podczas pomiaru tętna w wodzie problemy występują częściej.

**Nadgarstkowe urządzenia Polar z opcją pomiaru tętna** nadają się do używania podczas pływania i kąpieli. Zbierają one dane dotyczące aktywności z ruchów nadgarstka również podczas pływania. Jednak w naszych testach ustaliliśmy, że pomiary tętna na nadgarstku nie działają optymalnie pod wodą, dlatego nie zalecamy stosowania ich podczas pływania.

W branży zegarków wodoszczelność jest zazwyczaj podawana w metrach i oznacza ciśnienie statyczne wody na danej głębokości. Firma Polar stosuje ten sam system oznaczania. Wodoszczelność produktów Polar jest sprawdzana zgodnie z międzynarodowymi normami **ISO 22810** lub **IEC60529**. Każde urządzenie Polar posiadające oznaczenie wodoszczelności jest przed sprzedażą testowane pod kątem odporności na dane ciśnienie wody.

Produkty Polar występują w czterech różnych klasach wodoszczelności. Odszukaj kategorię wodoszczelności podaną na tylnej stronie Twojego produktu Polar i porównaj ją z poniższą tabelą. Pamiętaj, że definicje dla urządzeń innych producentów mogą różnić się od podanych w tabeli.

W trakcie ruchu pod wodą wytwarzane w jego wyniku ciśnienie dynamiczne wody jest wyższe od ciśnienia statycznego. Oznacza to, że w czasie ruchu produkty zanurzone w wodzie poddawane są większemu obciążeniu, niż gdyby pozostawały w miejscu.

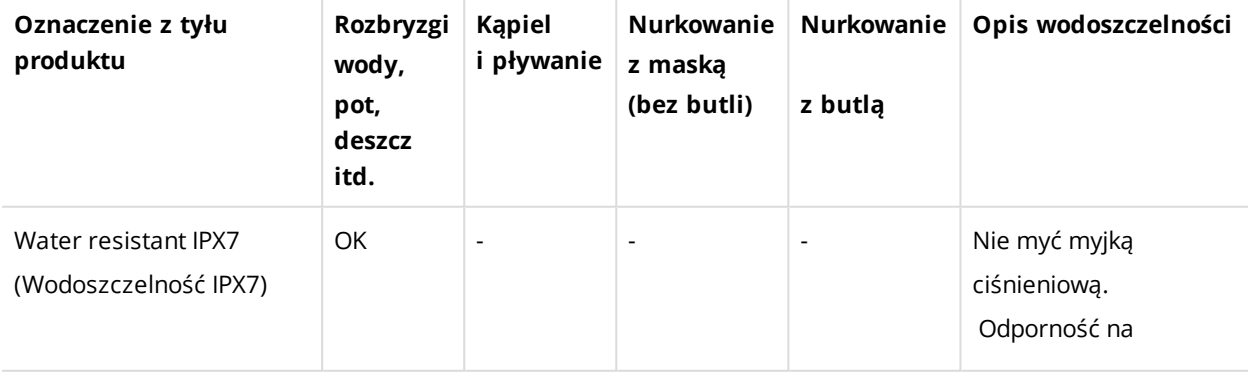

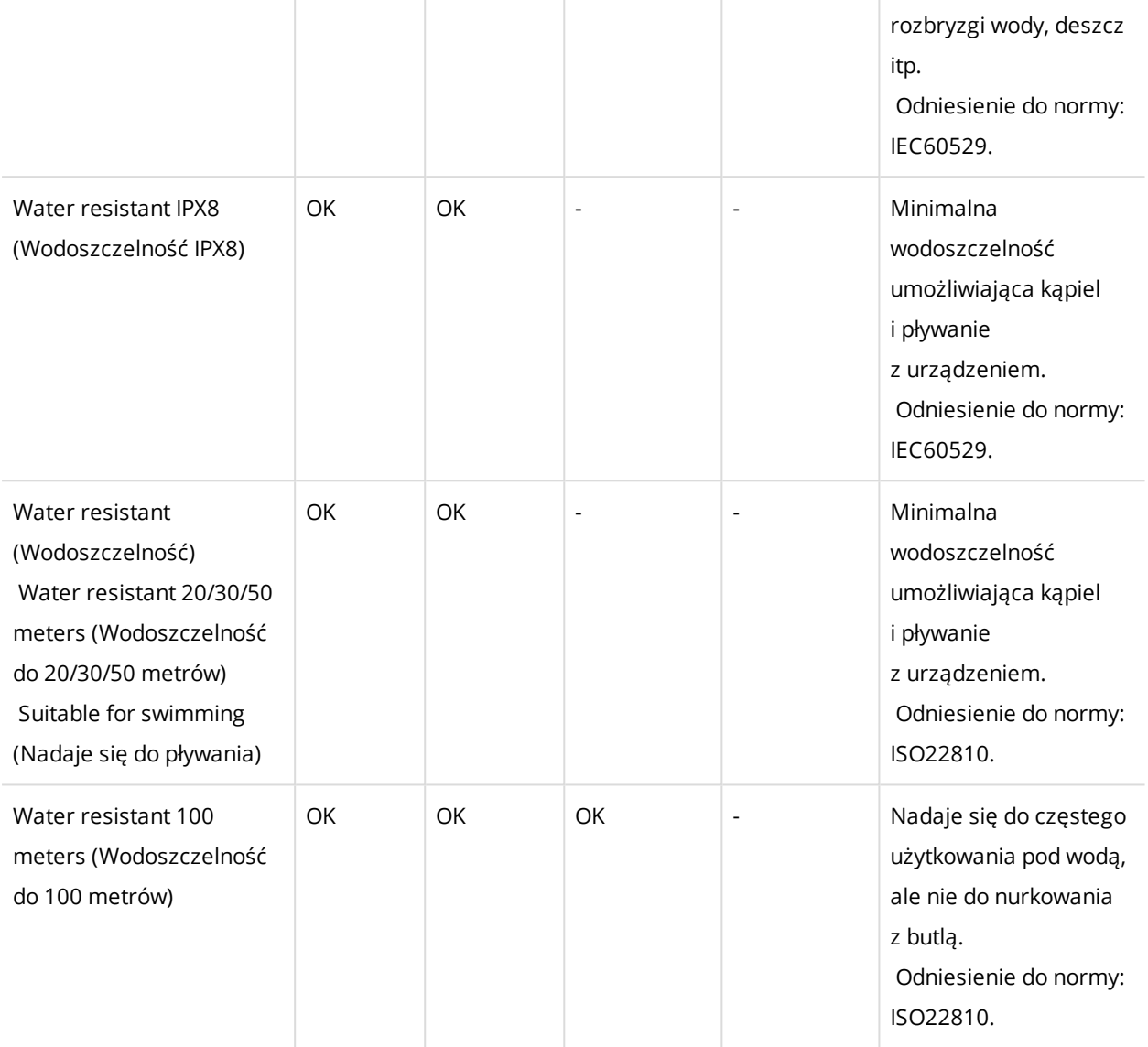

# **MIĘDZYNARODOWA GWARANCJA OGRANICZONA FIRMY POLAR**

• Niniejsza gwarancja nie ogranicza ustawowych praw konsumenta wynikających z obowiązującego prawa krajowego bądź stanowego ani praw konsumenta w stosunku do sprzedawcy wynikających z umowy kupna-sprzedaży.

• Niniejsza międzynarodowa gwarancja ograniczona jest udzielana przez firmę Polar Electro Inc. konsumentom, którzy nabyli niniejszy produkt na terenie USA lub Kanady. Niniejsza międzynarodowa gwarancja ograniczona jest udzielana przez firmę Polar Electro Oy konsumentom, którzy nabyli niniejszy produkt na terenie innych krajów.
• Polar Electro Oy/Polar Electro Inc. gwarantuje pierwszemu konsumentowi/nabywcy niniejszego urządzenia, że produkt będzie wolny od wad materiałowych i wykonania przez okres dwóch (2) lat od daty zakupu.

• Dowodem zakupu jest paragon lub faktura!

• Gwarancja nie obejmuje baterii, normalnego zużycia materiałów, uszkodzeń powstałych w wyniku nieprawidłowego użycia, nadużycia, wypadku bądź niezachowania środków ostrożności, niewłaściwego utrzymania sprawności, pękniętych bądź zadrapanych obudów/wyświetlaczy, opaski, paska elastycznego.

• Niniejsza gwarancja nie obejmuje szkód, strat, kosztów i wydatków bezpośrednich, pośrednich, ubocznych lub specjalnych wynikających z bądź odnoszących się do produktu.

• Niniejsza dwuletnia (2) gwarancja nie obejmuje zakupionych przedmiotów używanych, chyba że prawo miejscowe stanowi inaczej.

• W okresie obowiązywania gwarancji produkt zostanie naprawiony bądź wymieniony na nowy w dowolnym centrum serwisowym firmy Polar, bez względu na kraj, w którym dokonano zakupu.

Gwarancja odnośnie do dowolnego produktu będzie ograniczona do państw, na terenie których początkowo prowadzono jego marketing.

Wyprodukowano przez Polar Electro Oy, Professorintie 5, FI-90440 KEMPELE, Tel. +358 8 5202 100, Faks +358 8 5202 300, [www.polar.com](http://www.polar.com/).

Polar Electro Oy posiada certyfikat ISO 9001:2008.

© 2017 Polar Electro Oy, FI-90440 KEMPELE, Finlandia. Wszelkie prawa zastrzeżone. Zabrania się wykorzystywania lub reprodukcji dowolnej części niniejszego podręcznika, bez względu na formę i zamierzone środki, bez uprzedniej zgody wydanej na piśmie przez firmę Polar Electro Oy.

Nazwy i symbole w niniejszym podręczniku lub pakiecie produktowym stanowią znaki towarowe Polar Electro Oy. Nazwy i symbole oznaczone w niniejszym podręczniku lub pakiecie produktowym symbolem ® stanowią zarejestrowane znaki towarowe Polar Electro Oy. Windows jest zarejestrowanym znakiem towarowym firmy Microsoft Corporation; Mac OS jest zarejestrowanym znakiem towarowym Apple Inc. Znak słowny oraz symbole Bluetooth® stanowią zarejestrowane znaki towarowe Bluetooth SIG, Inc. Firma Polar Electro Oy posiada licencję na wykorzystanie tych znaków.

## **PRZEPISY PORZĄDKOWE**

Niniejszy produkt jest zgodny z postanowieniami dyrektyw 2014/53/UE oraz 2011/65/UE. Deklaracje zgodności oraz inne informacje prawne dla poszczególnych produktów są dostępne na stronie [www.polar.com/pl/regulacje](https://www.polar.com/pl/regulacje).

CE

Ikona przedstawiająca przekreślony kubeł na odpady oznacza, iż produkty firmy Polar są urządzeniami elektronicznymi podlegającymi dyrektywie 2012/19/UE Parlamentu Europejskiego i Rady w sprawie odpadów elektrycznych i elektronicznych (WEEE), a baterie i akumulatory zastosowane w produktach podlegają dyrektywie 2006/66/WE Parlamentu Europejskiego i Rady z 6 września 2006 w sprawie baterii i akumulatorów oraz zużytych baterii i akumulatorów. W ich rozumieniu niniejsze produkty firmy Polar oraz umieszczone w nich baterie/akumulatory należy usuwać oddzielnie na terenie krajów UE. Firma Polar zachęca do ograniczania szkodliwego oddziaływania odpadów na środowisko i zdrowie człowieka również poza granicami Unii Europejskiej poprzez postępowanie zgodne z lokalnymi przepisami dotyczącymi usuwania odpadów oraz, tam gdzie to możliwe, przeprowadzania oddzielnej zbiórki podzespołów produktów elektronicznych, a także zbiórek baterii i akumulatorów.

## **ZASTRZEŻENIA PRAWNE**

- Materiał zawarty w niniejszym podręczniku został sporządzony jedynie w celach informacyjnych. Opisywane w nim produkty mogą ulec zmianom bez uprzedniego powiadomienia. Zmiany te mogą wyniknąć z prowadzonego przez producenta programu rozwoju produktów.
- Polar Electro Inc./Polar Electro Oy nie udziela żadnego rodzaju rękojmi czy poręczeń w odniesieniu do niniejszego podręcznika lub opisanych w nim produktów.
- <sup>l</sup> Polar Electro Inc./Polar Electro Oy nie odpowiada za szkody, straty, koszty i wydatki bezpośrednie, pośrednie, uboczne lub specjalne wynikające z/odnoszące się do niniejszego materiału lub produktów w nim opisanych.

2.0 PL 09/2018